# **Foreword**

Thank you for using the AE series of high-performance high torque vector inverter.

New AE200H series is a general current vector control inverter integrated with the performance and features in a high degree.

AE200H with industry-leading drive performance and functionality control, using unique current vector control algorithm can efficiently drive induction motor and synchronous motor to achieve high accuracy, high torque and high-performance control.

Customer success, Market Serivce! AE200H in terms of performance and control are worthy of trust!

This guide explains how to properly use AE200H series inverter. Before using (installation, operation, maintenance, inspection, etc.), be sure to carefully read the instructions. Understanding of product safety precautions before using this product.

#### General notes

- This manual due to product improvement, specifications change, as well as to the instructions of their ease of use will be appropriate changes. We will update the information number of instructions, issued a revised edition.
- Due to damage to or loss need to order the manual, please contact AE or AE200H agents to order it as per the information number on the cover.
- This icon in the instructions with the products you ordered may be different, please refer to the specific documentation for products supplied.

# **Definition of security**

In this manual, safety issues the following two categories:

 $\langle \cdot \rangle$  Warning: Due to the dangers posed against the required operation, may result in serious injury and even death;

 $\Diamond$  Causion: Due to the dangers posed against the required operation, may lead to moderate harm or minor injuries, and damage to the equipment;

Installation, commissioning and maintenance of the system, please carefully read this chapter (safety precautions), follow the required safety precautions to operate. In case of any injuries and losses caused as a result of illegal operations , that is nothing to do with AE200H.

# **Safety precautions**

#### **Before Installation**

### **Warning**

Do not install inverter finding the control system with water in, or inverter with missing parts or damaged parts.

Please do not install inverter when the packing list is not consistent with the physical name.

# **Warning**

Carefully handled when loading, otherwise it may damage the inverter.

Please don't use the damaged driver or missing parts inverter, there may be risk of injury. Do not touch components of the control system, otherwise it will cause danger of static electricity.

### **During Installation**

## **Warning**

Mount the inverter on incombustible surface like metal, and keep away from flammable substances. Otherwise it may cause fire.

Do not twist the mounting bolt of the equipment, especially the screw bolt marked in RED.

Prohibit the use in the dangerous environment where inflammable or combustible or explosive gas, liquid or solid exists. Or it may cause electric shock or fire.

# **Caution**

Do not drop the conducting wire stub or screw into the inverter. Otherwise ,it may cause damage to the inverter.

Please install the inverter at the place of less direct sunlight and vibration.

Please mind the location of its installation when more than two inverters are installed in one cabinet, so that radiation effect is promised.

### **During Wiring**

## **Warning**

Operation shall be performed by the professional engineering technician. Otherwise there will be unexpected danger.

There shall be circuit breaker between the inverter and power supply. Otherwise, there may be fire.

Make sure the power is disconnected prior to the connection. Otherwise there will be danger of electric shock.

The earth terminal shall be earthed reliably. Otherwise there may be danger of electric shock.

# **Warning**

Please don't put the power line and the signal line from the same pipeline, when operating wiring, please make power line and signal line apart above 30cm.

The encoder must use shielded cable, and the shield must ensure that a single side of a reliable ground!

Do not connect the input power cable to the output terminals(U/T1、V/T2、W/T3).Attention to the terminals of the mark and do not make wrong connection. Otherwise it may damage the inverter.

The brake resistor cannot be directly connected between the DC bus terminals (DC+)、(DC-). Otherwise it may cause fire.

Ensure the wiring meet the EMC requirements and the local safety standard.

The wire size shall be determined according to the manual. Otherwise, accident may be caused!

#### **Before Power-on**:

## **Caution**

Any part of the inverter need not to carry on pressure test,which has been done before leaving factory.Or accident may be caused.

Please confirm whether the power voltage class is consistent with the rated voltage of the inverter and the Input terminal (R/L1、S/L2、T/L3) and Output terminal(U/T1、V/T2、 W/T3)cable connecting positions are correct, and check whether the external circuit is short circuited and whether the connecting line is firm, otherwise it may damage the inverter.

Do not frequently turn ON/OFF power .If continuously ON/OFF power is needed, please make sure the time interval more than 1 minute.

# **Caution**

The cover must be well closed prior to the inverter power-on. Otherwise electric shock may be caused!

All the external fittings must be connected correctly in accordance with the circuit provided in this manual.Or accident may occur.

#### **Upon Power-on**

# **Warning**

Do not open the cover of the inverter upon power-on.Otherwise there will be danger of electric shock!

Do not touch the inverter and its surrounding circuit with wet hand. Otherwise there will be danger of electric shock.

Do not touch the inverter terminals (including control terminal). Otherwise there will be danger of electric shock.

At power-on, the inverter will perform the security check of the external stong-current circuit automatically. Thus, at this time please do not touch the terminals U/T1、V/T2、W/T3, or the terminals of motor, otherwise there will be danger of electric shock.

If the parameter identification is required, pay attention to the danger of injury arising from the rotating motor. Otherwise accident may occur.

Do not change the factory settings at will. Otherwise it may damage the equipment.

#### **During the Operation**

## **Warning**

Do not touch the fan, heat sink or discharge resistor to sense the temperature. Otherwise, you may get burnt.

Detection of signals during the operation shall only be conducted by qualified technician. Otherwise, personal injury or equipment damage may be caused.

# **Cautions**

Do not control run/stop by using contactor.Or equipment damage may be caused!

Avoid anything falling into the equipment when inverter is running. Or damage may be caused.

#### **Maintenance**

## **Warning**

Do not carry out repairs and maintenance of equipment with power on. Otherwise, there is a risk of electric shock!

No specially trained personnel can not make inverter implementation of repairs and maintenance. Otherwise, personal injury or equipment damage may be caused!

Make sure the inverter when the inverter voltage is lower than AC36V implementation of the maintenance and repair, five minutes after power prevail. Otherwise, the residual charge on the capacitor will cause damage!

Make the inverter parameter settings, only with all pluggable plug in and out in the case of power outages!

# **Precautions**

#### ●**Motor Insulation Inspection**

Motor in use for the first time, placed a long time before re-use and periodic inspection should be done, the motor insulation should be checked, to prevent the motor winding insulation failure and damage to the inverter. To motor insulation check connection separate from the inverter, 500V megger is recommended, should ensure that the measured insulation resistance of not less than 5MΩ.

#### **●Motor Thermal Protection**

If the rated capacity of the motor does not match those of the inverter, especially when the rated power of the inverter is higher than the rated power of the motor, be sure to adjust the inverter motor protection parameter values , or thermal relay shall be mounted for motor protection.

#### **●Running with Frequency higher than Power Frequency**

This inverter can provide output frequency from 0Hz to 600Hz. If the customer is required to run 50Hz above, consider the mechanical endurance of the device.

#### **●Vibration of Mechanical Device**

The inverter may encounter the mechanical resonance point at certain output frequencies, which can be avoided by setting the skip frequency parameters in the inverter.

#### ●**Motor Heat and Noise**

Since the output voltage of inverter is PWM wave and contains certain harmonics, the temperature rise, noise and vibration of the motor comparing with the power frequency will be increased slightly.

#### ●**Use with the voltage different with the rated voltage**

If the AE200H series inverter is used outside the allowable working voltage range as specified in this manual, it is easily lead to the inverter devices damage. If needed, use the corresponding boost or lower voltage transformer processing.

#### ●**The output side with the pressure-sensitive devices or to improve the power factor capacitor**

Since the inverter output is PWM wave, the output side if installed with capacitors to improve the power factor or lightning varistors. Easily lead to the inverter instantaneous overcurrent or even damage the drive, do not use.

#### ●**Switching Devices like Contactors Used at the Input and Output terminal**

If a contactor is installed between the power supply and the input terminal of the inverter, it is not allowed to use the contactor to control the startup/stop of the inverter. Necessarily need to use the contactor control inverter start and stop of not less than an hour. Frequent charge and discharge will reduce the service life of the capacitor inside the inverter. If switching devices like contactor are installed between the output terminal and the motor, should ensure that the inverter output off operation, otherwise easily lead to the inverter module damage.

#### **●Change Three-phase Input to Two-phase Input**

It is not allowed to change the AE200H series three-phase inverter into two-phase.

Otherwise, it may cause fault or damage to the inverter. This operation must be handed under AE200H technical guidance.

#### **●Lightning Surge Protection**

The series inverter has lightning over current protection device, and has certain selfprotection ability against the lightning. In applications where lightning occurs frequently, the user shall install additional protection devices in front of the inverter.

#### ●**Altitude and Derating Use**

Altitude of over 1000m of the region, the heat sink's cooling effect of the inverter may turn poorer due to the thin air. Therefore, it needs to derate the inverter for use. This case please contact our technical advice.

#### ●**Some Special Use**

If the user needs to use the inverter with the methods other than the recommended wiring diagram in this manual, such as DC bus, please consult our company.

#### ●**Cautions of Inverter scrapped**

The electrolytic capacitors on the main circuit and the PCB may explode when they are burnt. Emission of toxic gas may be generated when the plastic parts are burnt. Processed as industrial waste.

#### ●**Adaptable Motor**

1) The standard adaptable motor is four-pole squirrel-cage asynchronous induction motor or permanent magnetic synchronous motor. If such motor is not available, be sure to select adaptable motors in according to the rated current of the motor.

2) The cooling fan and the rotor shaft of the non-frequency-conversion motor adopt coaxial connection. When the rotating speed is reduced, the heat sink cooling effect will be reuduced. Therefore, overheating occasions should be retrofitted with a strong exhaust fan or replace the variable frequency motor.

3) Since the inverter has built-in standard parameters of the adaptable motors, it is necessary to perform motor parameter identification or modify the default values so as to comply with the actual values as much as possible, or it may affect the performance and protective properties.

4)Since short circuit cable or internal circuit of motor may cause alarm,or even machine explosion, please do insulation and short circuit test before the initial use as well as daily maintenance. Note: be sure to do this test, inverter and tested parts must be all separated!

# **EMC Guidance**

According to the national standard of GB/T12668.3, AE200H comply with the requirements for electromagnetic interference and anti-electromagnetic interference.

AE200H series have passed CE certification.

To obtain good electromagnetic compatibility in general industrial environment, please refer to the following instruction:

#### **Installation of EMC guidance**:

- 1) Ground wire of inverter and other electrical products should be well grounded.
- 2) Try not set parallel arrangement for inverter input/output power line and weak electric signal lines, set vertical arrangement if possible.
- 3) The inverter output power line is recommended to use shielded cable, or steel shielded power line, and shielding layer should be reliable grounded. Twisted pair shielded control cable is recommended for wiring of interference device.
- 4) If the distance between the inverter and the motor exceeds 100 meters, output filter or reactor shall be installed.

#### **Input filter installation EMC guidance**:

- 1) Note:The filters should strictly be used according to the rated value. As filter belongs to class I appliances, filter metal shell ground shold be large area well connected to installation cabinet metal gound, and good conductive continuity is required. Otherwise there will be risk of electric shock and serious impact on the EMC effect.
- 2) EMC test proves, filter and PE end must be connected to the same public ground, otherwise it will seriously affect the EMC effect.
- 3) Filter should be installed as close as possible to the inverter power supply input.

# **Contents**

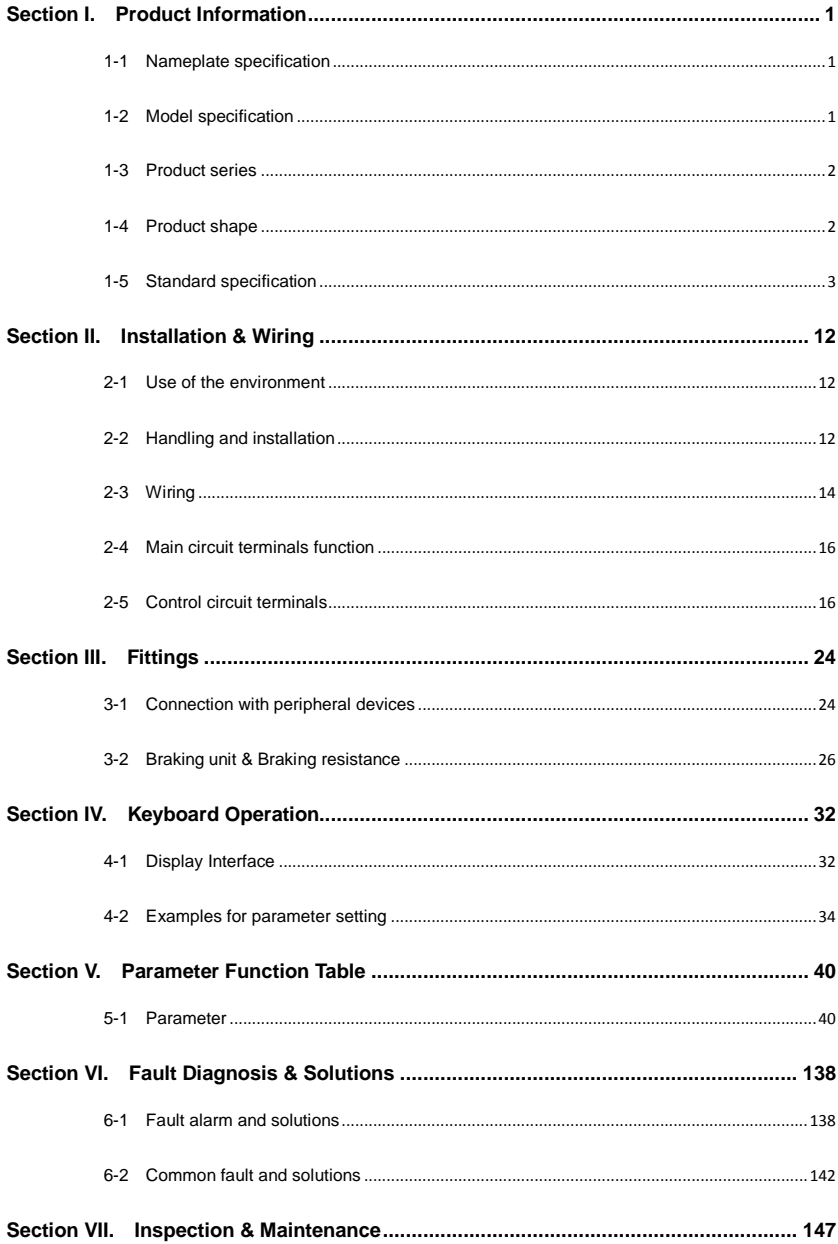

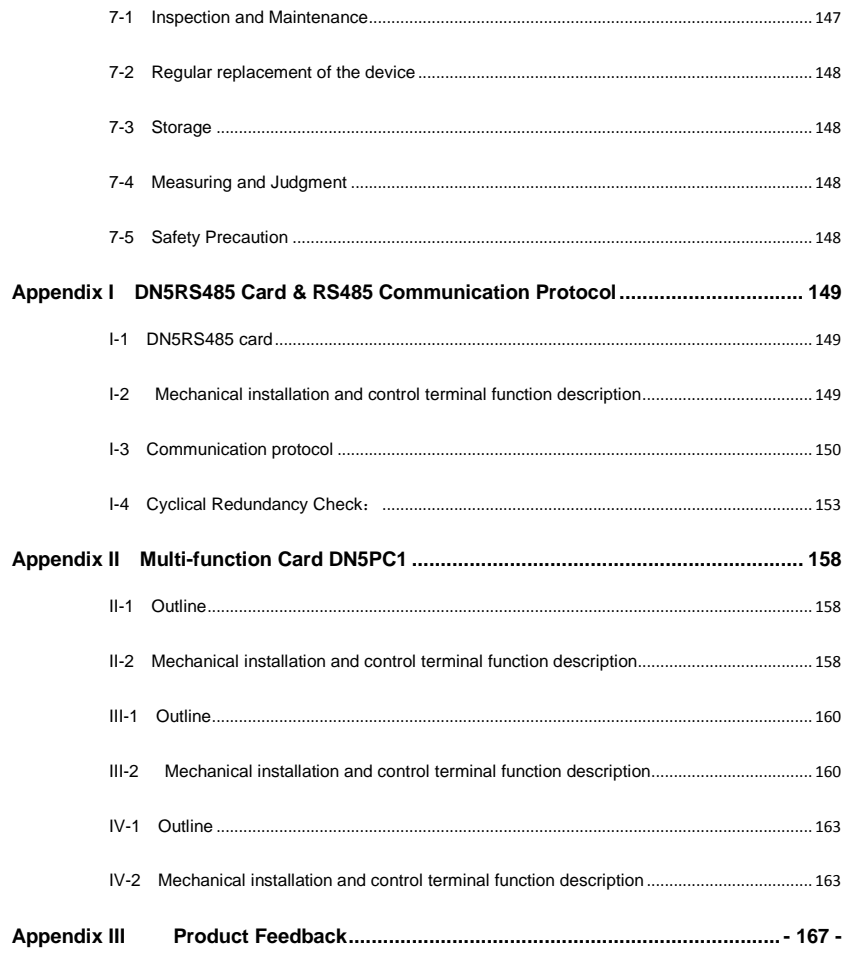

# <span id="page-10-0"></span>**Section I. Product Information**

AE200H frequency inverters have been tested and inspected before leaving the manufacturer. Before unpacking the product, please check product packaging for shipping damage caused by careless transportation and whether the specifications and type of the product complies with the order. If any questions, please contact the supplier of AE200H products, or directly contact the company.

- ※ Inspect that the contents are complete (one unit of AE200H frequency inverter, one operation manual).
- ※ Check the nameplate on the side of the frequency inverter to ensure that the product you have received is right the one you ordered.

#### <span id="page-10-1"></span>**1-1 Nameplate specification**

MODEL: AEXX-4-3PH11G/15P INPUT: 3PH AC 380V 50Hz/60Hz OUTPUT: 3PH AC 0-380V 25A/32A POWER: 11KW/15KW

### <span id="page-10-2"></span>**1-2 Model specification**

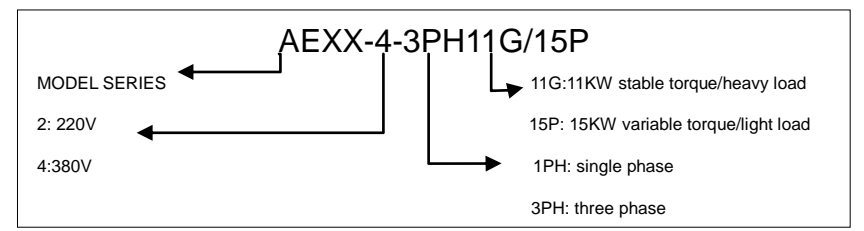

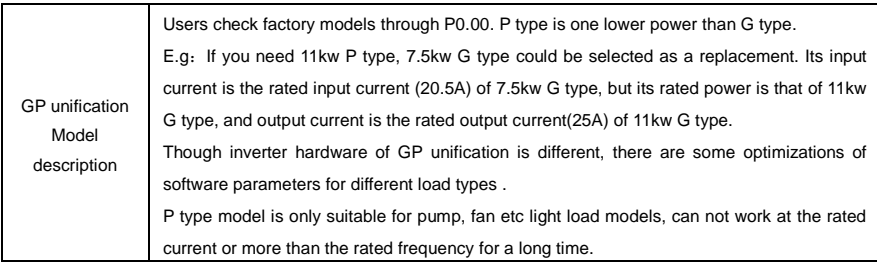

# <span id="page-11-0"></span>**1-3 Product series**

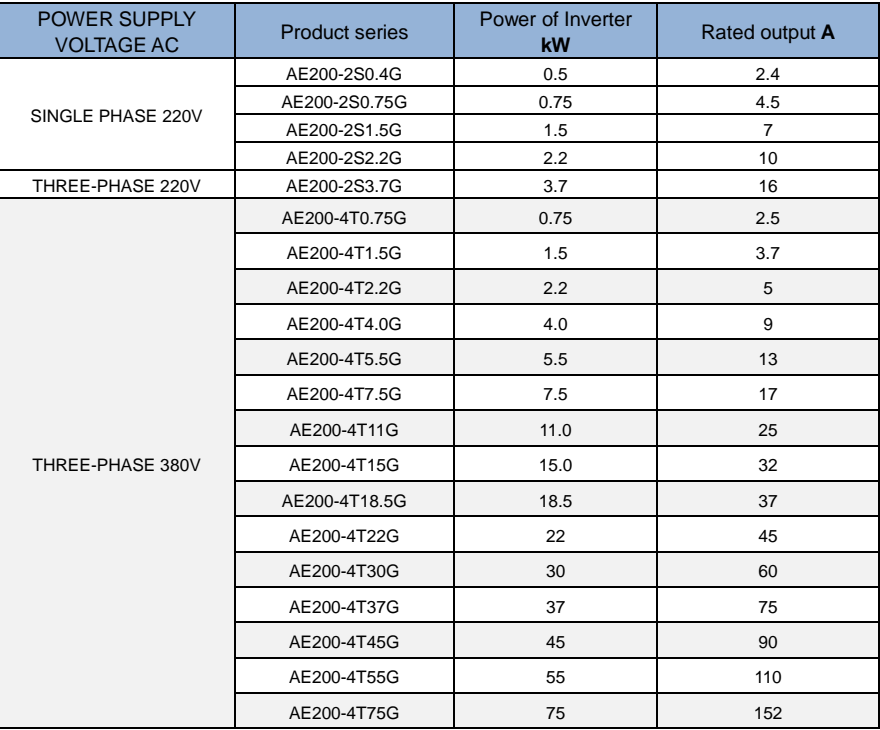

<span id="page-11-1"></span>**1-4 Product shape**

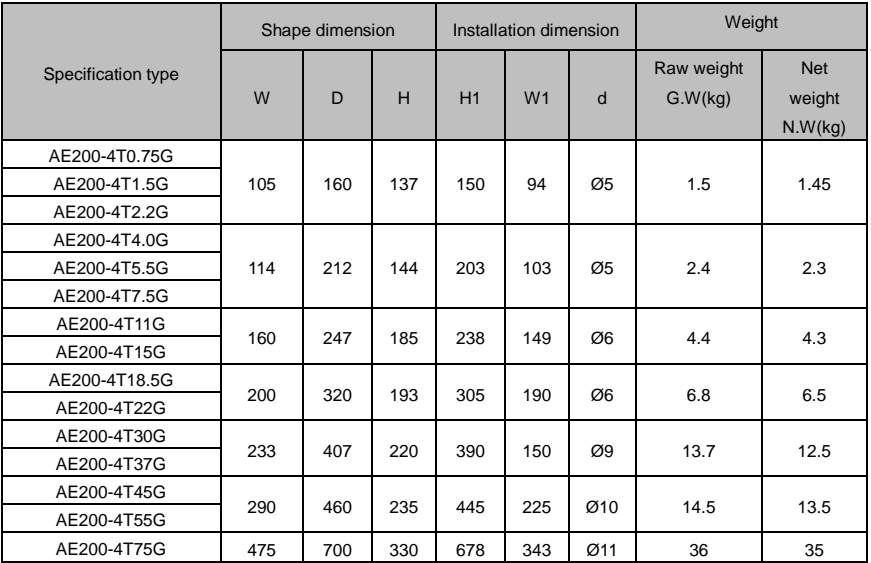

Table 1-4.1

# <span id="page-12-0"></span>**1-5 Standard specification**

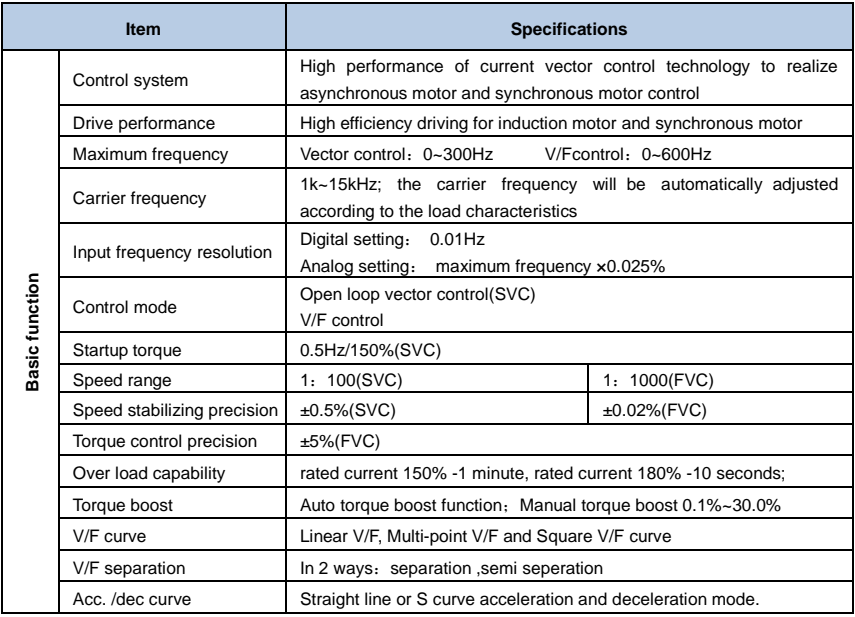

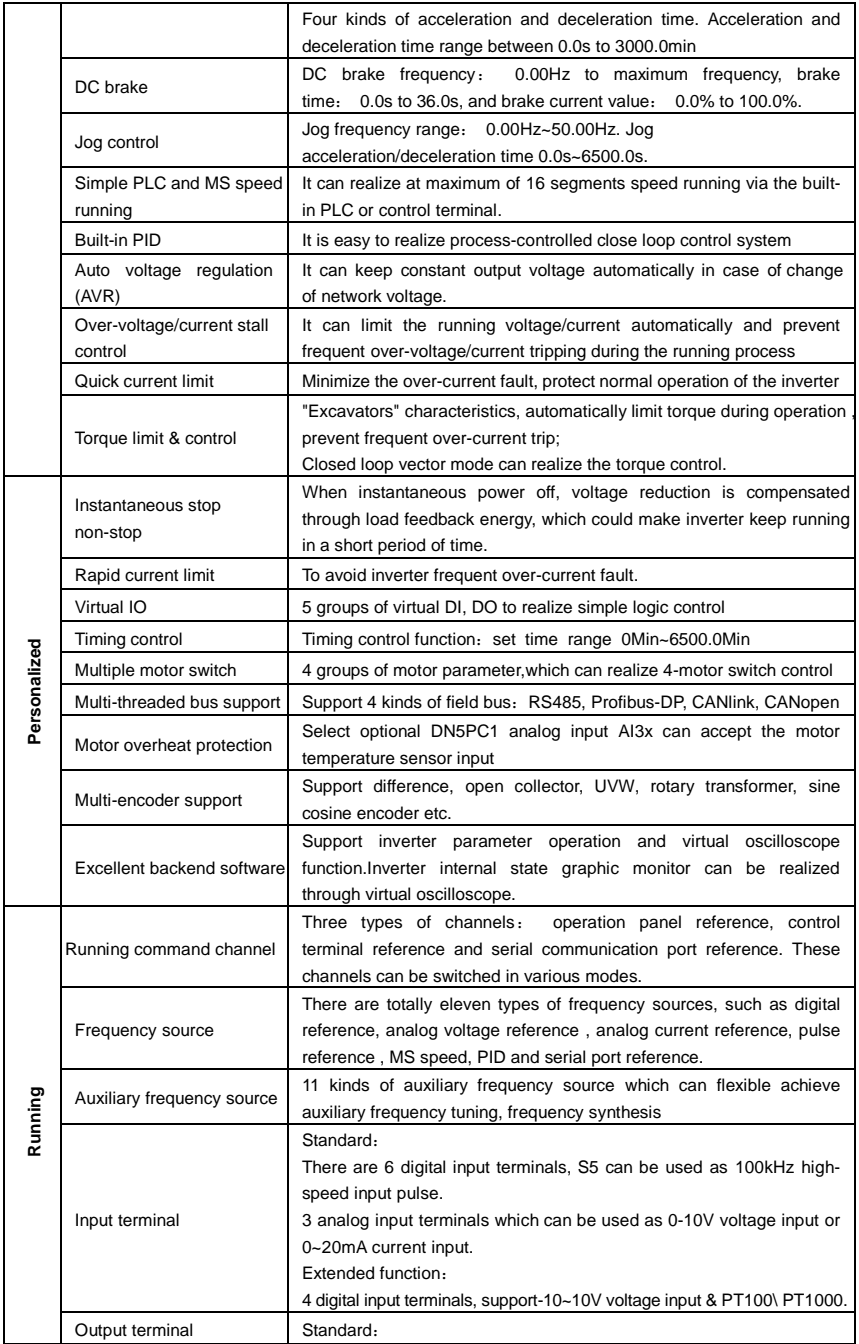

|                    |                             | 2 digital output terminals, FM is high-speed pulse output terminal (can                                                                                                    |  |
|--------------------|-----------------------------|----------------------------------------------------------------------------------------------------|--|
|                    |                             | be choosen as open circuit collector type), support 0~10kHz square                                                                                                    |  |
|                    |                             | wave signal;                                                                                                    |  |
|                    |                             | 1 relay output terminal;                                                                                                    |  |
|                    |                             | 2 analog output terminals, support 0~20mA output current or 0~10V                                                                                                    |  |
|                    |                             | output voltage;                                                                                                    |  |
|                    |                             | 1 digital output terminal;                                                                                                    |  |
|                    |                             | 1 relay output terminal;                                                                                                    |  |
|                    |                             | 1 analog output terminal, support 0~20mA output current or 0~10V                                                                                                    |  |
|                    |                             | output voltage.                                                                                                    |  |
| Keyboard operation | LED display                 | Realize parameter setting, status monitoring function                                                                                                    |  |
|                    | Keyboard potentiometer      | Equipped with keyboard potentiometer or coding potentiometer                                                                                                    |  |
|                    | Key lock&function selection | Realize button locking, define operation range for part of buttons to<br>prevent operation fault.                                                                                                    |  |
|                    | Protection function         | It can implement power-on motor short-circuit detection, input / output<br>phase loss protection, over current protection, over voltage protection,<br>under voltage protection, overheating protection and overload protection |  |
|                    | Optional parts              | RS485 communication card, digital setting, Analog setting, multi-<br>speed, PID setting                                                                                                    |  |
|                    | Using place                 | Indoor, and be free from direct sunlight, dust, corrosive gas,<br>combustible gas, oil smoke, vapor, drip or salt.                                                                                                    |  |
|                    | Altitude                    | Below 1000m                                                                                                    |  |
| Environment        | Ambient temperature         | -10 $\degree$ C to +50 $\degree$ C (Derating use when under ambient temperature of<br>40 °C to 50 °C)                                                                                                    |  |
|                    | Humidity                    | Less than 95%RH, without condensing                                                                                                    |  |
|                    | Vibration                   | Less than $5.9 \text{ m/s2}(0.6g)$                                                                                                    |  |
|                    | Storage temperature         | $-10^{\circ}$ C ~ $+50^{\circ}$ C                                                                                                    |  |

Table:1-5.1

# <span id="page-15-0"></span>**Section II. Installation & Wiring**

## <span id="page-15-1"></span>**2-1 Use of the environment**

- 1) Ambient temperature-10℃~50℃.
- 2) Avoid electromagnetic interference and keep the unit away from the source of interference.
- 3) Prevent dropping water, steam, dust powder, cotton fiber or fine metal powder from invasion.
- 4) Prevent oil, salt and corrosive gas from entering it.
- 5) Avoid vibration. Vibration should be less than 0.6G. Keep away from punching machine etc.
- 6) Avoid high temperature, moisture or being wetted due to raining, with the humidity below 95%RH (non-condensing).
- 7) Prohibit the use in the dangerous environment where inflammable or combustible or explosive gas, liquid or solid exists.

## <span id="page-15-2"></span>**2-2 Handling and installation**

- ※ When transporting inverter, right lifting tools are required to prevent inverter from damaging.
- ※ The number of stacked box of the inverter are not permitted higher than the limit.
- ※ Please don't run the inverter if there is damage or lacking of components.
- ※ Do not place heavy objects on the frequency inverter.
- ※ Please prevent screw, cable pieces or other conductive objects or oil etc inflammable objects invading the frequency inverter.
- ※ Do not make it fall or have a strong impact.
- ※ Confirm if the installation location and object could withstand the weight of the inverter. The frequency inverter must be installed by wall hooking, indoor room with adequate ventilation, with enough space left between it and the adjacent objects or retaining board (walls) around, as shown in the picture below:

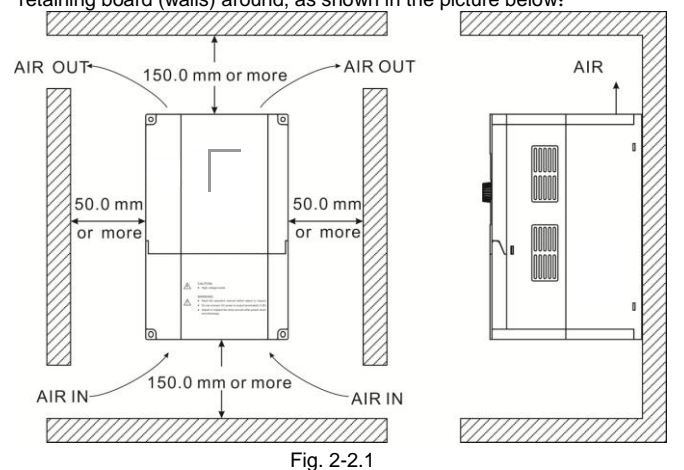

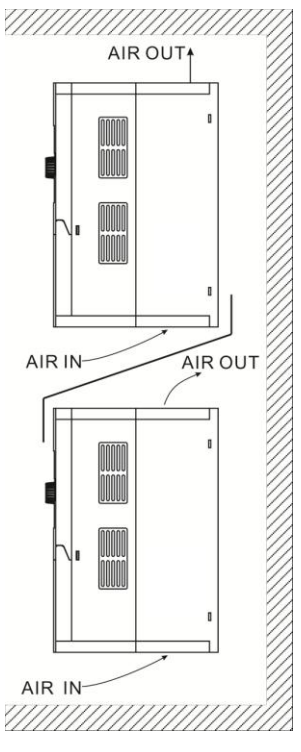

Fig. 2-2.2

Heat dissipation problems should be concerned when doing mechanical installation, please mind rules belows:

- 1) Mounting space is shown in 2-2.1, which could ensure the heat sinking space of the inverter. However, the heat sinking of other devices in the cabinet shall also be considered.
- 2) Install the inverter vertically so that the heat may be expelled from the top.However, the equipment cannot be installed upside down. If there are multiple inverters in the cabinet, parallel installation is better. In the applications where up-down installation is required, please install the thermal insulating guide plate referring to the Fig. 2-2.2 for standalone
- 3) Installing support must be flame retardant materials.
- 4) It is suggested that cooling cabinet be put outside at places where powder dust exists. Space inside the sealed cabinet shall be large as much as possible.

### <span id="page-17-0"></span>**2-3 Wiring**

The wiring of frequency inverter includes two parts: main circuit and control circuit. Users must ensure correct connections according to the following connection diagram.

#### **2-3-1 AE200H diagram**

1)Below 30kW wiring diagram

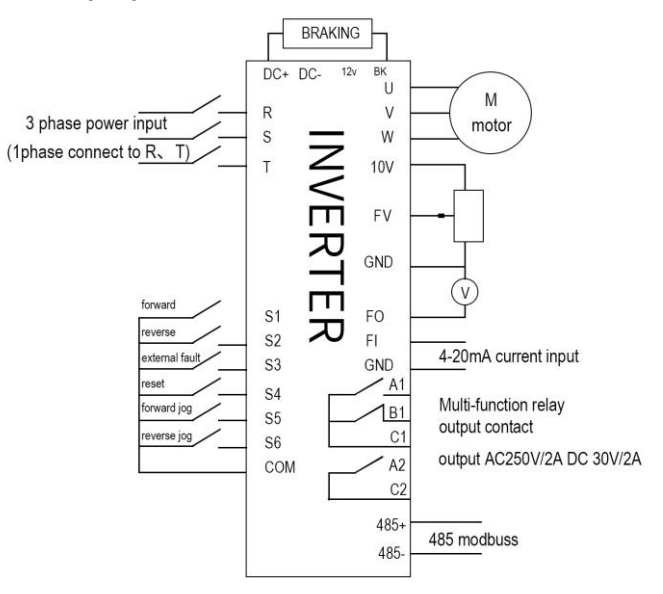

Fig. 2-3.1

#### 2)Above30KW wiring diagram

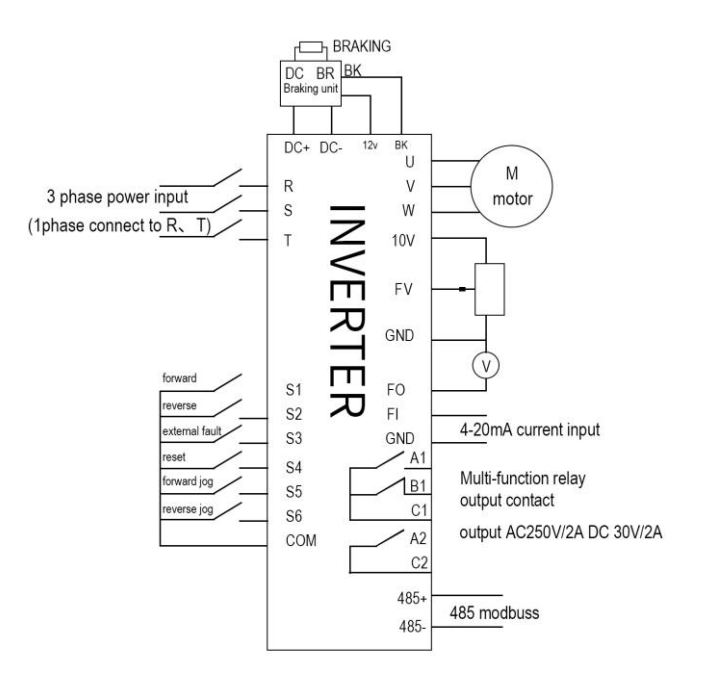

Fig. 2-3.2

# <span id="page-19-0"></span>**2-4 Main circuit terminals function**

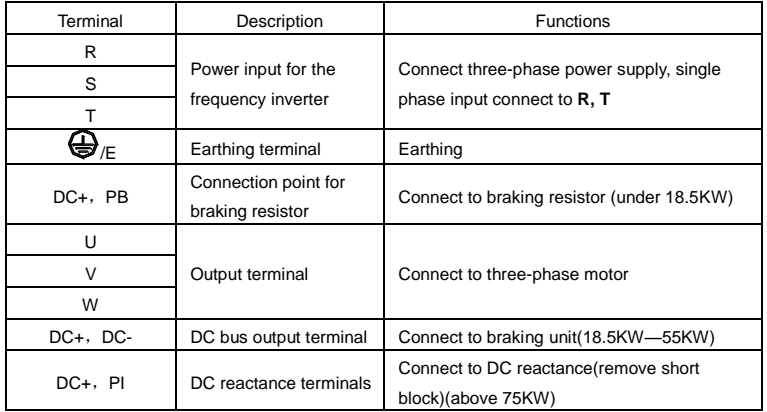

#### **Note:**

1)Use the terminals with insulating tubes to connect motor and power supply.

2) Do not connect the power supply to U,V,W, otherwise may cause serious damage 3)While drilling avoid powder splashing into inverter and bits and pieces of cables must be cleaned out otherwise may cause serious damage.

4) To make sure the voltage is reduced within 2%, use the appropriate type of wire for wiring.If the distance between inverter and motor is too long, the motor torque will be reduced due to the voltage drop of the main circuit cable, especially when the inverter is at low frequency output state.

5) When the distance between inverter and motor is over 50 meters, parasitic capacitance effect of long cable to ground may easily happen,thus causing a large leaking current and triggering over current protection alarm. Besides, In order to avoid motor insulation damage, the output end needs to add output reactor for compensation.

6) It is recommended to connect the brake resistor option between DC+ and BR-.

7) Electromagnetic interference: The input and output circuits contain harmonic wave a radio noise filter canbe installed at the input when needed.

8) Do not install power capacitor at the output terminals of inverter which may cause serious damage

9) If you need to change wiring while running , please wait at least 10minutes after power off and use a multimeter to check the voltage to make sure it is safe. There is still a high voltage hazard on the capacitor for some time after power off.

10)※the inverter and motor must be earthing.

※Use a separate earthing terminal for earthing.

※It is recommended to ground with a thick cable and make sure to near the inverter ,the shorter the better.

※One of the four core cables is used for motor grounding, with the same specification as the input cable.

# <span id="page-19-1"></span>**2-5 Control circuit terminals**

#### **2-5-1 Control circuit terminals**

FA series Control circuit terminals: the Analog terminal and Earthing terminal is the same terminal: COM; which

can be connected to 10V Output or 12V Output as power supply.

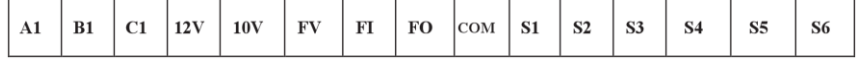

AE series Control circuit terminals:

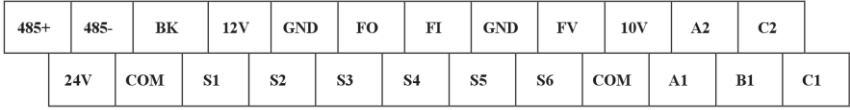

#### **2-5-2 Control circuit terminals description**

Terminals function description:

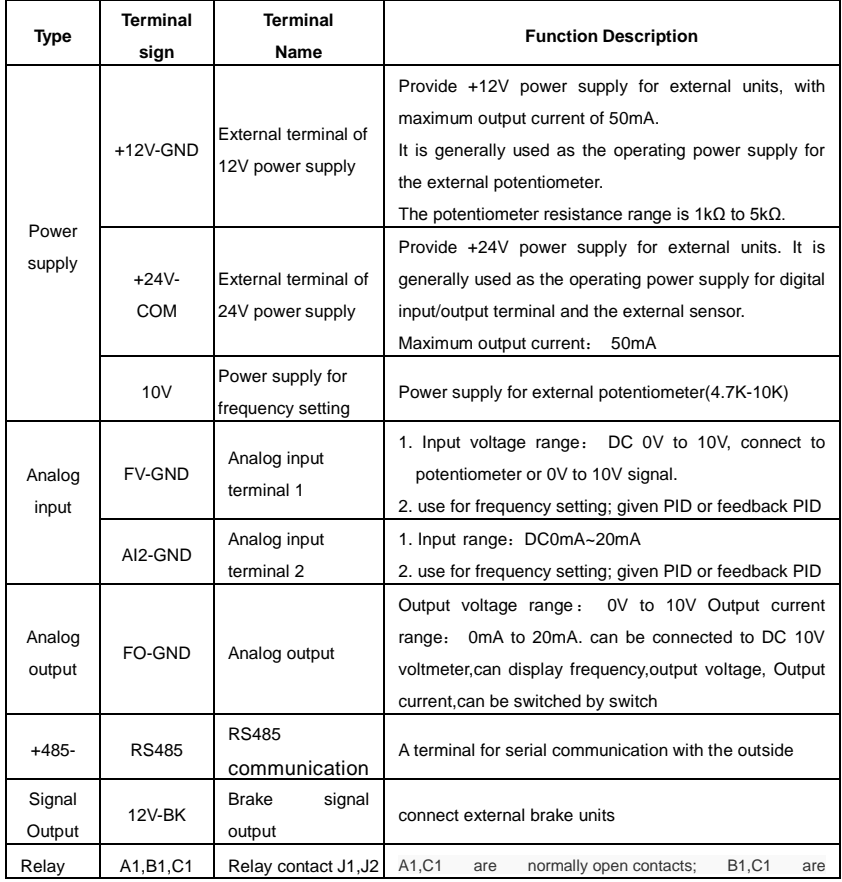

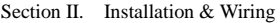

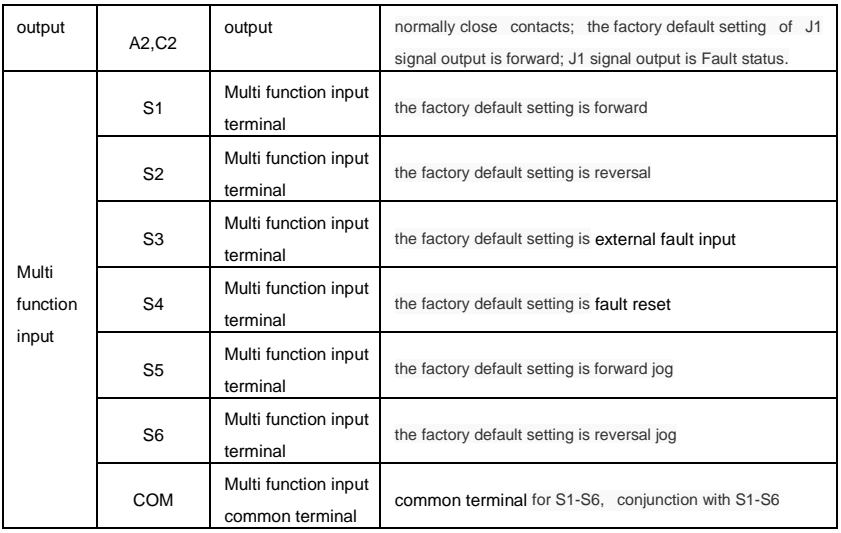

#### **Note:**

1) COM is common terminal for S1-S6, GND is common terminal for AI1,FI,FO,BK; Please do not earting.

2) Use twisted-pair cable to connect the control circuit terminals and make sure to separate

wiring with main circuit and strong current circuit

3) Use 0.75  $m\ddot{\text{n}}$  cable to connect Control circuit

4) Input strong current may cause damage to control circuit.

# <span id="page-23-0"></span>**Section III. Fittings**

## <span id="page-23-1"></span>**3-1 Connection with peripheral devices**

#### **3-1-1 Wiring diagram of peripheral devices**

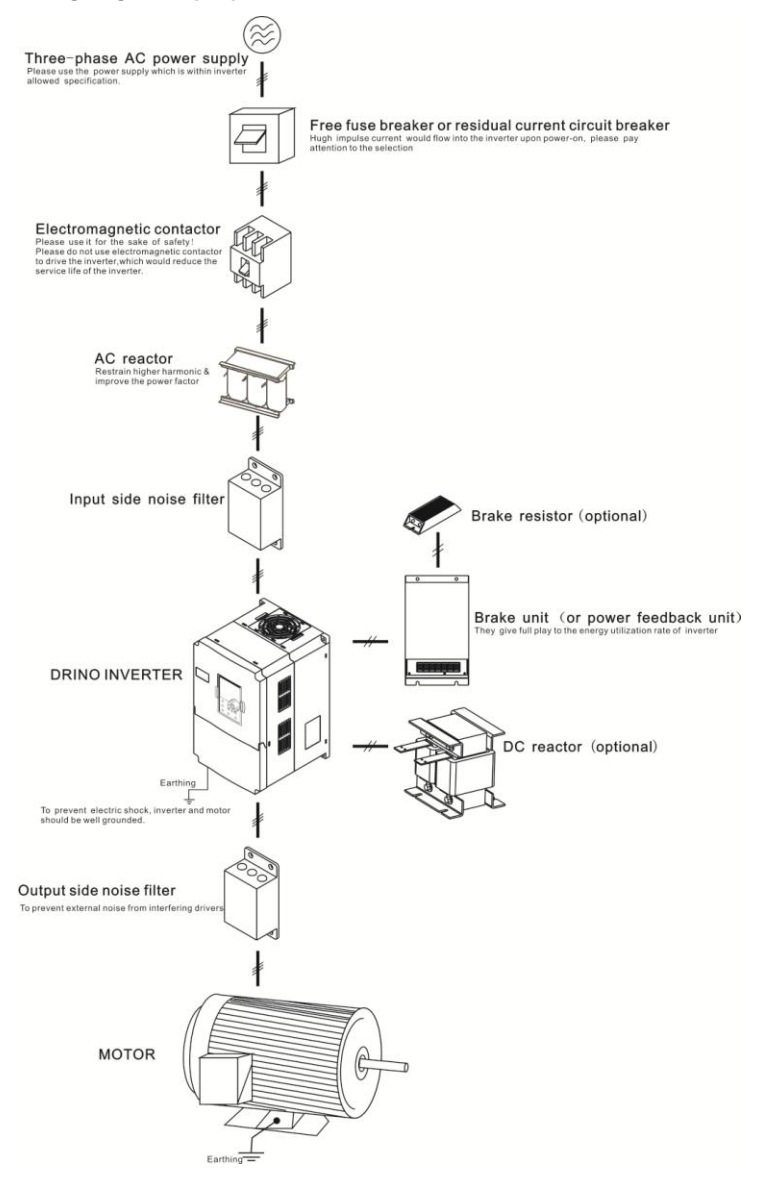

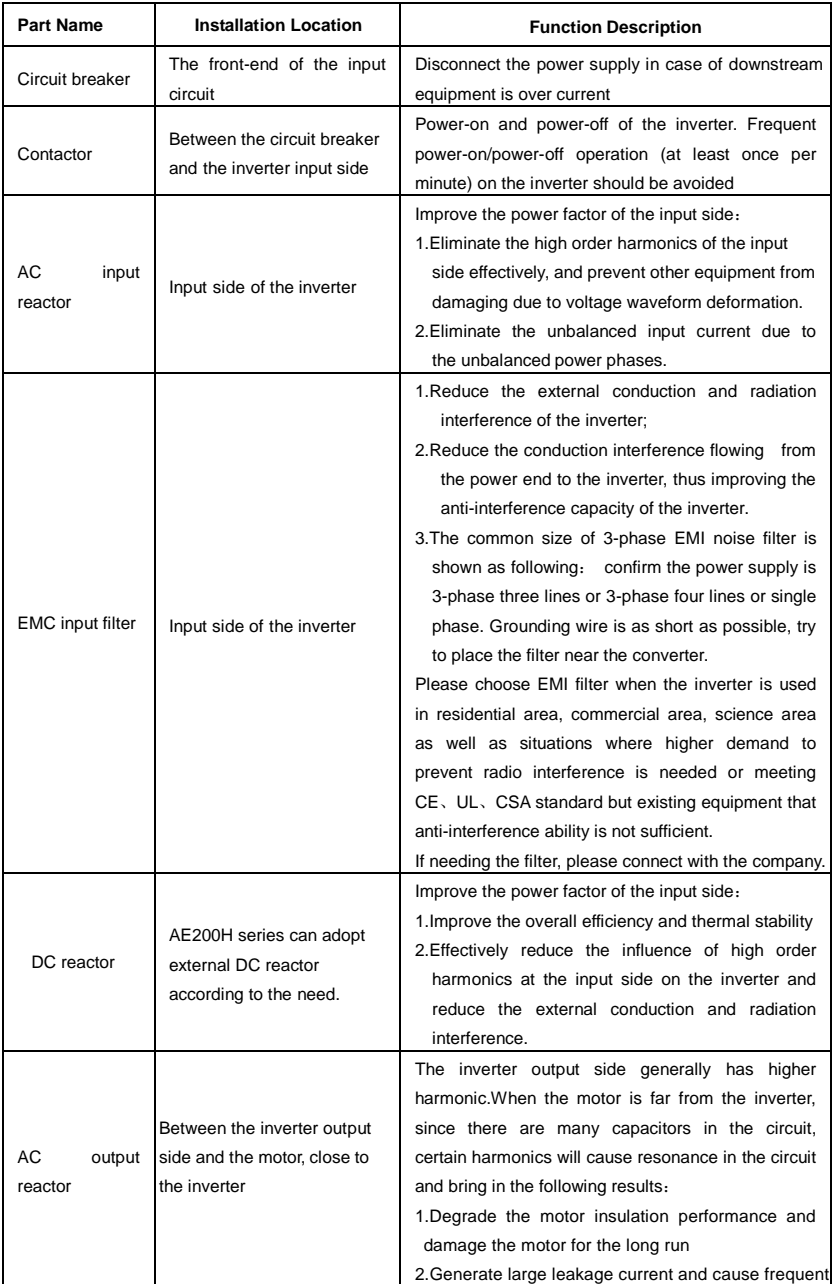

## **3-1-2 Peripheral Electric Parts of AE200H**

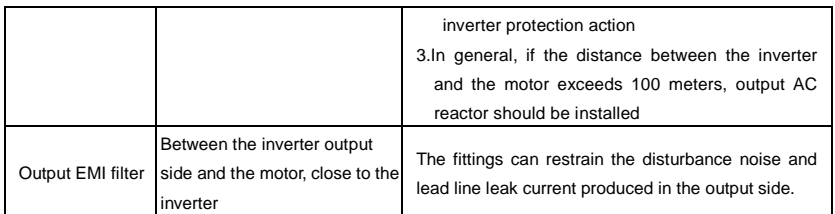

Table:3-1.1

## <span id="page-25-0"></span>**3-2 Braking unit & Braking resistance**

When customers choose the type with braking,there will be braking unit inside the inverter, maximum braking torque is 50%.Please refer to the table below and choose the matched braking resistance separately.

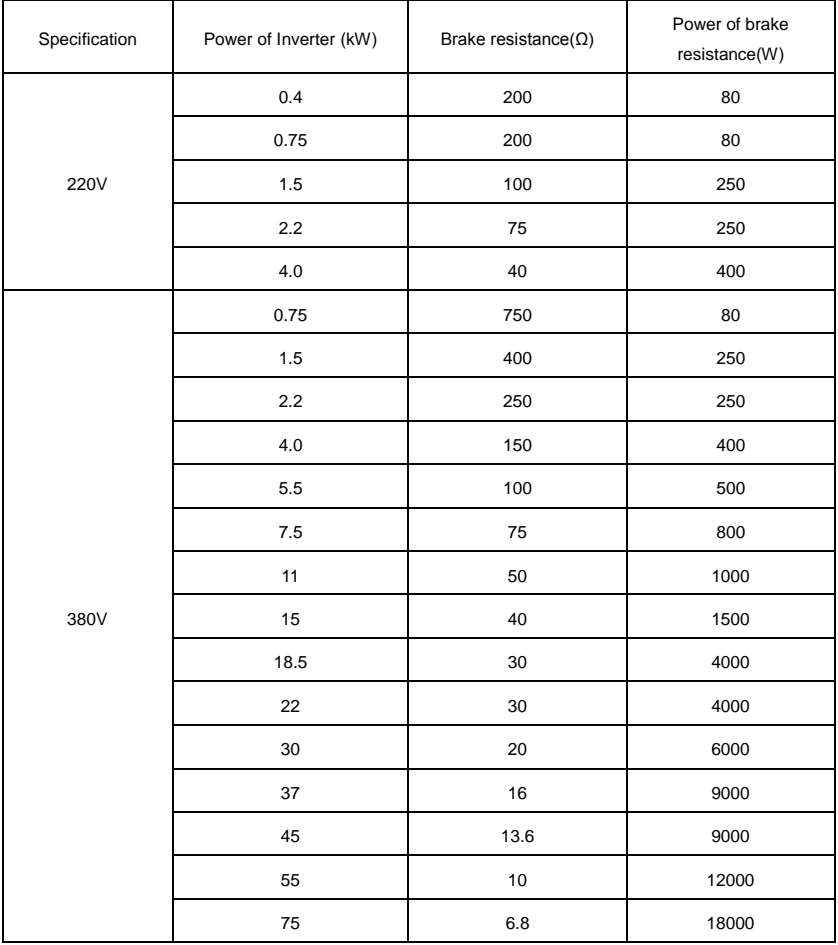

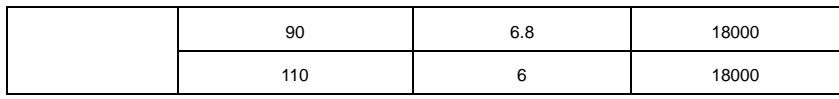

Table: 3-2.1

If you need accessories in the table, please declare in order.

For larger built-in braking torque, please use the AE200H braking unit.

Other large power models do not contain a built-in braking. If large power model need to be equipped with braking function, please choose AE200H braking unit.

External DC reactor installation:

For AE200H series inverter, external DC reactor can be ordered according to your needs. When installation, you should tear down copper platoon between DC+1 and DC+2 of inverter main circuit. And then add reactor between DC+1 and DC+2,wiring between reactor terminals and inverter terminals DC+1 and DC+2 have no polarity. After installation of dc reactor, short circuit copper platoon between *DC+1* and DC+2 is no more used.

| <b>POWER</b><br><b>SUPPLY</b><br><b>VOLTAGE AC</b> | Specification | Circuit<br><b>Breaker</b><br>$(MCCB)$ $(A)$ | Input/Output cable<br>(copper core<br>cable)mm2 | Rated working current of<br>contactor A<br>(Voltageg 380V or<br>220V) |
|----------------------------------------------------|---------------|---------------------------------------------|-------------------------------------------------|-----------------------------------------------------------------------|
|                                                    | AE200-2S0.4G  | 10A                                         | 1.5                                             | 10                                                                    |
|                                                    | AE200-2S0.75G | 16A                                         | 2.5                                             | 10                                                                    |
|                                                    | AE200-2S1.5G  | 20A                                         | 2.5                                             | 16                                                                    |
|                                                    | AE200-2S2.2G  | 32A                                         | 4                                               | 20                                                                    |
| Single Phase                                       | AE200-2S4.0G  | 40A                                         | 6                                               | 25                                                                    |
| 220V                                               | AE200-2S5.5G  | 63A                                         | 6                                               | 32                                                                    |
|                                                    | AE200-2S7.5G  | 100A                                        | 10                                              | 63                                                                    |
|                                                    | AE200-2S11G   | 125A                                        | 10                                              | 95                                                                    |
|                                                    | AE200-2S15G   | 160A                                        | 25                                              | 120                                                                   |
|                                                    | AE200-2S18.5G | 160A                                        | 25                                              | 120                                                                   |

**3-2-1 Specifications of circuit breaker**、**cable and contactors**

|             | AE200-4T0.75G | 10A   | 1.5            | 10   |
|-------------|---------------|-------|----------------|------|
|             | AE200-4T1.5G  | 16A   | 1.5            | 10   |
|             | AE200-4T2.2G  | 16A   | 2.5            | 10   |
|             | AE200-4T4.0G  | 25A   | 2.5            | 16   |
|             | AE200-4T5.5G  | 25A   | $\overline{4}$ | 16   |
|             | AE200-4T7.5G  | 40A   | 4              | 25   |
|             | AE200-4T11G   | 63A   | 6              | 32   |
|             | AE200-4T15G   | 63A   | 6              | 50   |
|             | AE200-4T18.5G | 100A  | 10             | 63   |
|             | AE200-4T22G   | 100A  | 10             | 80   |
|             | AE200-4T30G   | 125A  | 16             | 95   |
|             | AE200-4T37G   | 160A  | 25             | 120  |
|             | AE200-4T45G   | 200A  | 35             | 135  |
| THREE-PHASE | AE200-4T55G   | 250A  | 35             | 170  |
| 380V        | AE200-4T75G   | 315A  | 70             | 230  |
|             | AE200-4T93G   | 400A  | 70             | 280  |
|             | AE200-4T110G  | 400A  | 95             | 315  |
|             | AE200-4T132G  | 400A  | 95             | 380  |
|             | AE200-4T160G  | 630A  | 150            | 450  |
|             | AE200-4T187G  | 630A  | 185            | 500  |
|             | AE200-4T200G  | 630A  | 240            | 580  |
|             | AE200-4T220G  | 800A  | 150x2          | 630  |
|             | AE200-4T250G  | 800A  | 150x2          | 700  |
|             | AE200-4T280G  | 1000A | 185x2          | 780  |
|             | AE200-4T315G  | 1200A | 240x2          | 900  |
|             | AE200-4T355G  | 1280A | 240x2          | 960  |
|             | AE200-4T400G  | 1380A | 185x3          | 1035 |
|             | AE200-4T500G  | 1720A | 185x3          | 1290 |
|             |               |       |                |      |

Table: 3-2.2

# <span id="page-29-0"></span>**Section IV. Keyboard Operation**

# <span id="page-29-1"></span>**4-1 Display Interface**

Modification of function parameter, monitoring of inverter operation, control of inverter operation (start and stop) can be performed through the operation panel.Its shape and function area are shown as below:

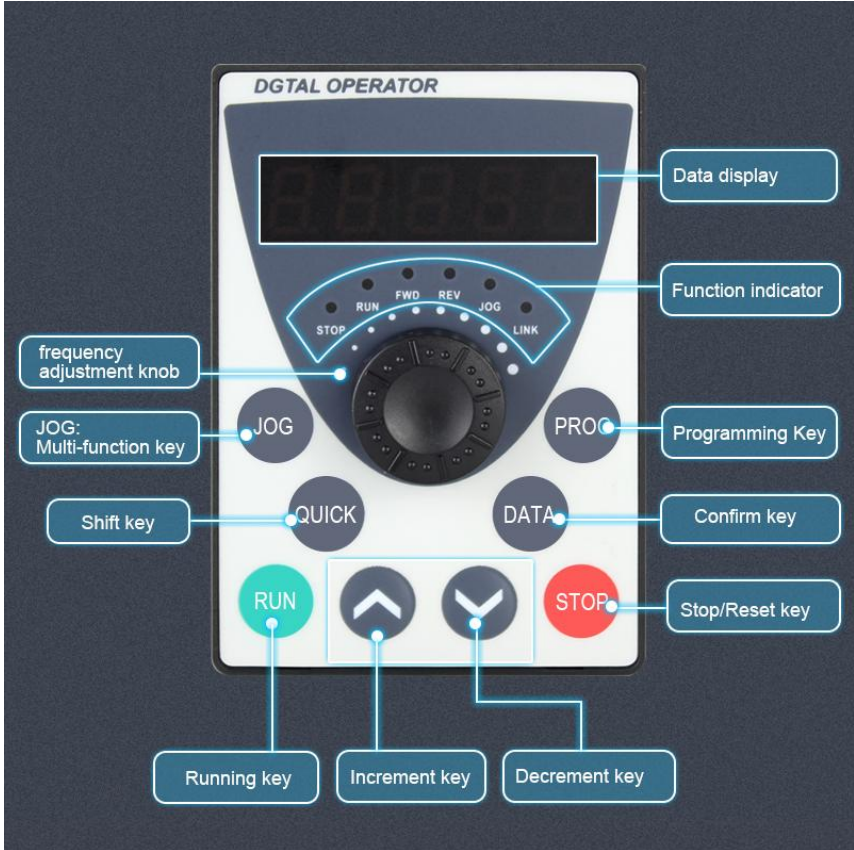

Fig. 4-1.1

#### **4-1-1 Function description of operation panel**

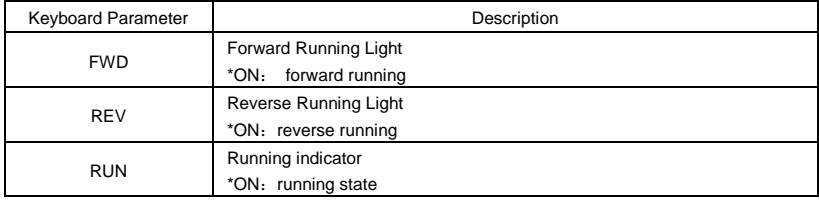

|                 | Stop indicator                                                                  |
|-----------------|---------------------------------------------------------------------------------|
| <b>STOP</b>     | *ON: stop state                                                                 |
|                 | Command source indicator                                                        |
|                 | keyboard operation, terminal operation and remote operation                     |
| <b>LINK</b>     | (communication control) indicator                                               |
|                 | *ON: terminal operation control state                                           |
|                 | *OFF: keyboard operation control state                                          |
|                 | *Flashing: remote operation control state                                       |
| OOL             | Multi-function indicator                                                        |
|                 | *ON: Multi-function mode                                                        |
|                 | Digital display area                                                            |
| Digital display | *5-bit LED display, monitor set frequency, output frequency, various monitoring |
|                 | data, alarm code etc.                                                           |
| <b>PROG</b>     | Programming key                                                                 |
|                 | *Primary menu enter or exit                                                     |
|                 | Shift key                                                                       |
| $>>$ REV        | *On the stop display interface or running display interface, it can be used to  |
|                 | circularly select the display parameters. When modifying the parameters, it     |
|                 | can be used to select the bits of parameter for modification                    |
| <b>DATA</b>     | Confirmation key                                                                |
|                 | *Gradually step into the menu screen, set parameters confirmation               |
| Λ               | Increase key                                                                    |
|                 | *Increase of the data or function code                                          |
| V               | Decrease kev                                                                    |
|                 | *Decrease of the data or function code                                          |
|                 | Forward Reverse Running selection key / JOG key                                 |
| JOG             | *It is used as Forward Reverse Running function switching selection             |
|                 | according to P.022=1.                                                           |
| <b>RUN</b>      | Running key                                                                     |
|                 | * It is used to start the running of the inverter under keyboard control mode   |
|                 | Stop/reset                                                                      |
| STOP/RESET      | * In running status, it can stop the running by pressing this key. In alarm     |
|                 | status, it can reset operation with this key. The characteristics of this key   |
|                 | are limited by function code P.023.                                             |

Table 4-1.2

#### <span id="page-31-0"></span>**4-2 Example for parameter setting**

#### **4-2-1 Description of function code viewing and modification method**

The operation panel of AE200H inverter adopts three-level menu structure to perform parameter setting. The three-level menu includes: function parameter group (level 1 menu)  $\rightarrow$ function code (level 2 menu)  $\rightarrow$  setting value of function code (level 3 menu). The operation process is as shown in Figure below.

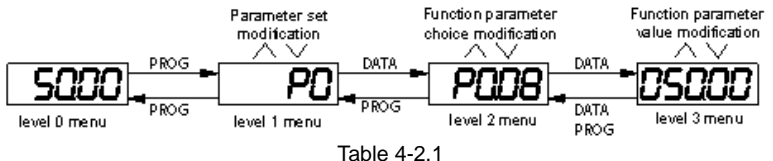

**Caution**: When operating on level 3 menu, press PROG key or DATA key to return to level 2 menu. The difference between DATA and PROG keys is that pressing DATA KEY will save the setup parameter and return to level 2 menu and then automatically shift to the next function code, while pressing PROG key will directly return to level 2 menu without saving the parameter, and it will return to the current function code.

Take the modification of function code P3.02 (ranging from 10.00Hz to 15.00Hz ) as an example. (The boldface bit indicates the flashing bit).

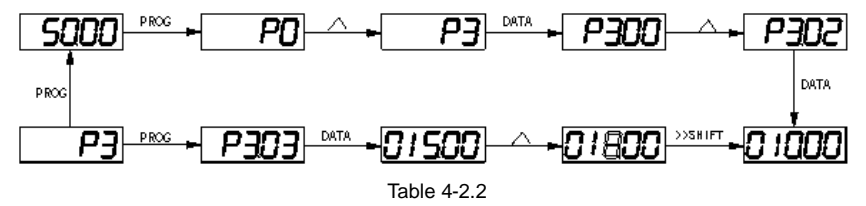

In level 3 menu, if the parameter has no flashing bit, it indicates that the function code cannot be modified. The possible reasons include:

1) The function code is an unchangeable parameter, such as actual detection parameter, running record parameter, etc.

2) The function code cannot be modified in running status but can be modified after the unit is stopped.

# <span id="page-33-0"></span>**Section V. Parameter Function Table**

#### **Caution**:

The symbols in the function table are explained as follows:

 $*\star$ ": indicates that the parameter setup value cannot be modified when the inverter is in the running status.

"●":indicates that the parameter value is the actual detection record and cannot be modified.

 $\sqrt[4]{x}$ : indicates that the parameter setup value can be modified when the inverter is in stop status and running status.

"A": indicates that the parameter is "Factory default parameter" and can be set only by the manufacturer, and the user is forbidden to perform any operation.

"-": indicates that the parameter factory value is relevant to power or model, for specifications please refer to corresponding parameter description.

"Change limit" indicates if the parameter is adjustable during operation.

When PP.0 is set to non-zero value, it means that the parameter protection password is set and only when correct password is input can the user enter the parameter menu. To cancel the password, PP.00 should be set to 0.

In the user set parameter mode , parameter menu is not protected by password protection. P group, A group are of basic function parameters, U group is the monitor function group.

### <span id="page-33-1"></span>**5-1 Parameter**

For specific parameter function code、parameter name and minimum unit, please refer to the table below.

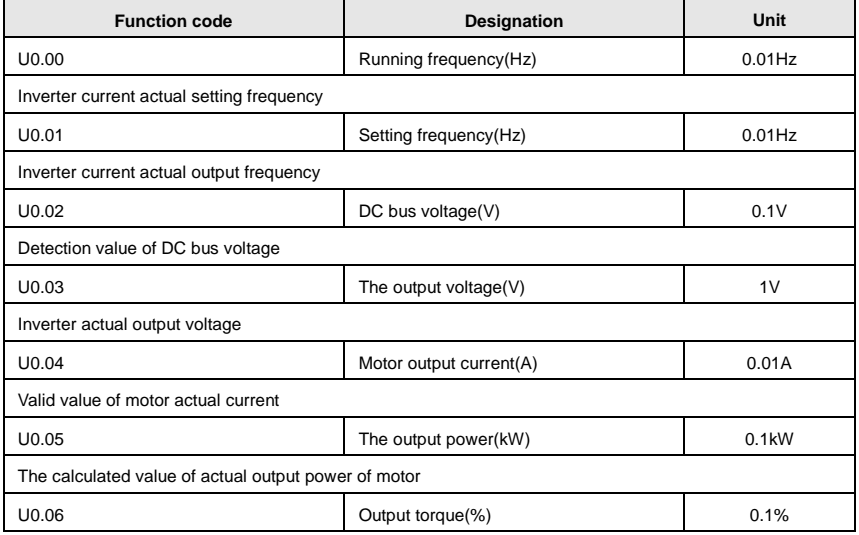

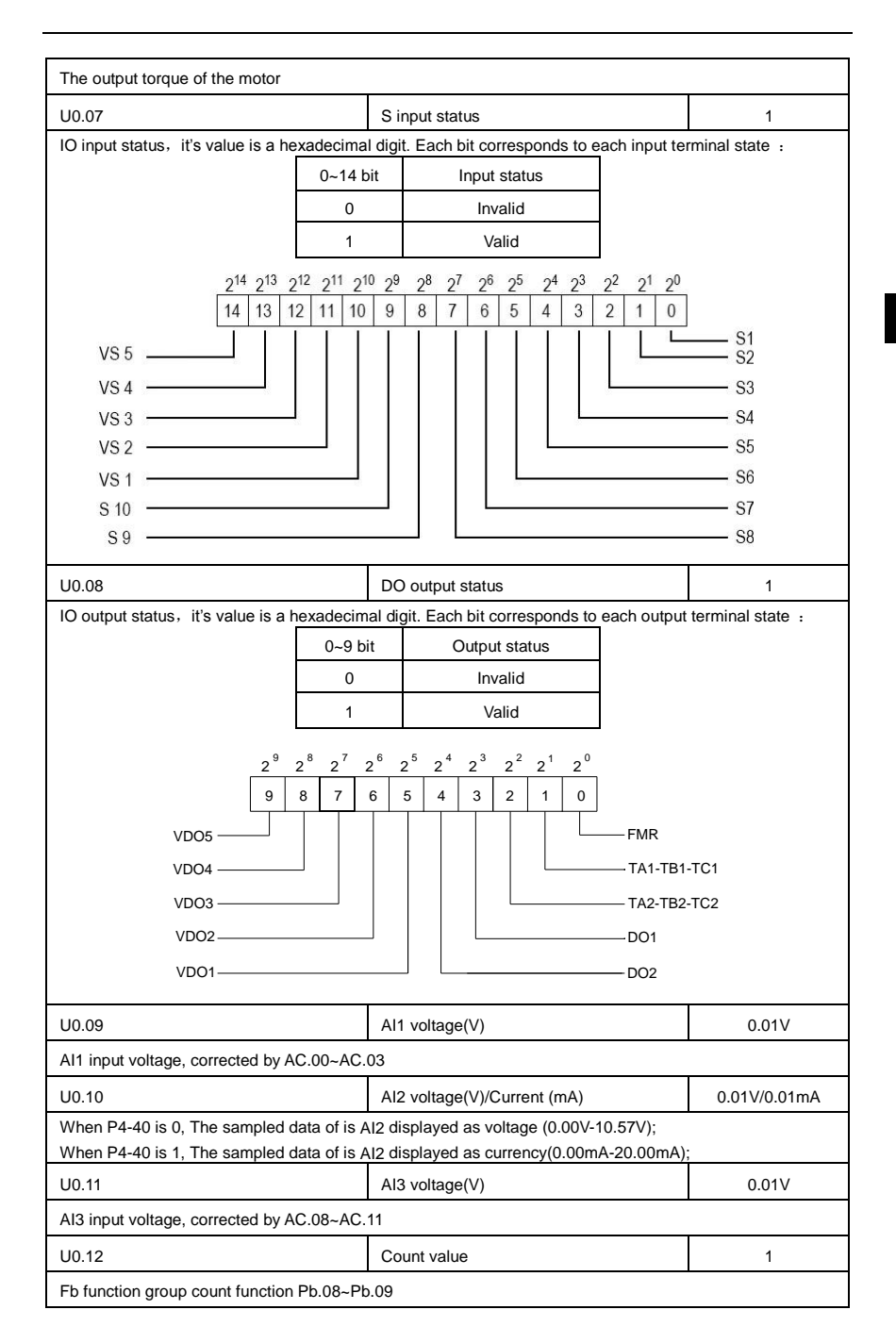

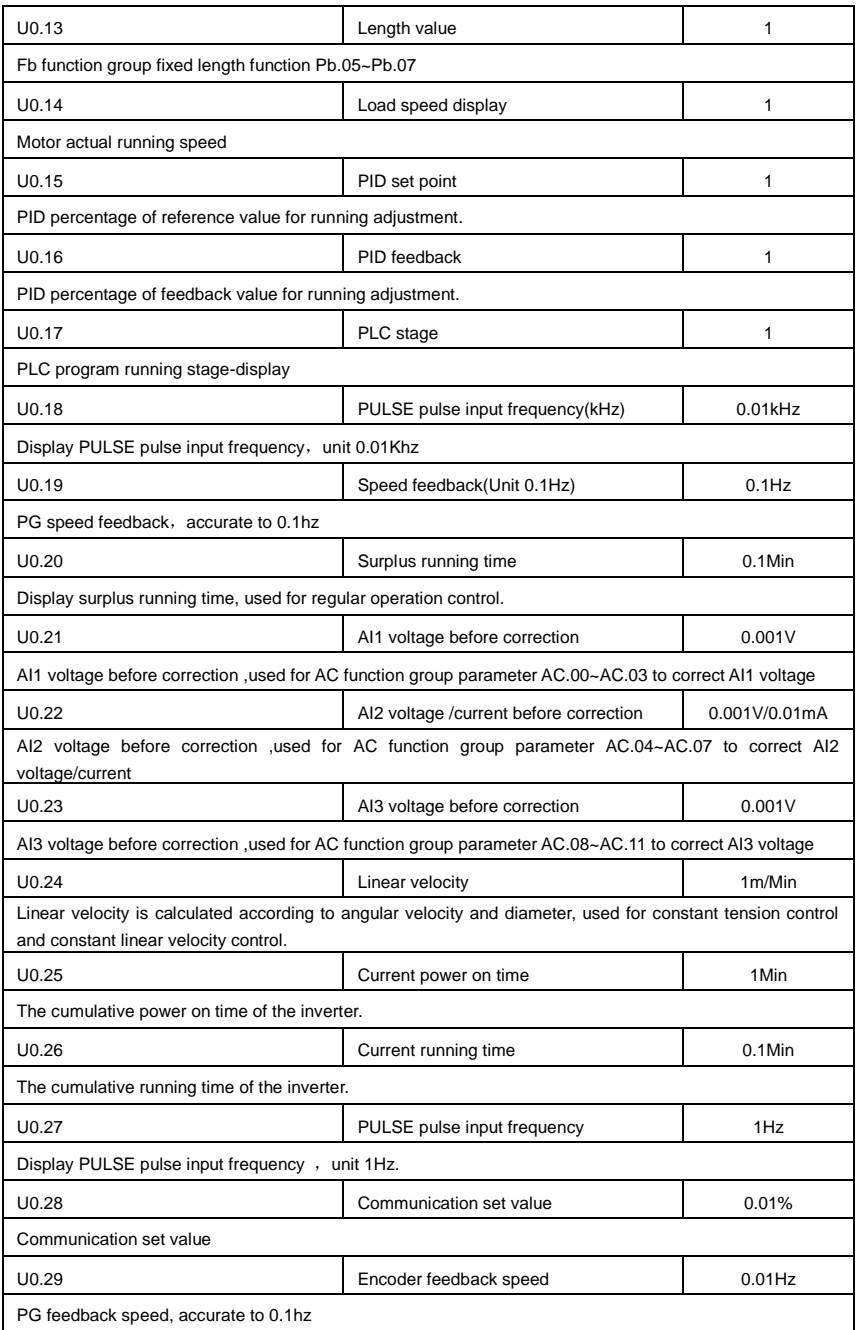
## Section V. Parameter Function Table

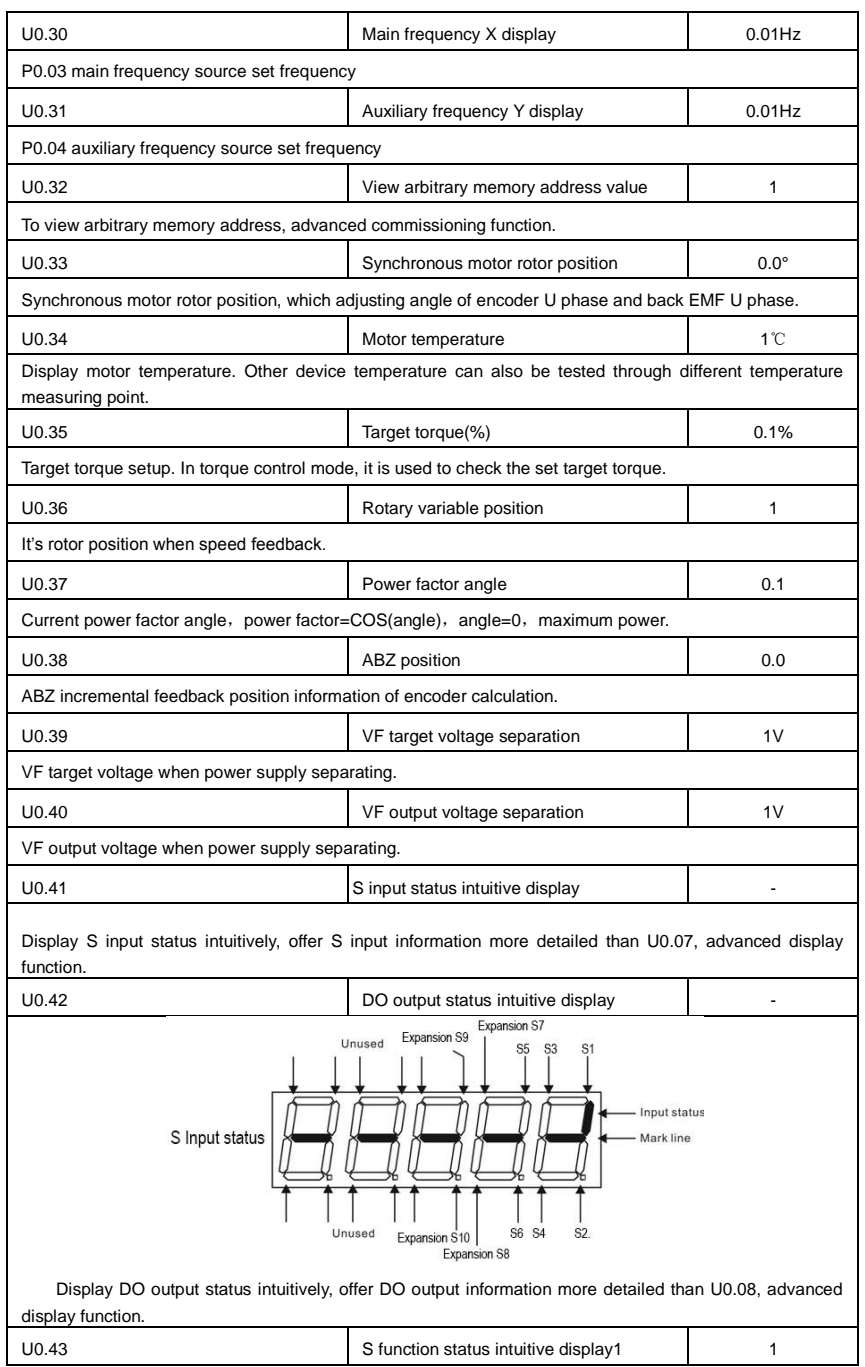

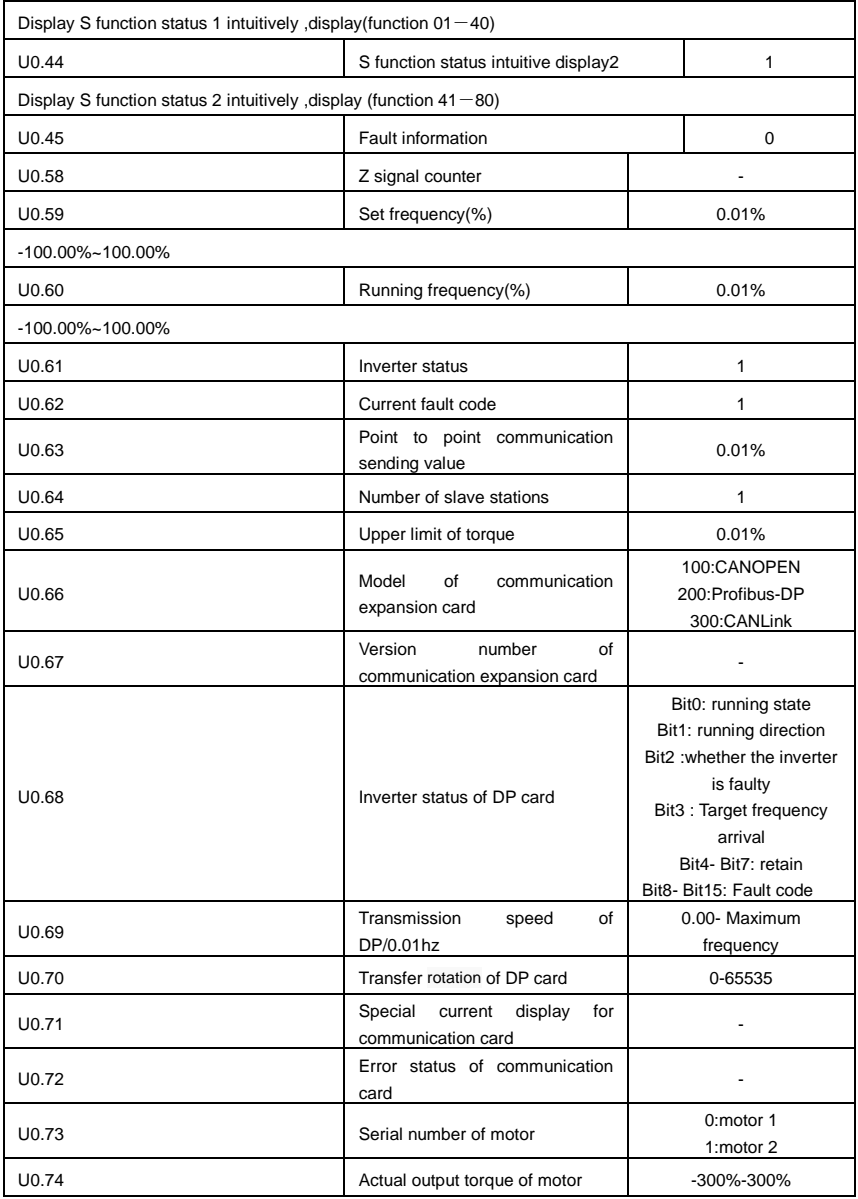

# **5-2 Basic function group**: **P0.00-P0.28**

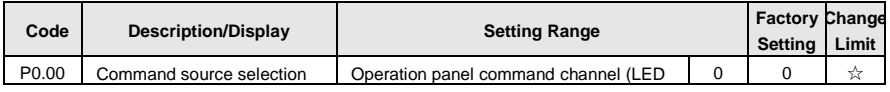

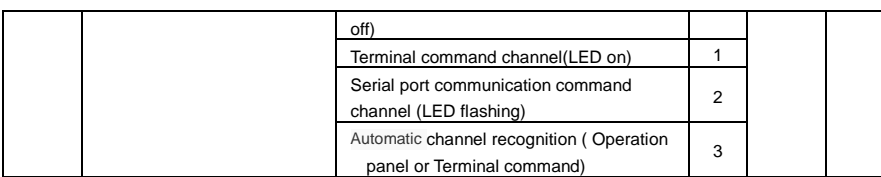

Inverter control commands include: run, stop, forward rotation (FWD), reverse rotation (REV), forward jog (FJOG), reverse jog (RJOG), etc.

0: Operation panel command channel ("LOCAL/REMOT" LED off); Perform running command control with RUN, MF.K and STOP/RESET keys on the operation panel.

1: Terminal command channel ("LOCAL/REMOT" LED on);

Perform running command control with multifunctional input terminals such as FWD, REV, FJOG, RJOG, and so on.

2: Serial port communication command channel ("LOCAL/REMOT" LED flashing).

The running command is given by the host computer via the communication mode. When the item is choosen, it must be equipped with communication card(Modbus RTU、Profibus DP card、CANlink card、 users programmable control card or CANopen card and so on).

For the communication protocol, please refer to "PD group communication parameters" and supplementary explanation of corresponding communication card for details.

Supplementary explanation for communication card is allotted with communication card. This manual contains a brief description of communication card.

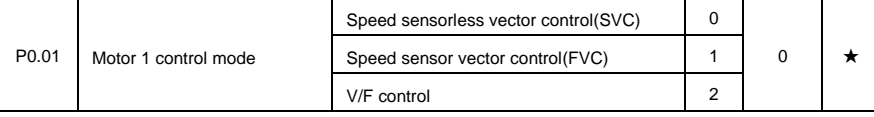

0: Speed sensorless vector control

It refers to the open-loop vector control that is generally applied to high performance control field. One inverter can only drive one motor. E.g: machine tool, centrifugal machine, fiber drawing machine, injection molding machine' load etc.

1: Speed sensor vector control

It refers to the closed-loop vector control and encoder must be added to the motor end. Inverter must be matching with the same type PG card of the encoder. This control mode is suitable for high precision speed control and torque control field. One inverter can only drive one motor. E.g: high speed papermaking machinery , hoisting machinery , elevator'load etc.

2: V/F control

V/F control mode is suitable for fields that load demand is not high or one inverter can drive multiple motos. E.g: draught fan, pump' load etc.

Tips: Motor parameters must be indentified before choosing vector control mode. Only accurate motor parameters can play the advantage of vector control mode. Users can get better performance by adjusting speed regulator group P2 parameters(motor 2,motor 3,motor 4 respectively for group A2,A3,A4)

FVC is generally used for permanent magnet synchronous motor, while part of the small power applications can select V/F control mode. AE200H series support specific models of permanent magnet synchronous motor sensorless vector control mode. Please refer to AE200H users manual and AE200HS dedicated users manual for using method.

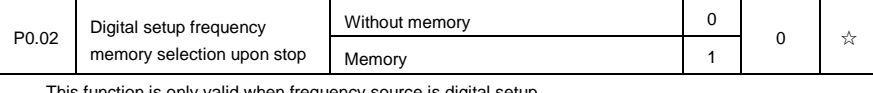

on is only valid when frequency source is digital setup.

0: Without memory

Upon power fault or stop of the inverter, set the frequency value back to the setup value of "Preset

Frequency" (P0.08). Frequency modification which set through keyboard "∧"、"∨" or terminal UP、DOWN

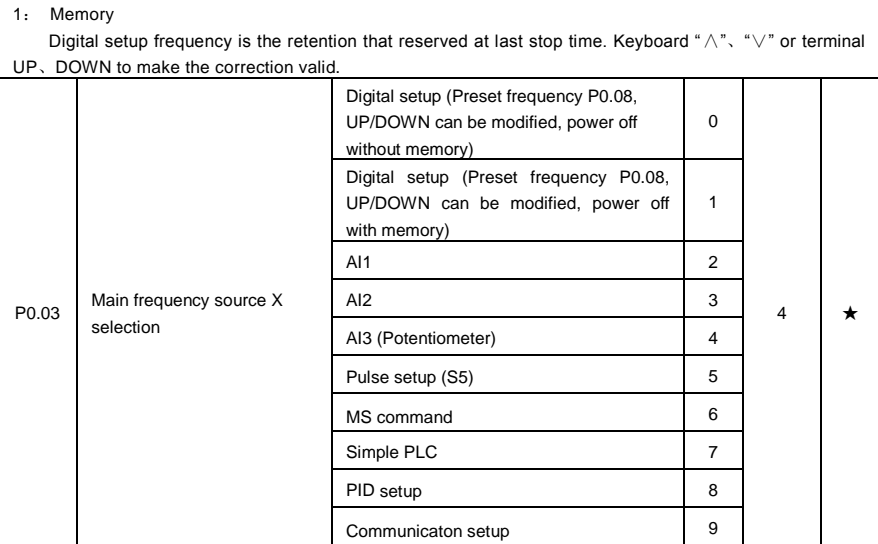

This parameter is used to select the main reference frequency input channel. Totally 10 main reference frequency channels:

0: Digital setup(power off without memory)

Initial value of set frequency equals to P0.08 "preset frequency". User can change inverter set frequency value through keyboard ∧ key and ∨ key ( or multi-function input terminal UP,DOWN).

Inverter power on after powered off, frequency set value restored to P0.08 "Preset frequency".

1: Digital setup(power off with memory)

Initial value of set frequency equals to P0.08 "preset frequency". User can change inverter set frequency value through keyboard ∧ key and ∨ key ( or multi-function input terminal UP,DOWN).

Inverter power on after powered off, frequency set value restored to the value that equals to setup of last power off time. Correction is memorized through keyboard ∧ key and ∨ key or terminal UP,DOWN.

What needs to be reminded is, P0.23 is "Digital setup frequency memory selection". P0.23 is used to select correction whether to be memorized or cleared and is relevant to stop, irrelevant to power off memory, please pay attention during operation.

2: AI1

is cleared.

- 3: AI2
- 4: AI3(Potentiometer)

Frequency is determined by analog input terminal. AE200H series control board offers 3 analog input terminal(AI1, AI2, AI3), optional device DN5PC1 card can offer 1 isolated analog input terminal (AI3x).

AI1, AI2, AI3 can be chosen as 0V~10V voltage input as well as 4mA~20mA current input by the jumper J3, J4, J5 on control board. AI3x is -10V~10V voltage input, jumper J6 should be disconnected.

AI1、AI2、AI3 input voltage value has a corresponding relationship with target frequency, users can choose them at will. AE200H offers 5 groups of corresponding relation curve, which 3 of them are linear relationship(2-point correspondence), 2 of them are 4-point correspondence(any curve among them). User can set through P4 group or A6 function code.

Function code P4.33 is used to set AI1~AI3 3-channel analog input. Choose 1 curve among the 5 respectively. For specific correspondence please refer to P4、A6 groups.

5: Pulse setup(S5)

Pulse setup is set through terminal pulse. Signal standard: voltage range 9V~30V, frequency range 0kHz~100kHz. Set pulse can be only input through multi-function input terminal S5.

Relationship between S5 input pulse frequency and corresponding settings is set through P4.28~P4.31. It is linear relationship(2-point correspondence). Pulse input 100.0% refers to the percentage of P0.10.

6: MS command

MS command running mode is set through different combination mode of digital input S terminal. There are 4 MS command terminals with 16 status of AE200H series. PC group function codes correspond to 16 "MS command". "MS command" is percentage relativing to P0.10 ( maximum frequency).

When digital input terminal S is used as MS command terminal, user should set through P4 group.For specifications please refer to P4 group.

7: Simple PLC

When frequency source is set to 7, running frequency source can be switched to any frequency command during 1~16.

User can set frequency command retention time and acceleration/deceleration time respectively.For specifications please refer to PC group .

8: PID

Running frequency is the output of PID control process. Generally used for field process closed-loop control.

When PID is choosen, user should set relevant parameters of PA group "PID function".

9: Communicaton setup

Communication setup refers to main frequency source that setting through communication method of position machine.

AE200H series support 4 kinds of communication mode: Modbus、Profibus.DP、CANopen、CANlink. 4 kinds of communication can not be used at the same time.

Communication card should be installed during the use of communication.4 kinds of communication card are optional.User can select to buy according to the needs, and set parameter P0.28 correctly.

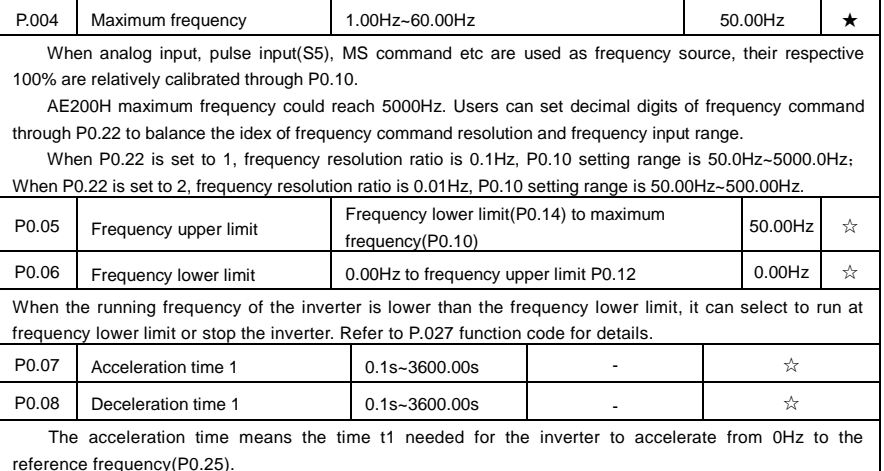

The deceleration time means the time t2 needed for the inverter to decelerate from the reference frequency (P0.25) to 0Hz.

The description of acceleration and deceleration time are as shown in Fig.5.1:

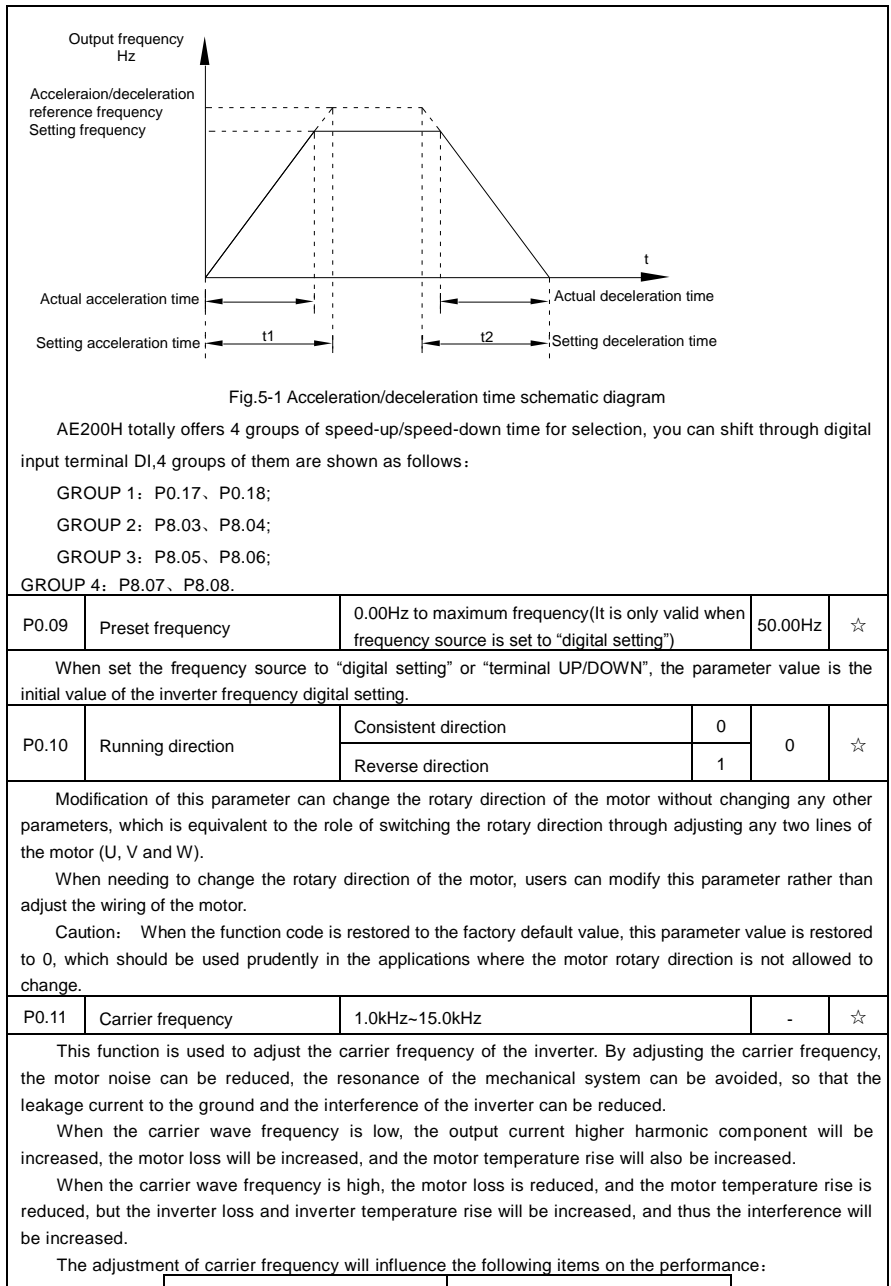

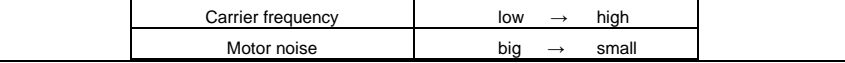

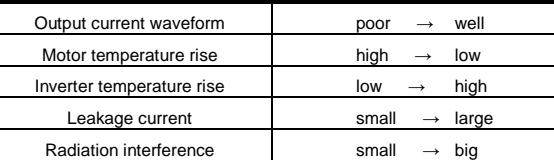

Different power of inverter is set with different carrier frequency by the factory. Though user could modify it, attention should be paid: if carrier frequency is set higher than the factory set valule, it will lead to inverter radiator temperature rise increasing. User should take inverter derating use, or there will be danger of overheating alarm.

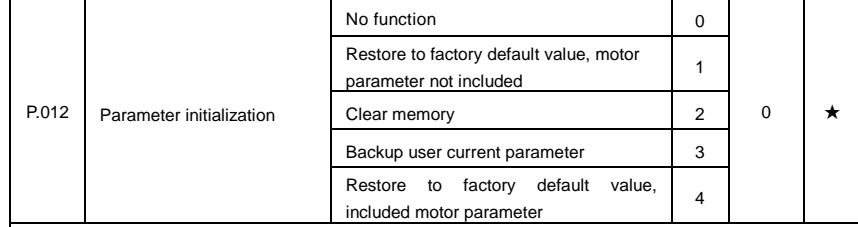

- 0: No function.
- 1: Restore to factory default value, motor parameter not included

The inverter restores all the parameters excluding the following parameters of the factory default values:

Motor parameters, P0.22, fault record information, P7.09, P7.13, P7.14.

2: Clear memory

The inverter clears the fault records , P7.09, P7.13 and P7.14 to zero.

3: Backup user current parameter

It is the backup of user current setting parameters, which is convenient for the user to restore the disordered parameters .

4: Restore to factory default value, included motor parameter

It is used to restore to factory default value, included motor parameter which is set through PP.01=4.

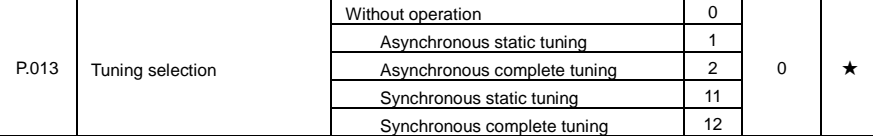

Caution: Correct motor ratings must be set before tuning

- 0: No operation, tuning is forbidden.
- 1: Asynchronous motor static tuning

It is used for occasions that asynchronous motor and the load are not easily torn off, which may lead to complete tuning invalid. Correct motor type and motor nameplate parameters P1.00~P1.05 must be set before static tuning. User could get P1.06~P1.08 through tuing.

Action description: Set P1.37 to 1 and then press RUN button, inverter will carry out asynchronous static tuning.

2: Asynchronous complete tuning

Asynchronous complete tuning can guarantee inverter dynamic control performance. Motor and the load should be disconnected to keep motor complete status.

In the process of asynchronous complete tuning , asynchronous complete tuning is taken first, and then accelerate to 80% of motor rated frequency according to P0.17. After keeping the state for a period of time,

then decelerate to stop according to P0.18 and stop tuning.

Before asynchronous complete tuning , users should set motor type and motor nameplate parameters P1.00~P1.05 as well as encoder type and encoder pulse numbers P1.27、P1.28.

Inverter can get 5 motor parameters P1.06~P1.10 as well as AB phase sequence P1.30, vector control current loop PI parameter P2.13~P2.16 from tuning.

Action description: Set P1.37 to 2 and then press RUN button, inverter will carry out asynchronous complete tuning.

11: Synchronous static tuning

Synchronous static tuning must be choosen when synchronous motor and the load can not be separated. Motor doesn't work during the process. Before synchronous motor static load tuning, users should set accurate motor type and motor nameplate parameters P1.00~P1.05. Through synchronous static tuning , inverter can get synchronous motor initial angle, which is essential for synchronous motor normal operation. Synchronous motor must be tuned after installation and before the initial use.

12: Synchronous complete tuning

Synchronous motor complete tuning is recommended when motor and the load can be separated. It is better in running performance than synchronous motor static tuning.

In the process of complete tuning , complete tuning is taken first, and then accelerate to P0.08 according to P0.17. After keeping the state for a period of time, then decelerate to stop according to P0.18 and stop tuning. Caution: P0.08 must be set to non-zero value.

Before synchronous motor complete tuning , users should set motor type and motor nameplate parameters P1.00~P1.05 , encoder type and encoder pulse numbers P1.27、P1.28 and encoder pole pairs P1.34、P1.35.

Inverter can get motor parameters P1.16~P1.20 as well as encoder related information P1.30、P1.31、 P1.32、P1.33 and vector control current loop PI parameters P2.13~P2.16 from synchronous no-load tuning. Action description: Set P1.37 to 11 and then press RUN button, inverter will carry out complete tuning. Description: Tuning can only be carried out in the keyboard operation mode.

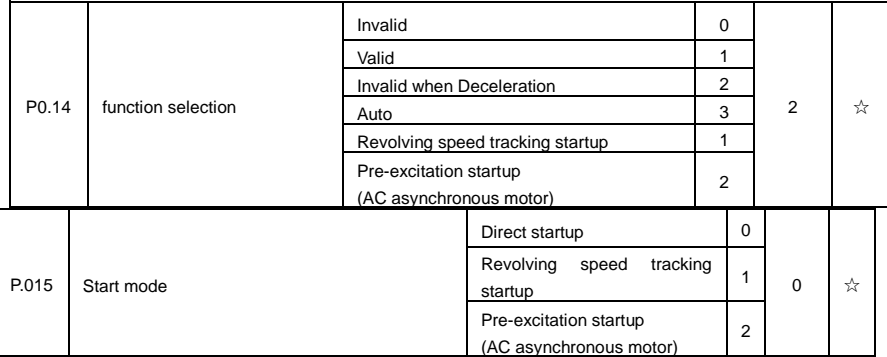

0: Direct startup:

When the DC brake time is zero, it starts at the startup frequency.

When the DC brake time is non-zero value, it can perform DC brake before start. It is suitable for the applications where small inertia may cause reverse rotation at the time of startup.

1: Revolving speed tracking startup:

The inverter firstly judges the revolving speed and direction of the motor and then starts at the frequency corresponding to the tracked rotation velocity of the motor, and performs smooth startup of the motor in rotation without impact.It is suitable for the applications where large inertia is restarted due to transient power shutdown.In order to ensure the performance of the rotation velocity tracking startup, motor parameters (Group P1) should be set correctly.

2: Asynchronous pre-excitation startup

It is only valid for asynchronous motor , and is used to establish magnetic field before motor operation. For pre-excitation current, pre-excitation time please refer to function code P6.05 and P6.06.

If pre-excitation time is set to 0, the pre-excitation process will be cancelled ,and start with start frequency. If pre-excitation time is not set to 0, inverter first pre-excitation then starup. In this way, motor dynamic response performance is promoted.

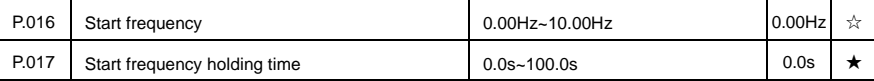

To ensure the torque at the time of startup, proper startup frequency shall be set. In addition, in order to set up magnetic flux when waiting for the startup of the motor, the startup frequency shall remain for a certain period of time before accelerating to the setup frequency.

Start frequency P6.03 is not affected by the lower frequency limit.If the frequency reference value (frequency source) is lower than the startup frequency, the inverter cannot start and will be in standby status.

In positive&negative switching process, startup frequency retention time does not work.Startup frequency retention time is not included in the acceleration time,but included in the simple PLC running time.

## Example 1:

P0.03=0 means the frequency source is digital reference.

P0.08=2.00Hz means the digital setup frequency is 2.00Hz.

P.016=5.00Hz means the startup frequency is 5.00Hz.

 $P.017=2.0$ s means that the startup frequency retention time is 2.0s.

In this case, the inverter will be in the standby status and its output frequency is 0Hz.

#### Example 2:

P0.03=0 means the frequency source is digital reference.

P0.08=10.00Hz means the digital setup frequency is 10.00Hz.

P.016=5.00Hz means the startup frequency is 5.00Hz.

P.017=2.0s means that the startup frequency retention time is 2.0s.

In this case, the inverter accelerates to 5.00 Hz and remains for 2 seconds, and then accelerates to the setup frequency 10Hz.

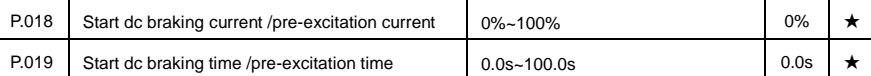

Pre-excitation is used to establish asynchronous motor magnetic field before startup, which would improve response speed.

Start dc current braking is only valid when it is direct startup. Inverter first carries out dc braking according to the setup of start dc current braking , and then carries out operation after start dc braking time.

If dc braking time is set to 0, inverter directly start without dc braking. The bigger the dc braking current is , the greater the braking force is.

If start mode is asynchrounous motor pre-excitation start, inverter first establish magnetic field through pre-excitation current setup, then start to run after pre-excitation time. If set pre-excitation time to 0, inverter would directly start without pre-excitation process./

## Start dc braking current/pre-excitation current is the relative percentage of rated current.

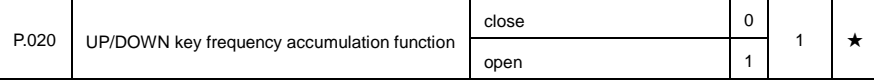

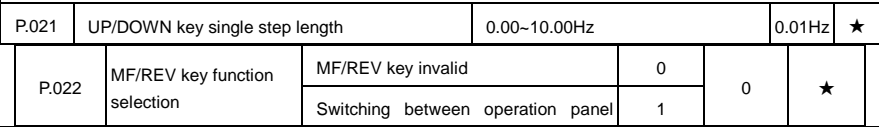

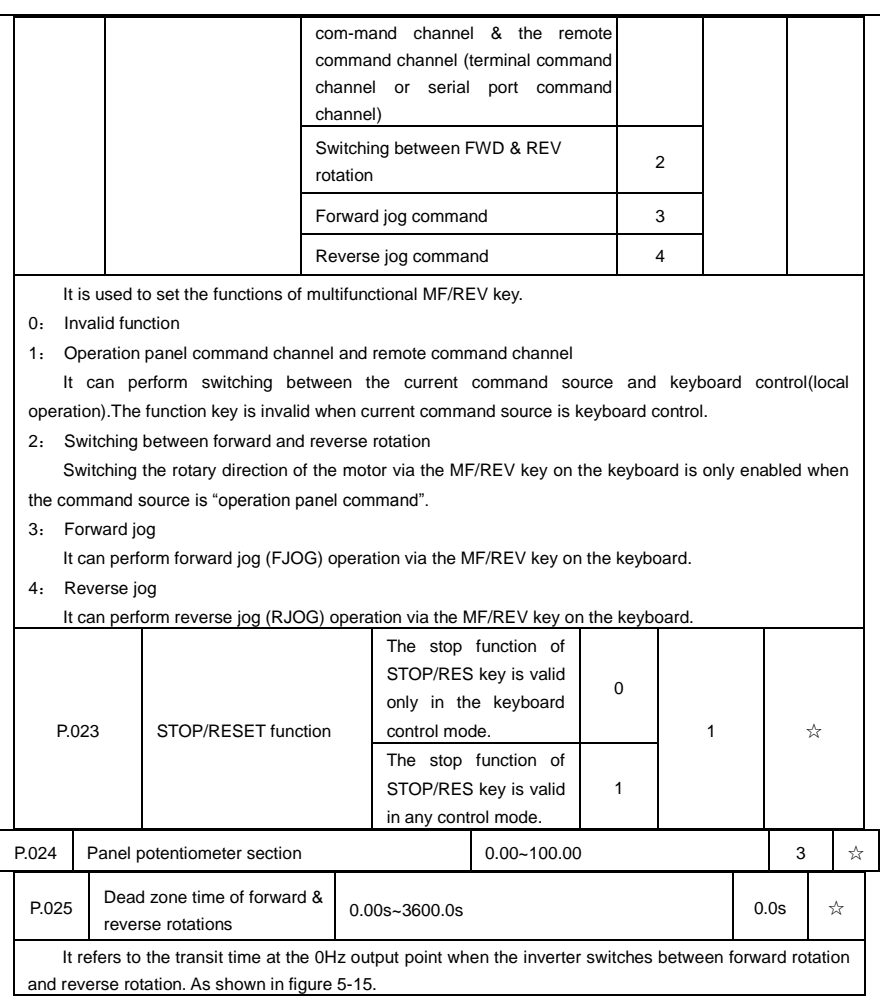

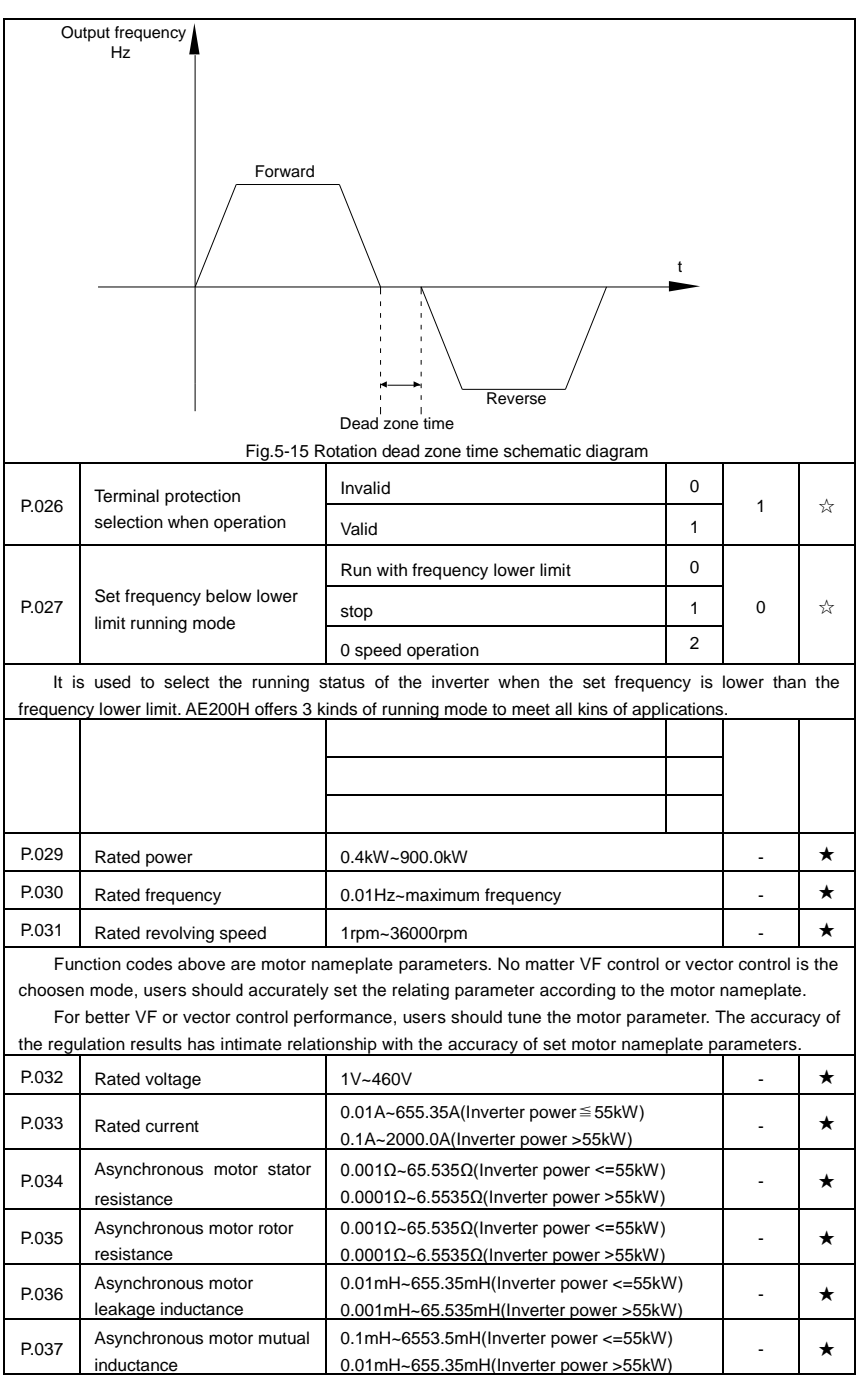

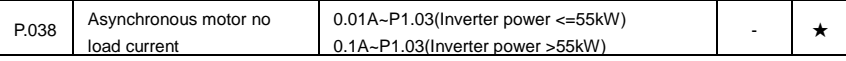

P1.06~P1.10 are parameters for asynchronous motor. Generally, motor nameplate dosen't contain such parameters, users can get them throung inverter auto tuning. Among them, 3 parameters (P1.06~P1.08) can be get through " asynchronous motor static tuning", while all the 5 parameters as well as encoder phase , current loop PI etc can be get through "asynchronous motor complete tuning". When change the motor rated power (P1.01) or motor rated voltage (P1.02), inverter would automatically modify the P1.06~P1.10 parameter value and restore them to common standard of Y series motor parameter.

If the asynchronous motor is unable to be tuned, users could input above parameters with factory offered motor value.

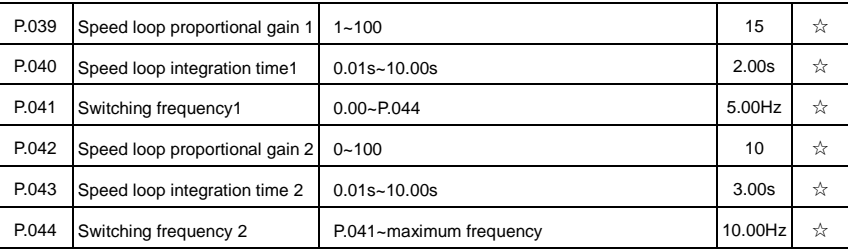

Users could choose different speed loop PI parameters under different running frequency. When running frequency is less than the switching frequency(P.041), adjusting parameters for speed loop PI are P2.00 and P2.01. When running frequency is greater than the switching frequency (P.041), adjusting parameters for speed loop PI are P.042 and P.043. Speed loop PI parameters between switching frequency1 and switching frequency2 are two groups of linear switching. As shown in fig.5.2:

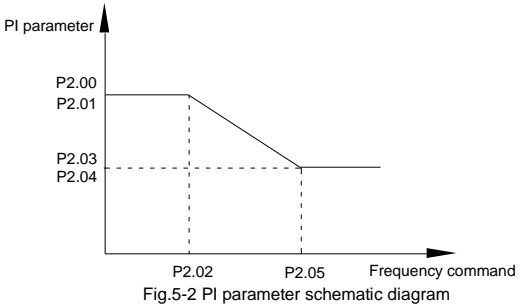

Users can adjust vector control speed dynamic response characteristics through setting proportional coefficient and integration time of the speed regulator.

Both increasing proportional gain and reducing integration time can accelerate the speed loop dynamic response. But excessive proportional gain or insufficient integration time may led to system oscillation.

Suggestions for regulating method:

If the factory parameters can not meet the requirements, users can fine-tuning it on the basis of factory value parameters. First increase the proportional gain to restrain system oscillation, then reduce integration time so that system has fast response characteristic and smaller overshoot.

Notice: Improper PI parameter setting may lead to excessive speed overshoot, even voltage fault during overshoot drop.

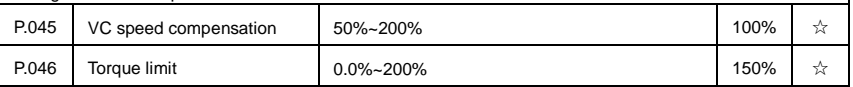

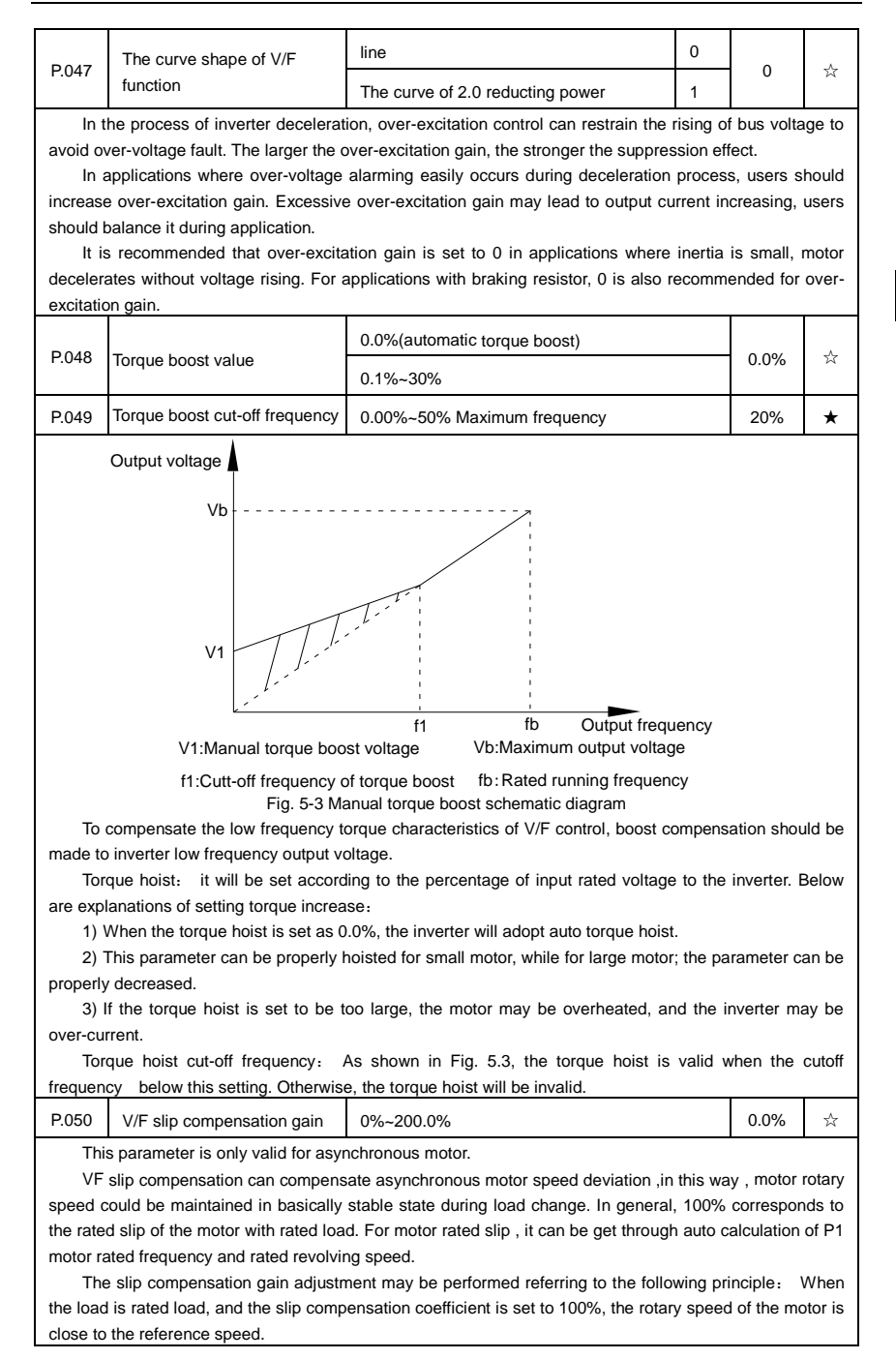

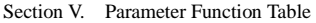

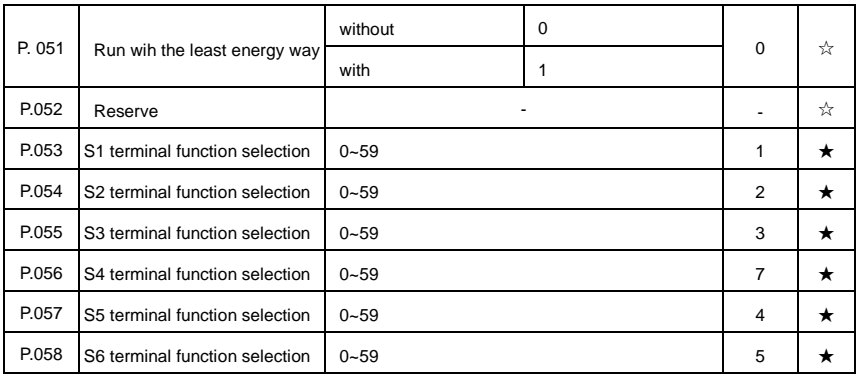

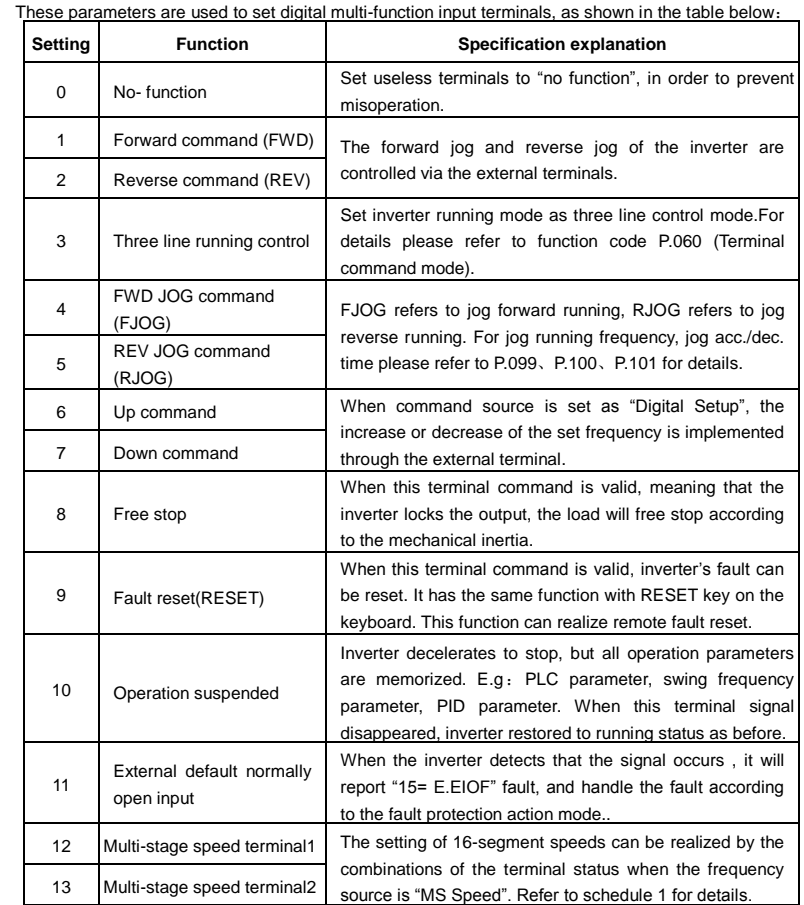

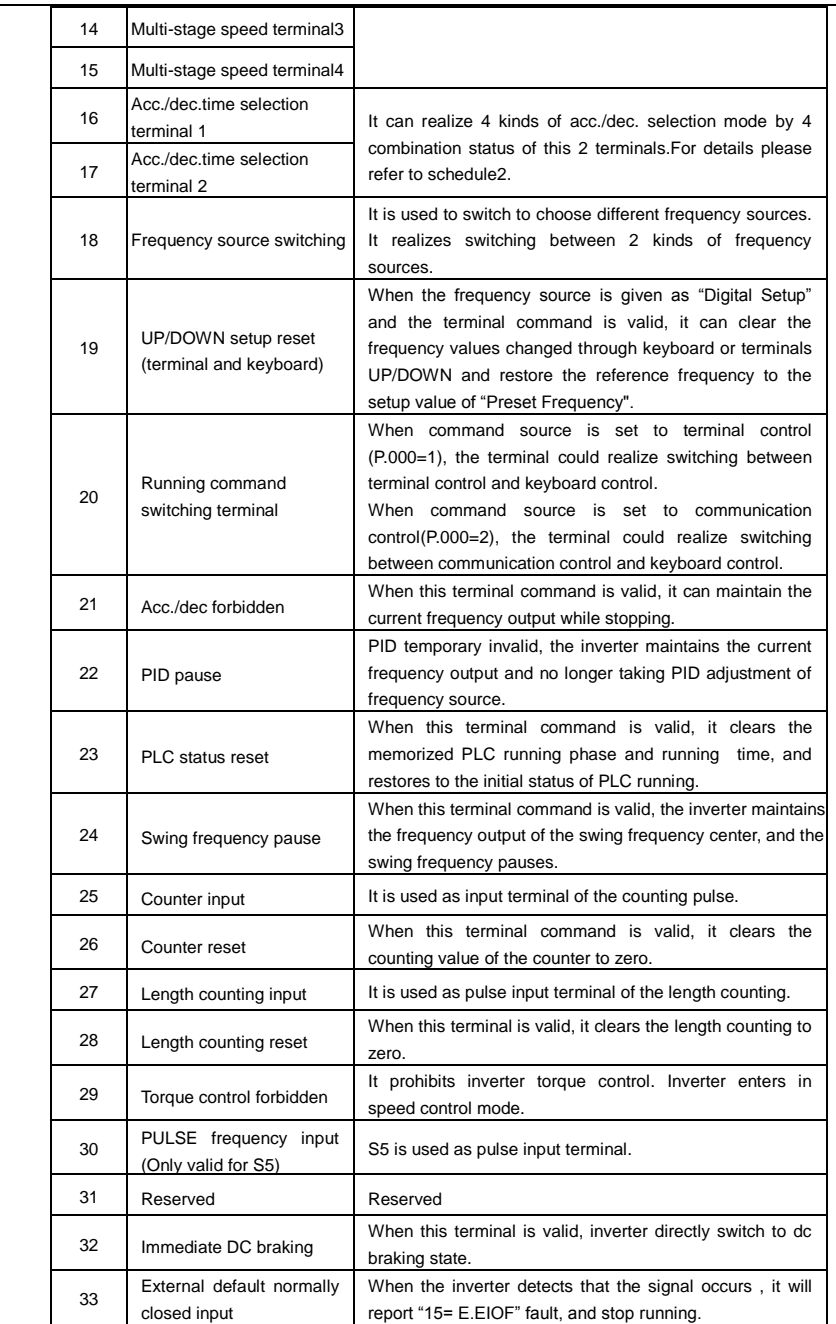

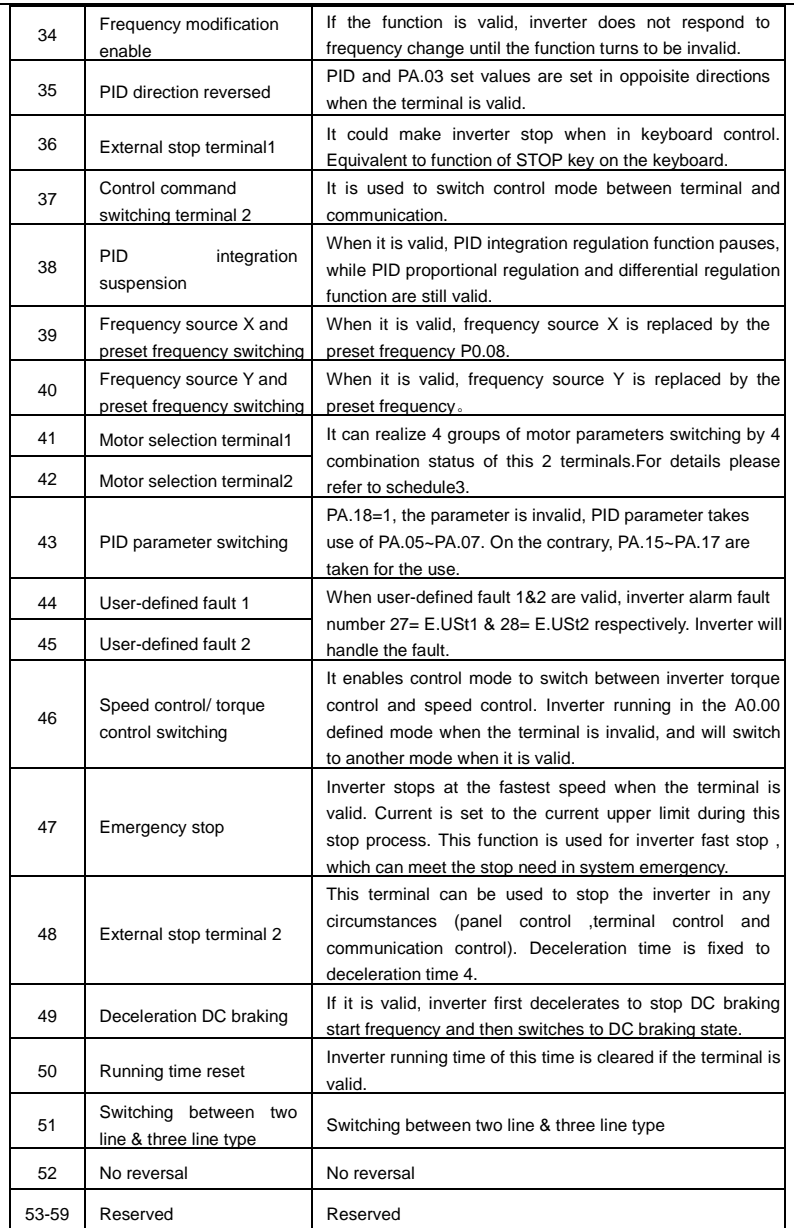

Schedule 1 MS command function description

4 MS command terminals, which can be combined into 16 states. For 16 corresponding values, please refer to schedule 1 as below:

## Section V. Parameter Function Table

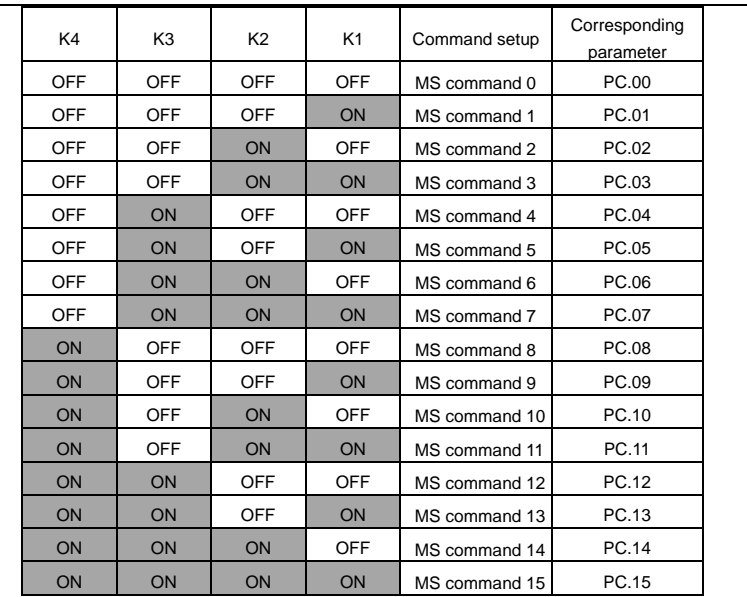

When frequency source is set to multi-stage speed mode, 100.0% of function code PC.00~PC.15 are corresponding to maximum frequency P0.10. To meet the need, MS command can be used not only for multi-stage speed function, but also PID setup source or VF separation voltage source.

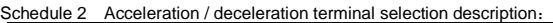

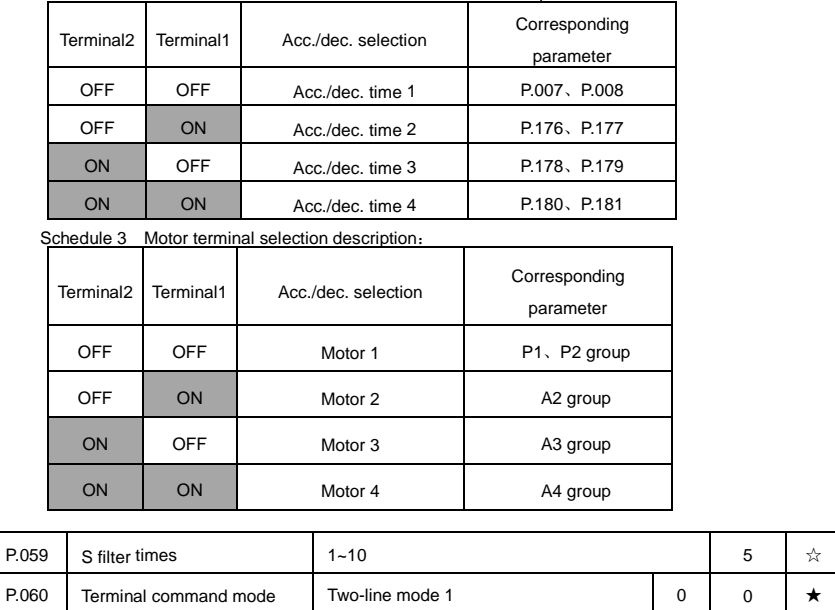

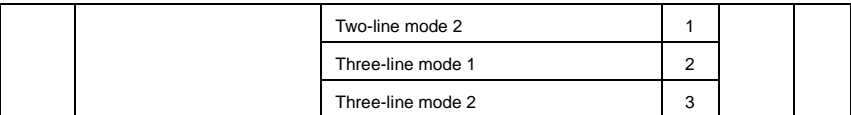

This parameter defines four different modes of controlling the forward and reverse rotations of the inverter via the external terminal.

0: Two-line mode 1:

This mode is the most commanly used forward/reverse rotation control mode. The forward/reverse rotation of the motor is decidedby the Sx, Sy terminal commands. The descriptions on the terminal running command are as shown as below:

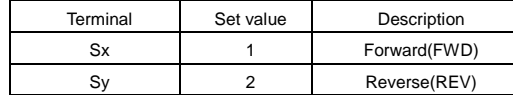

Among them ,Sx、Sy are S1~S10 muti-fuction input terminal, level valid.

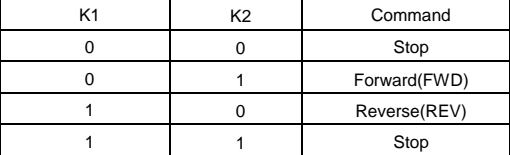

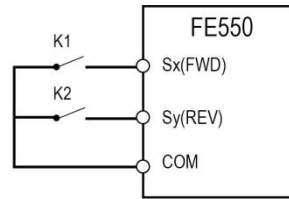

Fig. 5-6 Two-line control mode 1

1: Two-line mode 2:

In this operation mode,Sx terminal function is to enable operation,while Sy terminal function is to determine running direction. The descriptions on the terminal running command are as shown as below:

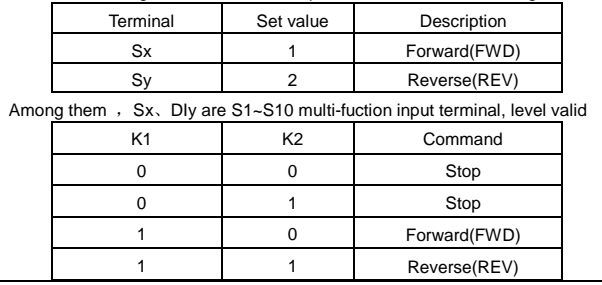

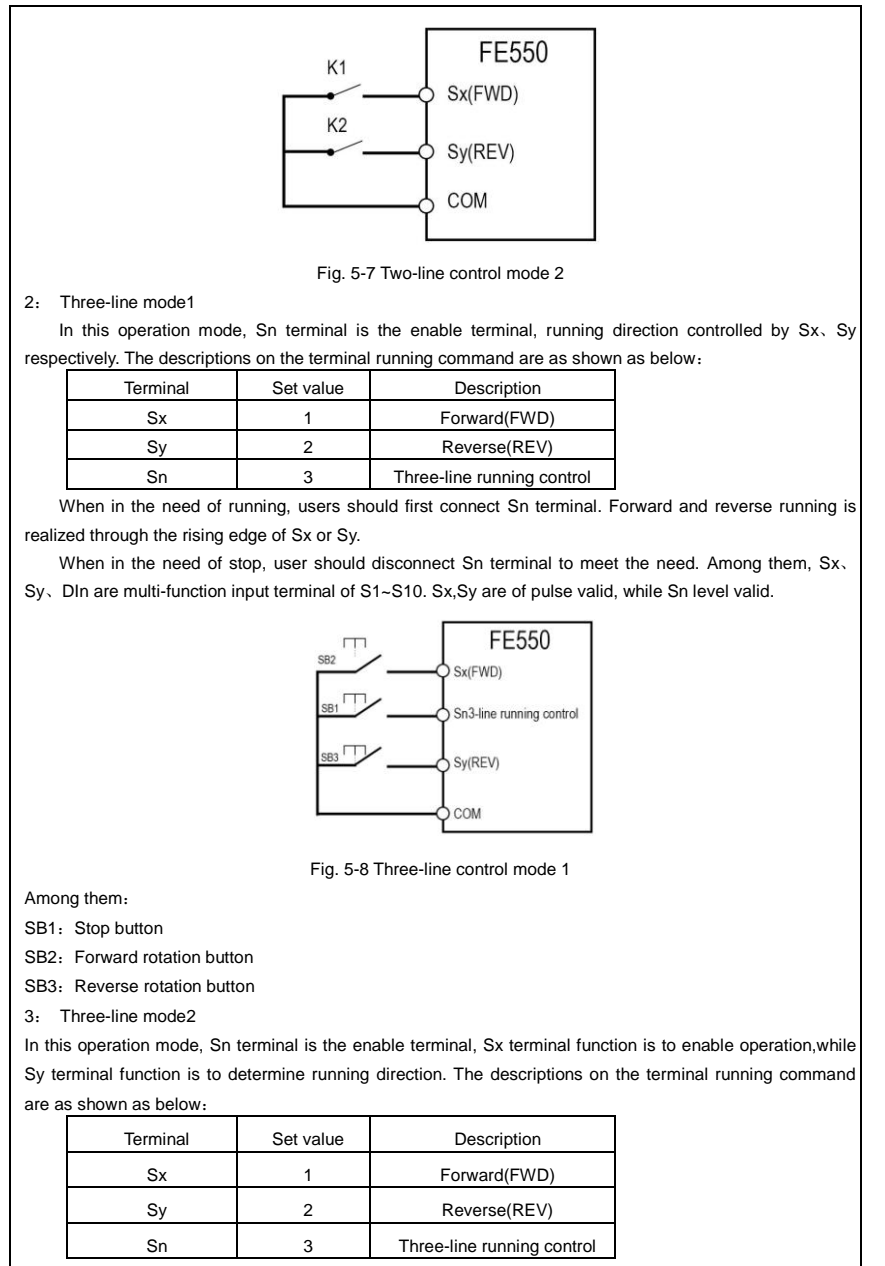

When in the need of running, users should first connect Sn terminal. Sx pulse rising edge gives running command signal, while Sy status gives running direction signal.

When in the need of stop, user should disconnect Sn terminal to meet the need. Among them, Sx, Sv,

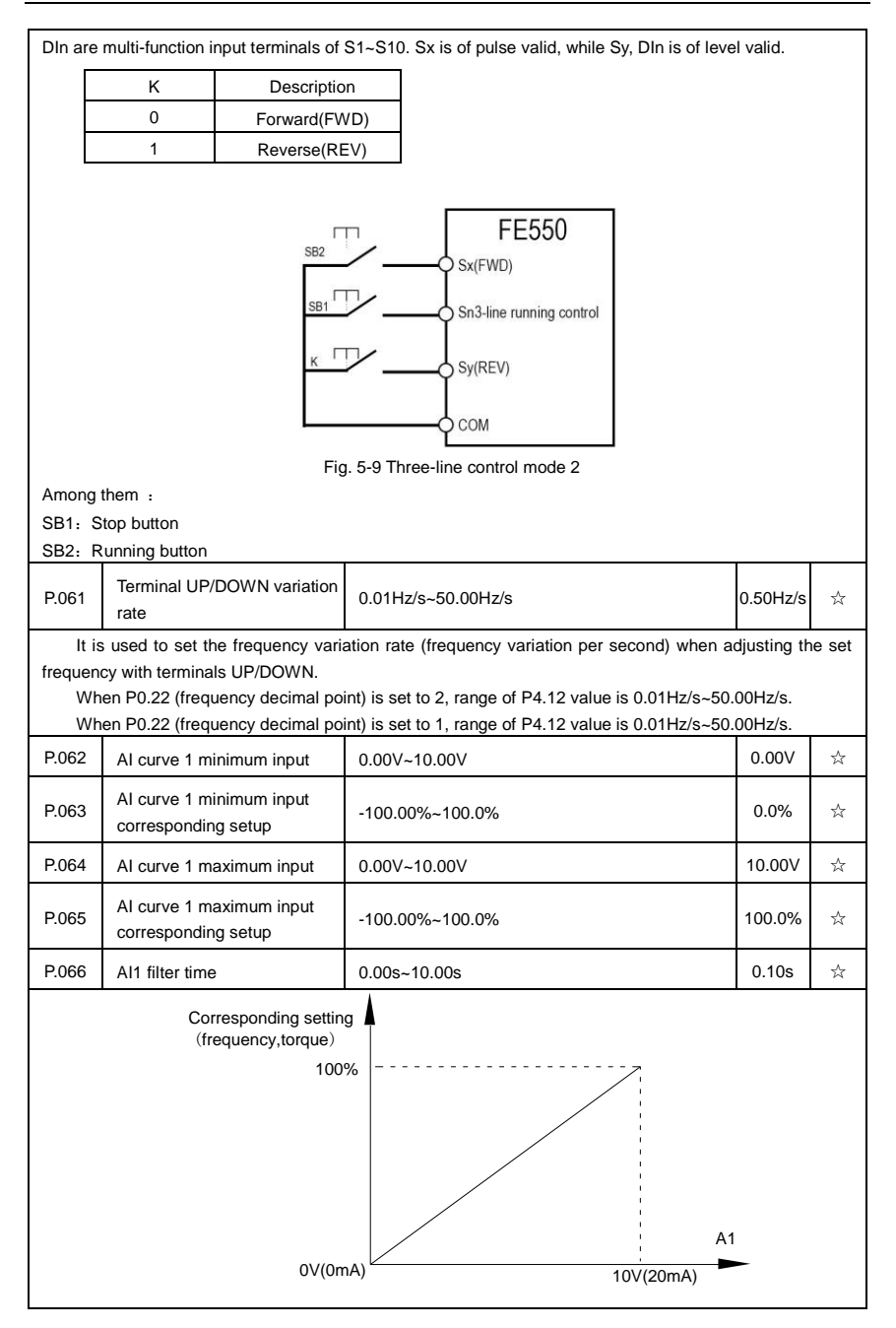

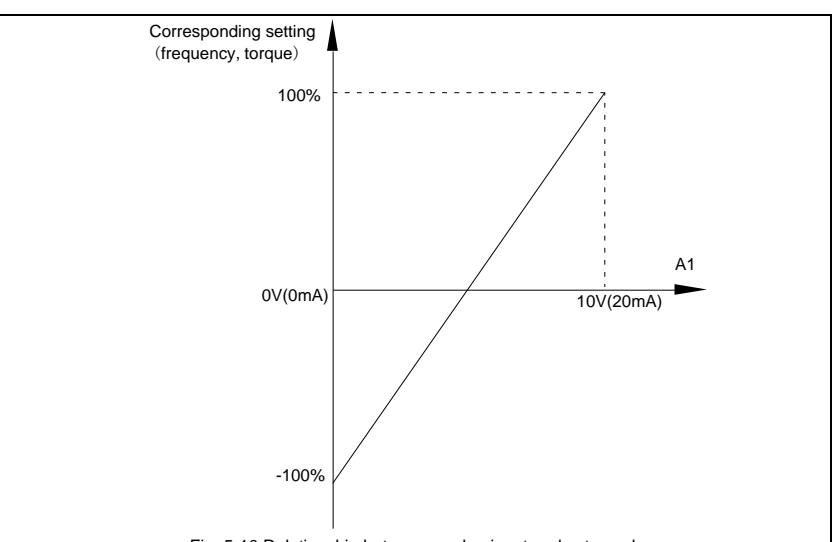

Fig. 5-10 Relationship between analog input and setup value

The parameters mentioned above define the relationship between analog input voltage and the analog input setup value.

When analog input voltage exceeds the setup "maximum input" limit, analog voltage is calculated as "maximum input" .Similarly, when analog input is smaller than the setup "minimum input",analog voltage is calculated as minimum input or 0.0%.

AI used as current input terminal : 1mA current equals to 0.5V voltage.

AI input filtering time is used to set AI1 software filtering time.When field anlog quantity is vulnerable, please increase the filtering time so that anlog quantity tends to be stable. But excessive filtering time will lead to slow response time to anlog detection. User should balance it according to practical application cases.

In various application cases, the nominal value corresponding to 100% of analog reference will be different. Refer to specific application description for the specific value.

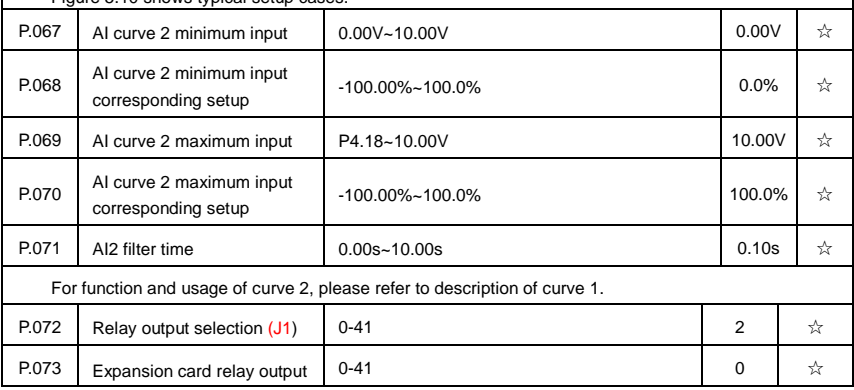

Figure 5.10 shows typical setup cases.

ä,

r.

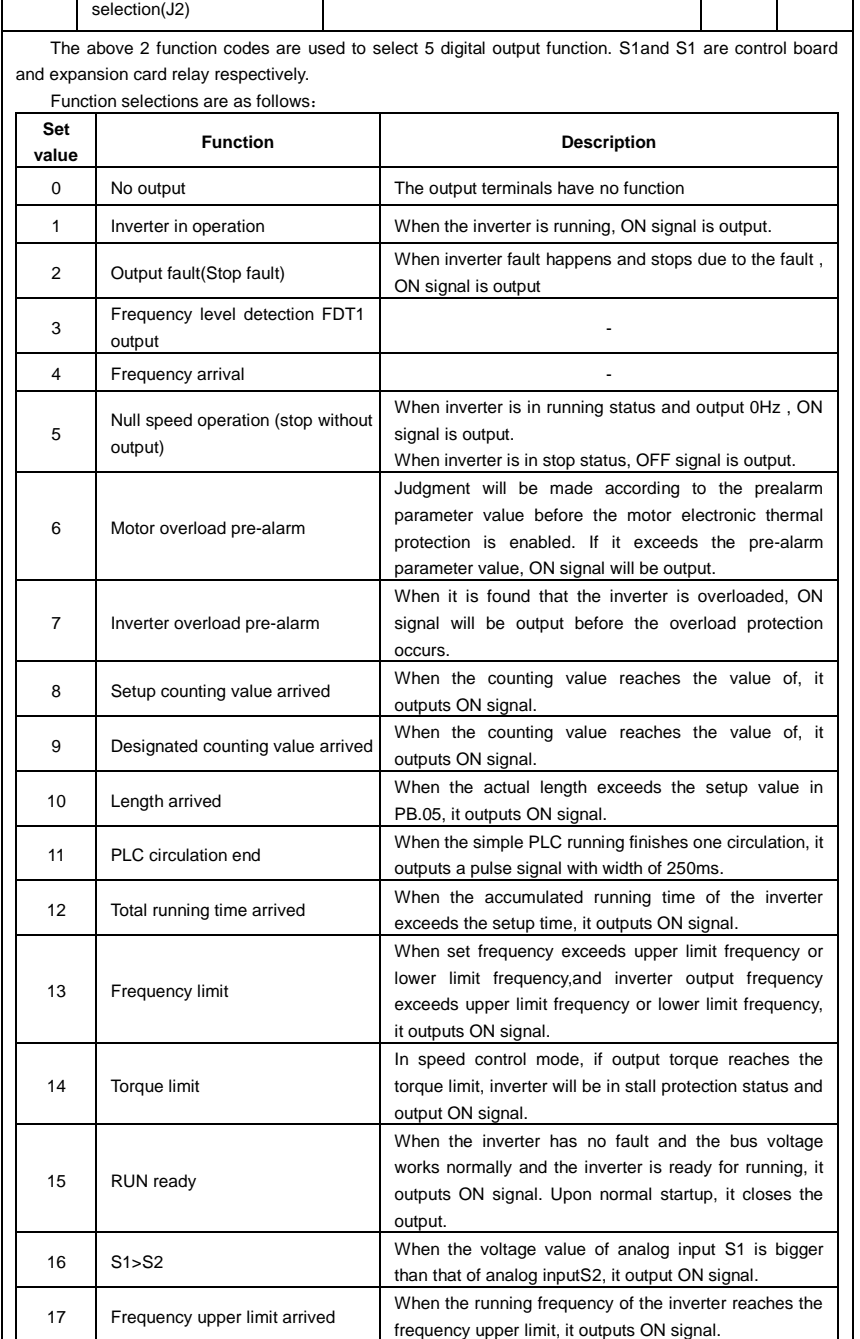

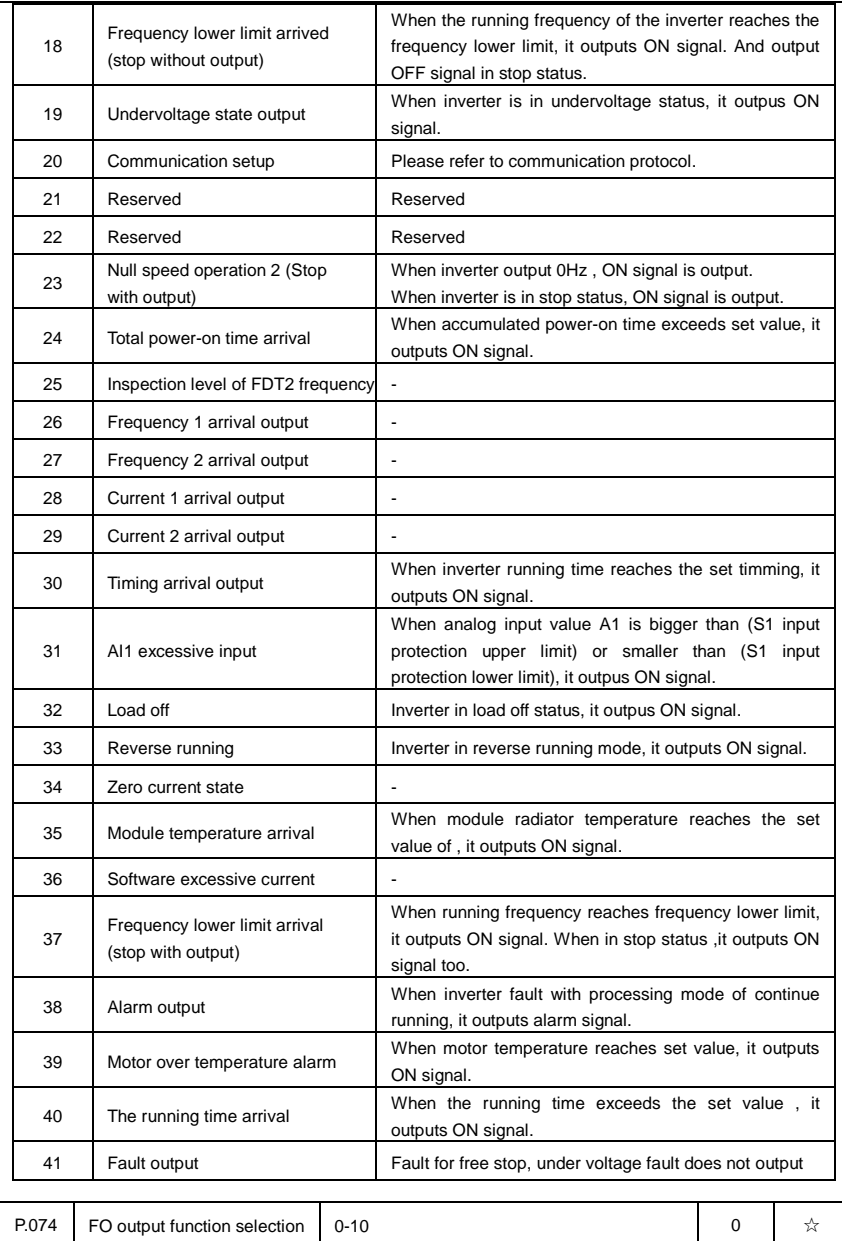

The corresponding value range is shown in the table below:

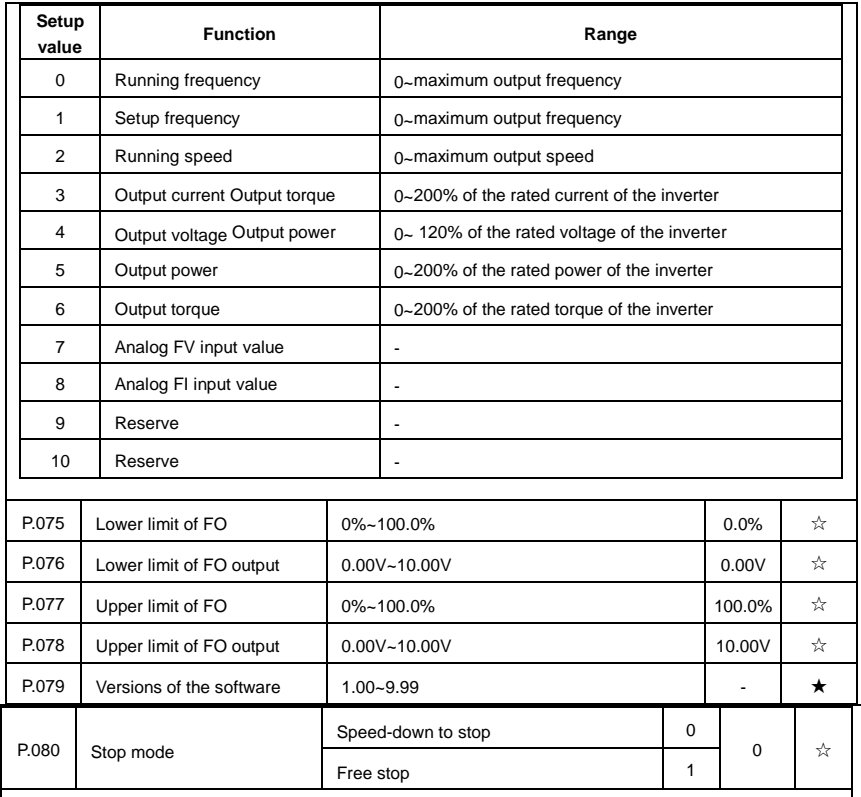

0: Deceleration to stop

When the stop command is valid, the inverter will decelerate to stop according to the setup deceleration time.

1: Free stop

When the stop command is valid, the inverter will terminate the output immediately and the load will coast to stop according to the mechanical inertia.

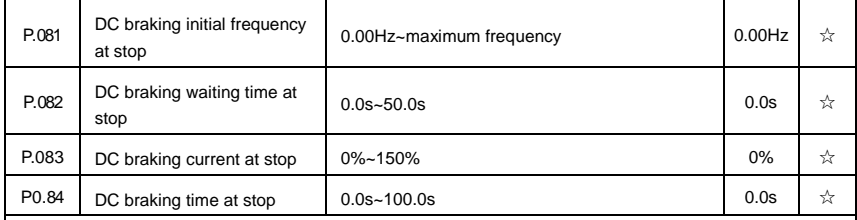

DC brake initial frequency at stop: During the process of decelerating to stop, when the running frequency at stop reaches this frequency, it will start the process of DC brake.

DC brake waiting time at stop: Prior to the beginning of DC brake at stop, the inverter will terminate the output, and then start DC brake after this delay time. It is used to prevent over current fault due to DC brake which starts at the time of higher velocity.

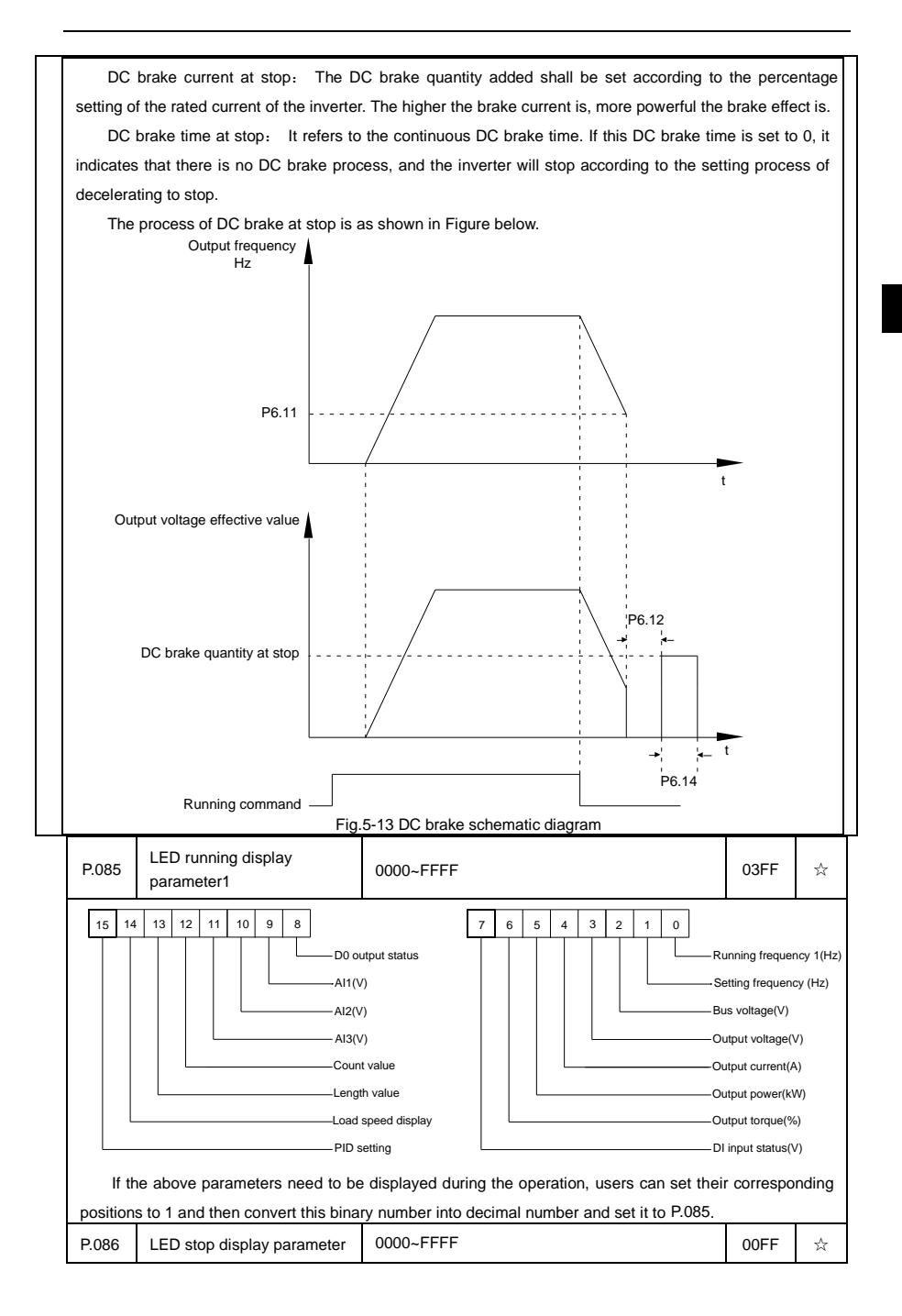

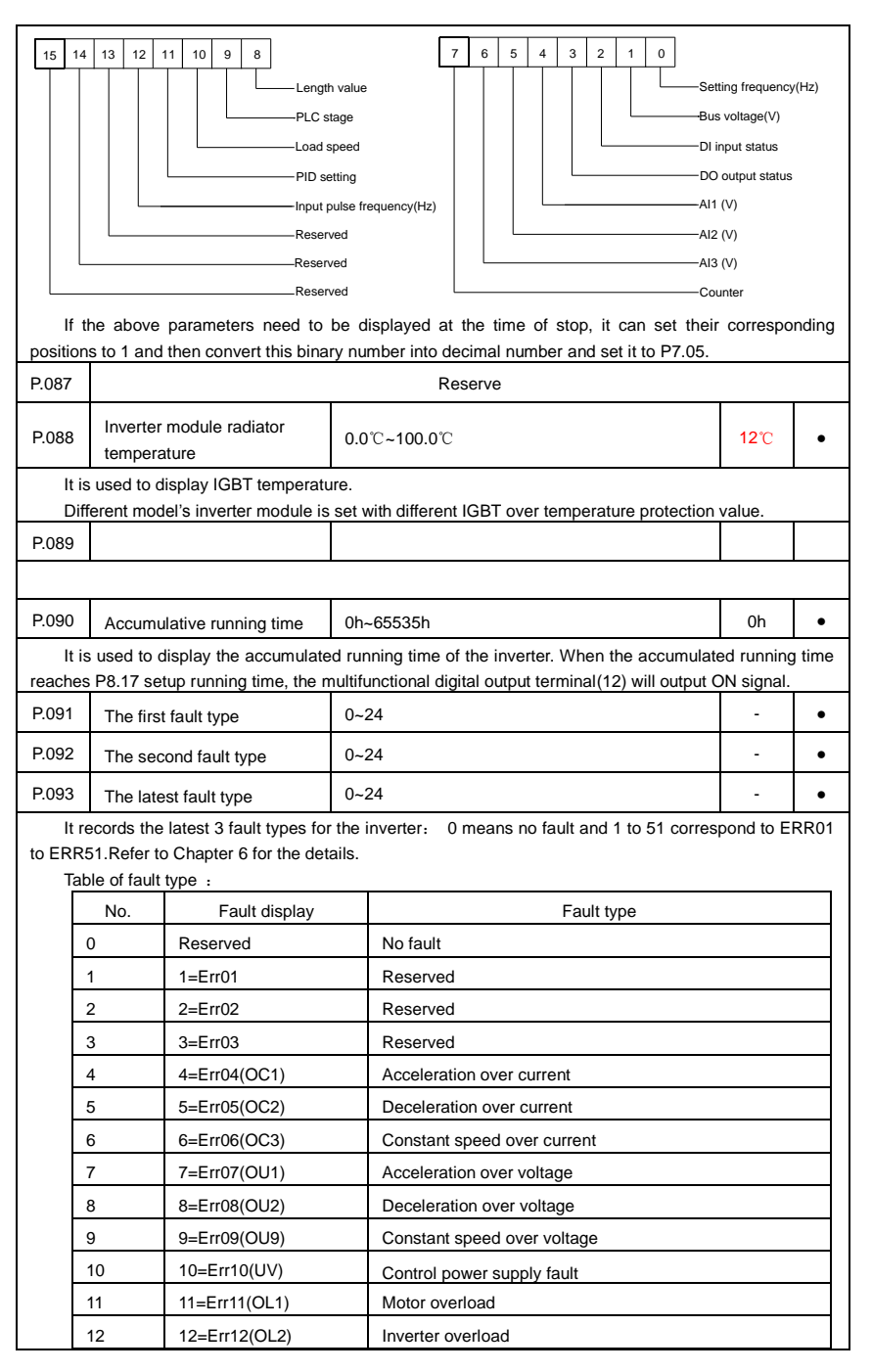

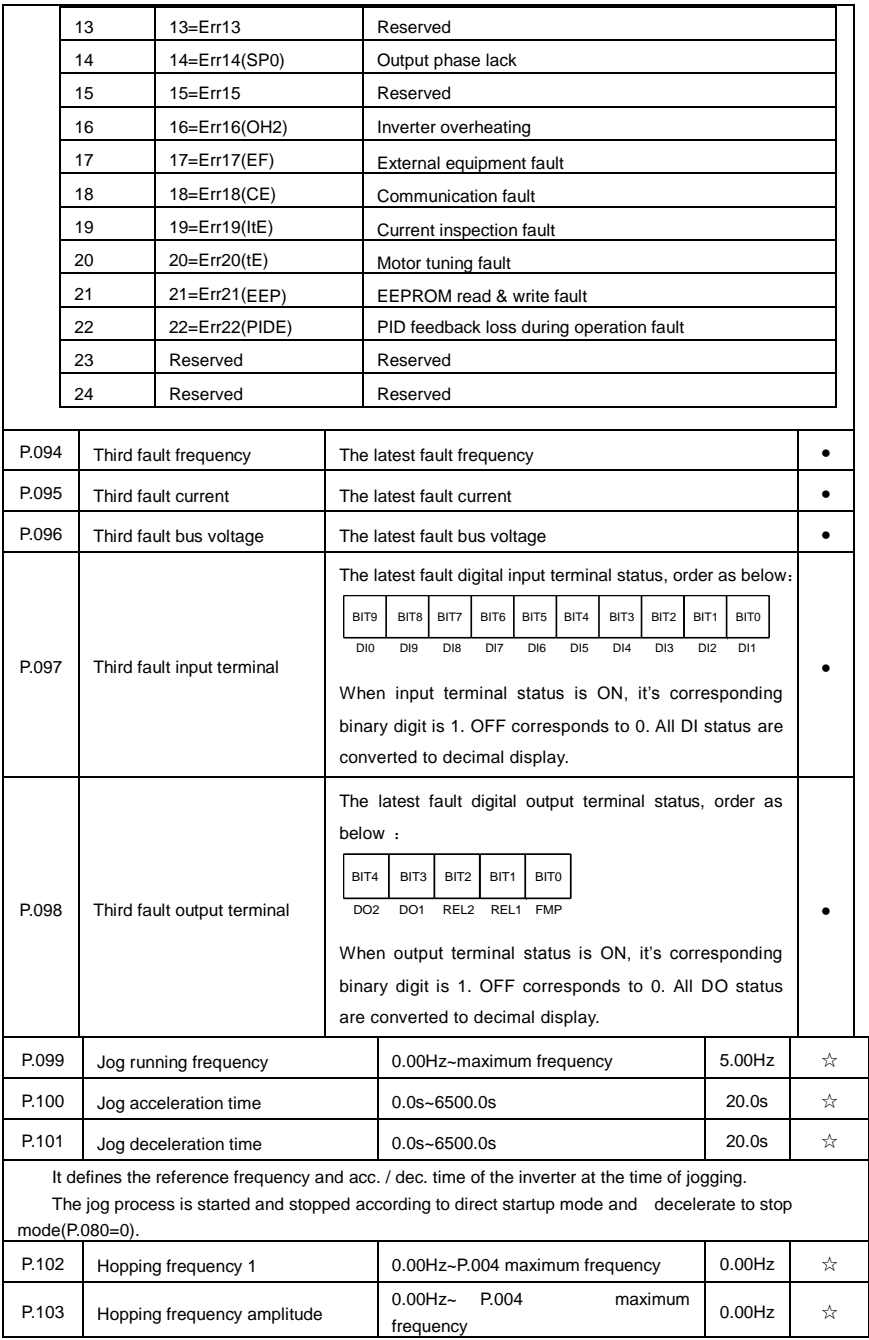

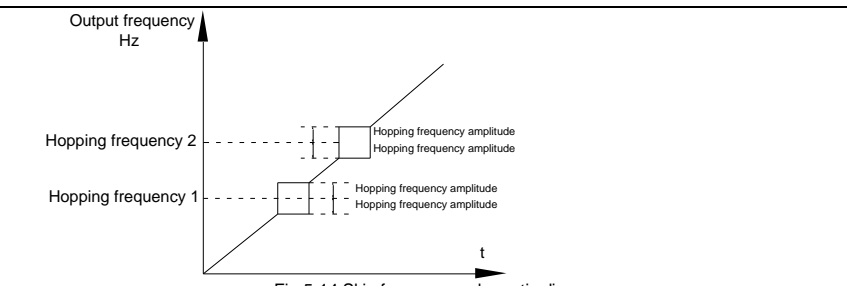

Fig.5-14 Skip frequency schematic diagram

When set frequency is within the range of hopping frequency, the actual running frequency will run close to the set frequency of hopping frequency. Inverter can avoid load mechanical resonance by setting hopping frequency.

AE200H can set 2 hopping frequency points,if both of them are set to 0, then the hopping frequency function is canceled.Hopping frequency and hopping frequency amplitude schematic is shown in Fig5-14.

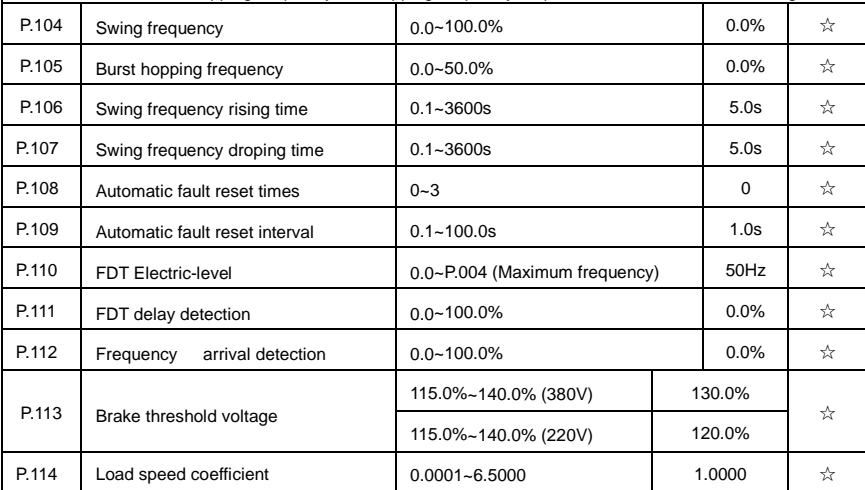

When display of the load speed is necessary, P.114 is used to adjust the corresponding relationship between inverter frequency output and load speed.

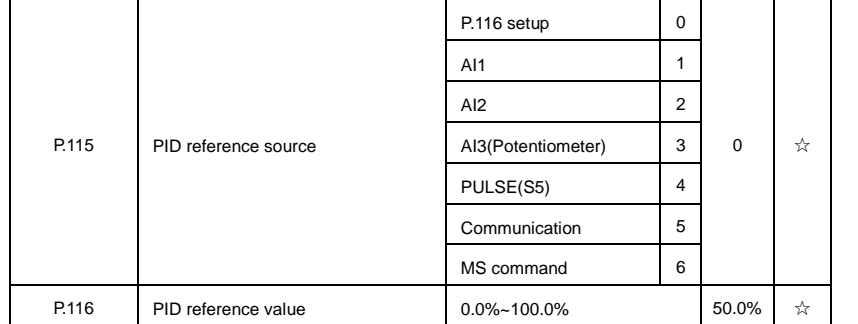

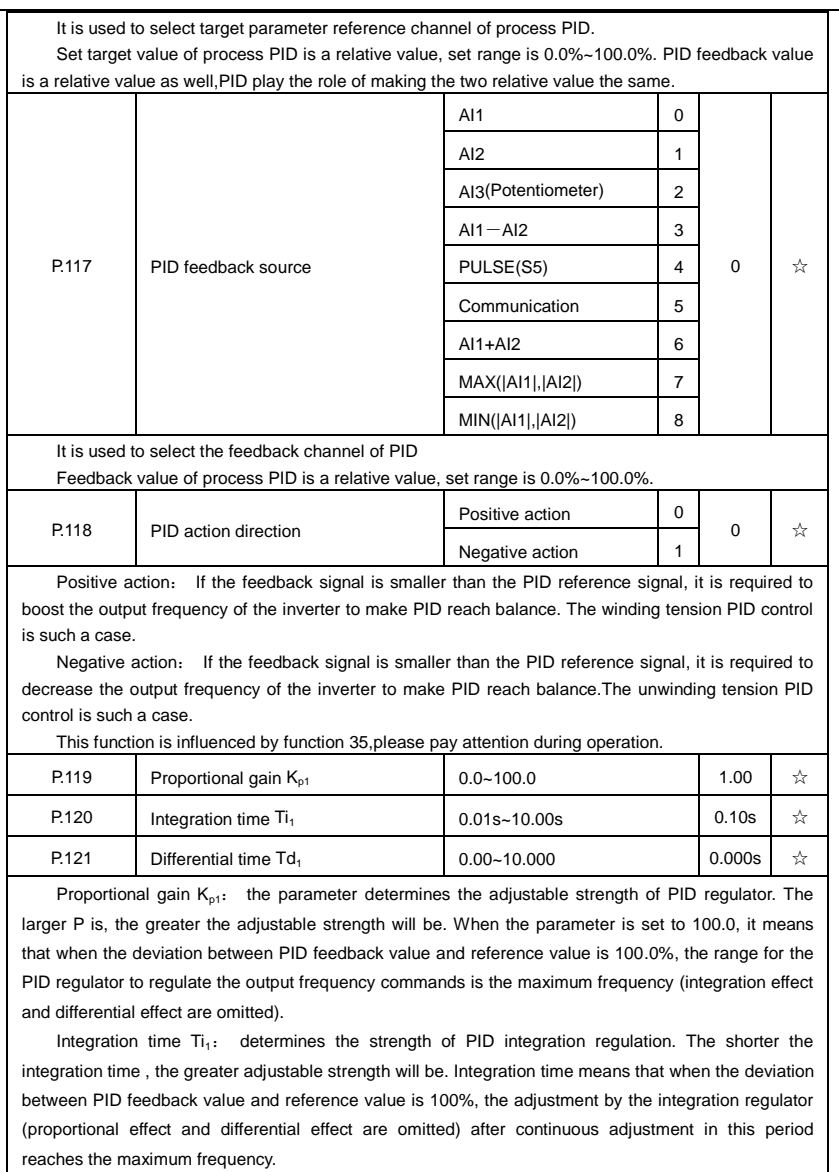

Differential time  $Td_1$ : determines the degree of adjustment that PID regulator performs on the derivation between PID feedback value and reference value. Differential time means that if the feedback value changes 100% within this time, the adjustment by the differential regulator (proportional effect and differential effect are omitted) will reach the maximum frequency. The longer differential time is, the higher the degree of adjustment will be.

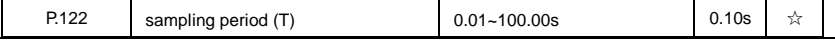

|                                                                                                    |                                                                                                    | P.123<br>PID deviation limit                                                                         |                                    | 0.0%~100.0%                     |                               |      |      | 0.0%      | ☆ |  |
|----------------------------------------------------------------------------------------------------|----------------------------------------------------------------------------------------------------|----------------------------------------------------------------------------------------------------|------------------------------------|---------------------------------|-------------------------------|------|------|-----------|---|--|
|                                                                                                    |                                                                                                    | It is used to set the maximum allowable deviation between the system feedback value and              |                                    |                                 |                               |      |      |           |   |  |
|                                                                                                    |                                                                                                    | reference value. When the deviation between the PID feedback and reference is within this range, the |                                    |                                 |                               |      |      |           |   |  |
|                                                                                                    |                                                                                                    | PID stops adjustment. The deviation limit is calculated according to the percentage of the PID setup |                                    |                                 |                               |      |      |           |   |  |
|                                                                                                    | source (or feedback source). When deviation between reference value and the feedback value is small,<br>output frequency is stability constant. It's especially effective for some closed loop control occasions. |                                                                                                    |                                    |                                 |                               |      |      |           |   |  |
|                                                                                                    |                                                                                                    | 0.0%<br>No judging                                                                                   |                                    |                                 |                               |      |      |           |   |  |
|                                                                                                    | P.124                                                                                                    |                                                                                                    | PID feedback loss detection value  |                                 |                               |      | 0.0% |           | ☆ |  |
|                                                                                                    | P.125                                                                                                    |                                                                                                    | PID feedback loss detection time   |                                 | 0.1%~100.0%<br>$0.0s - 20.0s$ |      | 0.1% | 0s        | ☆ |  |
|                                                                                                    | This function is used to judge if PID feedback has been lost.                                                                                                    |                                                                                                    |                                    |                                 |                               |      |      |           |   |  |
|                                                                                                    |                                                                                                    | When PID feedback value is less than P.124 set value, and lasted for more than P.125 set value,      |                                    |                                 |                               |      |      |           |   |  |
|                                                                                                    | inverter fault alarm. Fault No. 31= E.PID.                                                                                                    |                                                                                                    |                                    |                                 |                               |      |      |           |   |  |
|                                                                                                    | P.126                                                                                                    |                                                                                                    | Waking pressure                    |                                 | 0.0%~100.0%                   |      | 20%  | ☆         |   |  |
|                                                                                                    | P.127                                                                                                    |                                                                                                    |                                    |                                 | Stop without operation        |      | 0    | 0         | ☆ |  |
|                                                                                                    |                                                                                                    |                                                                                                    | PID stop operation                 |                                 | 1<br>Stop with operation      |      |      |           |   |  |
|                                                                                                    | It is used to select if PID keeping operation under PID stop status. Generally P127=0 in stop status.                                                                                                    |                                                                                                    |                                    |                                 |                               |      |      |           |   |  |
|                                                                                                    | P.128                                                                                                    |                                                                                                    | Dormancy pressure                  |                                 | 0.0%~100.0%                   |      | 80%  | ☆         |   |  |
| P.129<br>Sleep delay time                                                                                                    |                                                                                                    |                                                                                                    | $0.0s - 6000.0s$                   |                                 |                               | 0.2s | ☆    |           |   |  |
| This group of function codes are used to realize sleep and wake up function.                                                                                                    |                                                                                                    |                                                                                                    |                                    |                                 |                               |      |      |           |   |  |
| During operation: when set frequency is less than or equals to sleep frequency, inverter would step into<br>sleep state and stop after sleep delay time P.129.                                                                                                    |                                                                                                    |                                                                                                    |                                    |                                 |                               |      |      |           |   |  |
| If inverter is in sleep state and current running command is valid, when set frequency is no less than                                                                                                    |                                                                                                    |                                                                                                    |                                    |                                 |                               |      |      |           |   |  |
| P8.49 wake-up frequency, inverter will start to run after P8.50 wake-up delay time.<br>Generally, please set wake-up frequency no less than sleep frequency. Sleep function and wake-up<br>function are valid when both wake-up frequency and sleep frequency are set to 0.00 Hz.<br>When enabling sleep function(frequency source : PID), PID calculation selection in sleep state is |                                                                                                    |                                                                                                    |                                    |                                 |                               |      |      |           |   |  |
|                                                                                                    |                                                                                                    |                                                                                                    |                                    |                                 |                               |      |      |           |   |  |
|                                                                                                    |                                                                                                    |                                                                                                    |                                    |                                 |                               |      |      |           |   |  |
| influenced by function code P.127 (P.127=1).                                                                                                    |                                                                                                    |                                                                                                    |                                    |                                 |                               |      |      |           |   |  |
|                                                                                                    | P.130<br>Wake up delay time                                                                                                    |                                                                                                    |                                    | $0.0s - 6000.0s$                |                               |      |      | 0.2s      | ☆ |  |
|                                                                                                    | P.131                                                                                                    | Waiting time for auxiliary pump to                                                                   |                                    | $0.0s - 6000.0s$                |                               |      |      | 0.0s      | ☆ |  |
|                                                                                                    |                                                                                                    |                                                                                                    | start                              |                                 |                               |      |      |           |   |  |
|                                                                                                    | P.132                                                                                                    | stop                                                                                                 | Waiting time for auxiliary pump to | $0.0s - 6000.0s$                |                               |      |      | 0.0s      | ☆ |  |
|                                                                                                    | P.133<br>Sleep frequency                                                                                                    |                                                                                                    |                                    | 0.00Hz~wake-up frequency(P.005) |                               |      |      | $0.00$ Hz | ☆ |  |
|                                                                                                    |                                                                                                    | Motor overload protection<br>selection                                                               |                                    | Invalid<br>0                    |                               |      |      |           |   |  |
|                                                                                                    | P.134                                                                                                    |                                                                                                    |                                    | Valid                           |                               | 1    |      | 1         | ☆ |  |
|                                                                                                    |                                                                                                    |                                                                                                    |                                    |                                 |                               |      |      |           |   |  |
|                                                                                                    | P.135                                                                                                    | Motor overload protection current                                                                    |                                    |                                 | 20.0%~120.0%                  |      |      | 100%      |   |  |
|                                                                                                    |                                                                                                    |                                                                                                    |                                    |                                 |                               |      |      |           | ☆ |  |
|                                                                                                    |                                                                                                    |                                                                                                    |                                    |                                 |                               |      |      |           |   |  |

Section V. Parameter Function Table

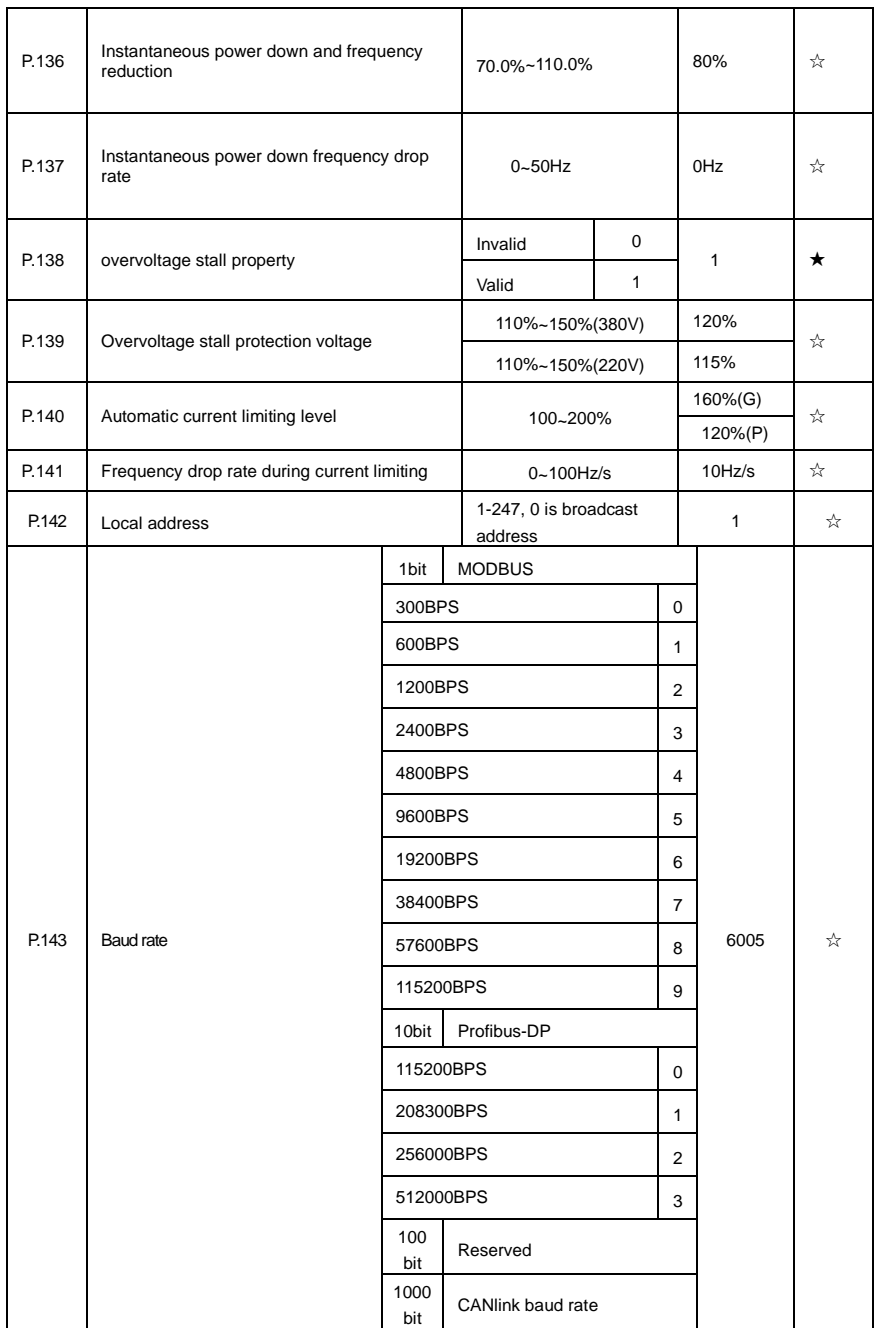

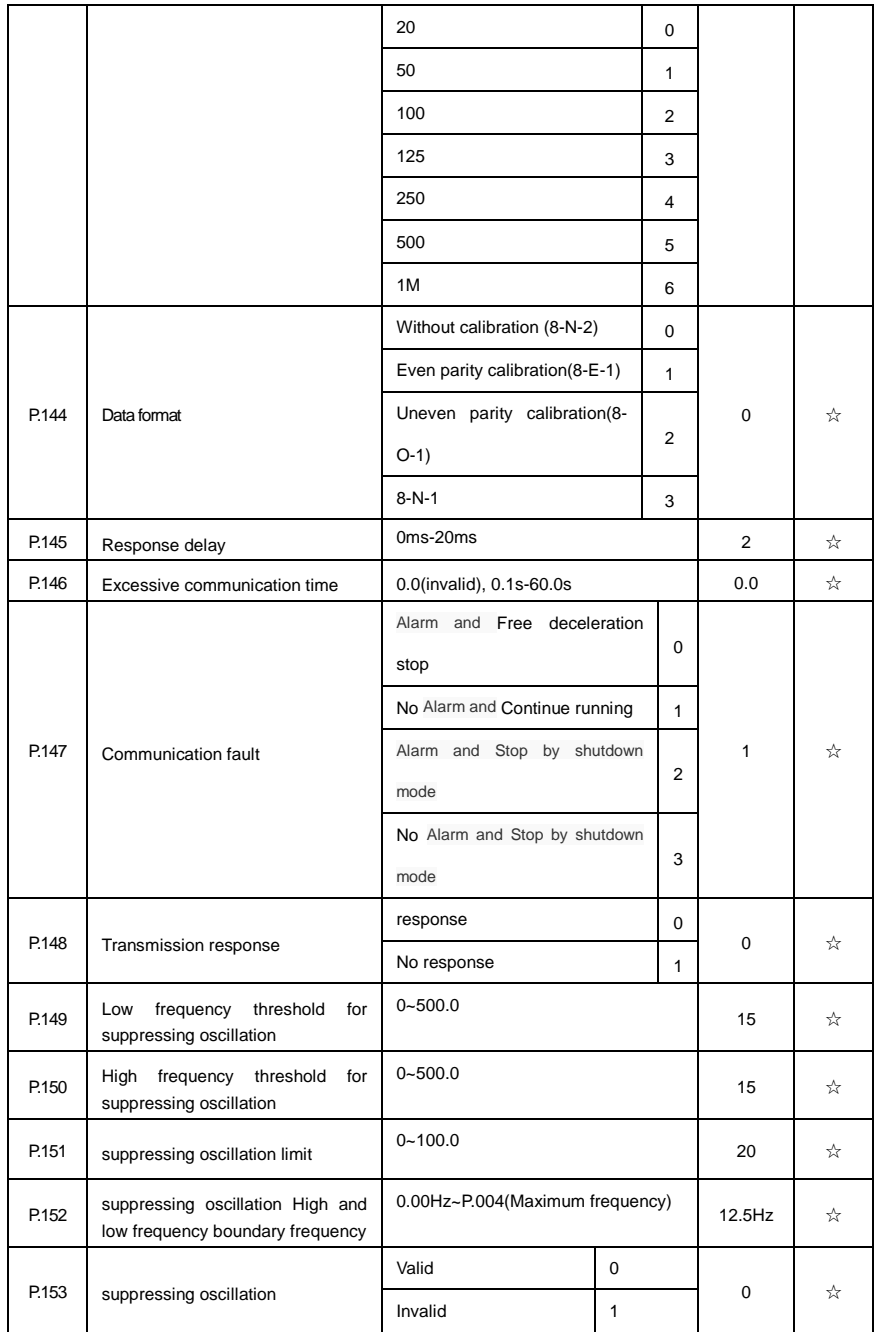

# Section V. Parameter Function Table

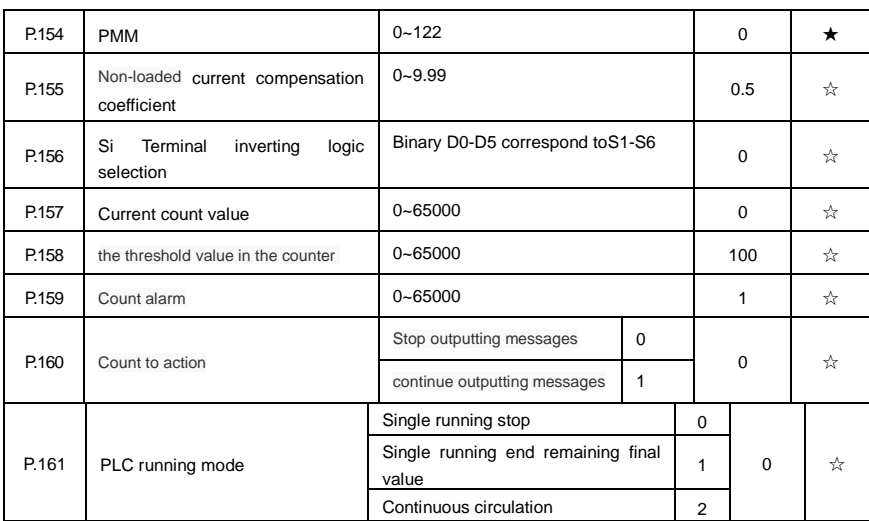

Simple PLC command can be used on two occasions: frequency source, VF saparation voltage source. Fig 5-30 is the schematic diagram of simple PLC that used as frequency source. Positive & negative of PC.00~PC.15 determines the running direction.

PLC has 3 running modes as frequency source (VF saparation voltage source is not provided with the 3 modes):

0: Single running stop

Upon completion of one single cycle of the inverter, it will stop automatically and will not start until running command is given again.

1: Single running end remaining final value

Upon completion of one single cycle of the inverter, the inverter will remain the running frequency and direction of last one phase. After the inverter restarted upon stop, it will run from the initial status of PLC.

#### 2: Continuous circulation

Upon completion of one single cycle of the inverter, it will enter next cycle and not stop until stop command is given.

Section V. Parameter Function Table

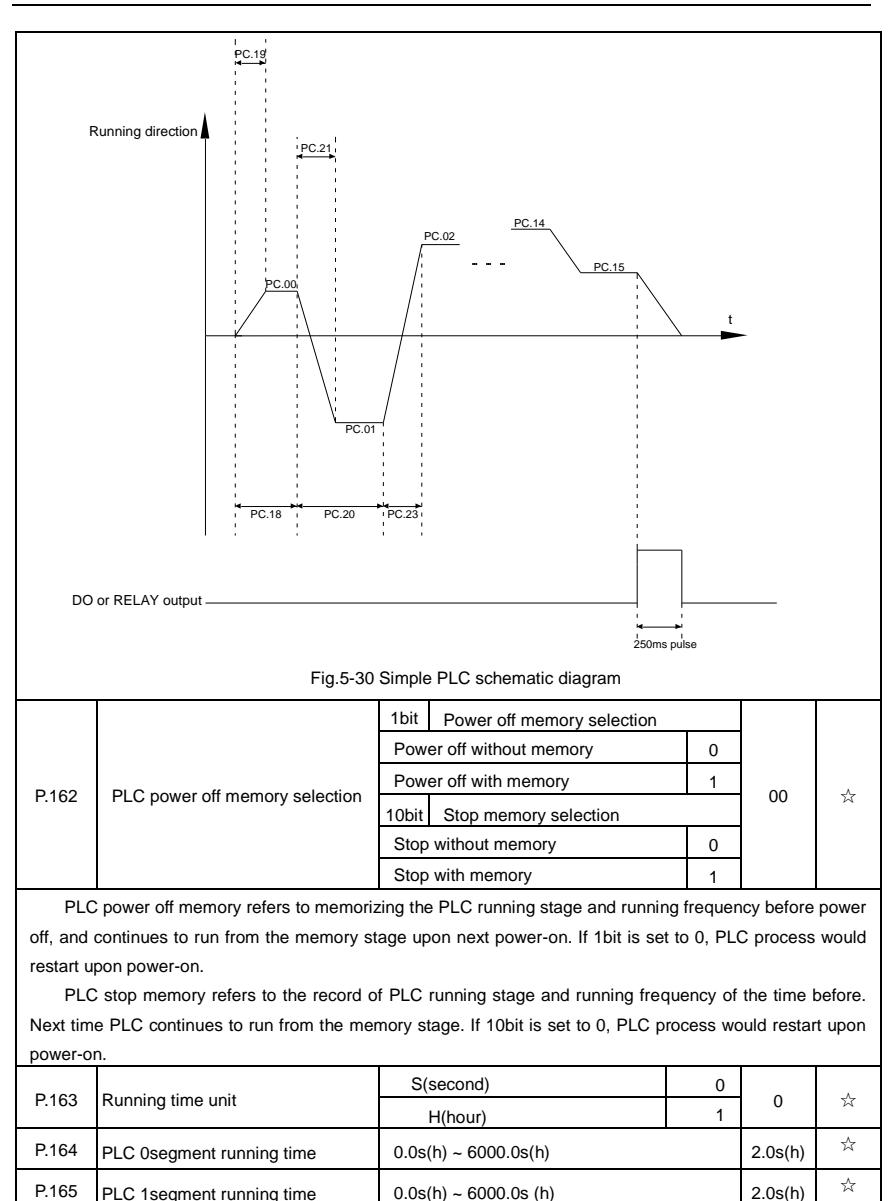

P.166 PLC 2segment running time  $\begin{vmatrix} 0.0s(h) \\ 0.0s(h) \end{vmatrix}$  ~6000.0s (h) 2.0s(h)  $\lambda$ P.167 PLC 3segment running time  $\begin{vmatrix} 0.0s(h) \sim 6000.0s(h) \end{vmatrix}$  2.0s(h)  $\lambda$ P.168 PLC 4segment running time  $\begin{vmatrix} 0.0s(h) \sim 6000.0s(h) \end{vmatrix}$  2.0s(h)  $\lambda$ P.169 PLC 5 segment running time  $0.0$ s(h) ~ 6000.0s (h) 2.0s(h)  $\frac{1}{2}$ 

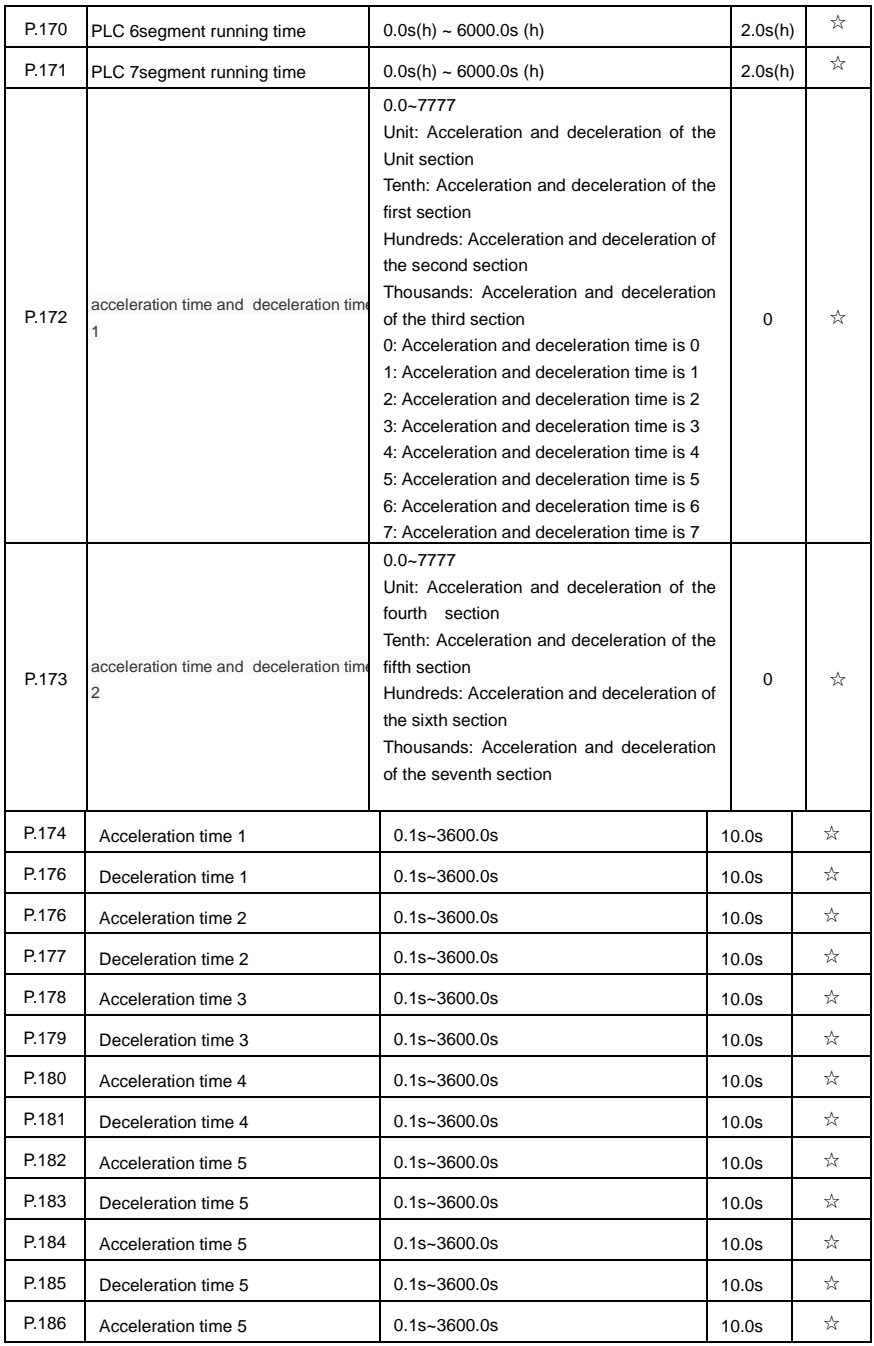

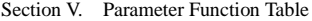

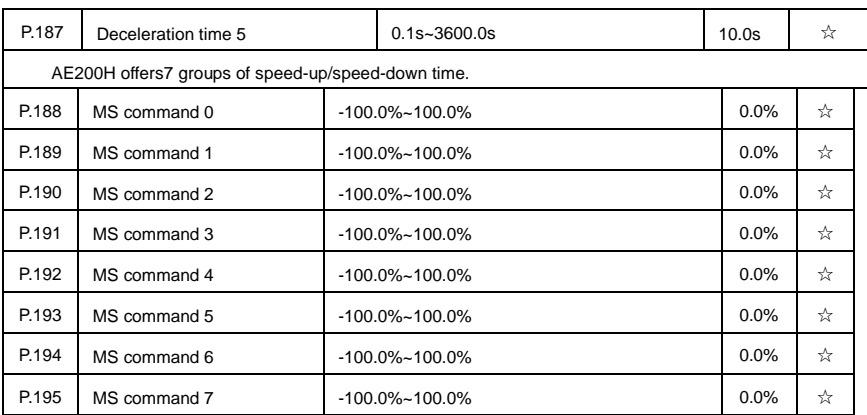

MS speed command can be used on three occasions: frequency source, VF saparation voltage source, process PID set source.

Dimension of MS speed command is a relative value ranging from -100.0% to 100.0%. When used as command source, it's the percentage of maximum frequency. When used as VF saparation voltage source, it's the percentage of motor rated voltage. When used as PID set source, dimension conversion is not needed during the process.

MS command should be selected according to the different states of multi-function digit DI terminals. For details please refer to P4 group.
# **Section VI. Fault Diagnosis & Solutions**

AE200H is able to make full use of the device performance, while implementing effective protection. You may encounter following fault tips during operation, please control the following table analysis the possible causes, and rule out the fault.

If you encounter equipment damage or problems cannot be solved, please contact our 24 hour technical service hotline: 18038057788/18038011911

## **6-1 Fault alarm and solutions**

AE200H series can not only make full use of equipment performance but also implement effective protection. AE200H series has some alarming information and protection function.Once fault occurs, protection function acts,output stops, inverter fault relay contact starts,and fault code is been displayed on the display panel. Before consulting the service department, the user can perform self-check according to the prompts of this chapter, analyze the fault cause and find out t solution. If the fault is caused by the reasons as described in the dotted frame, please consult the agents or our company directly.

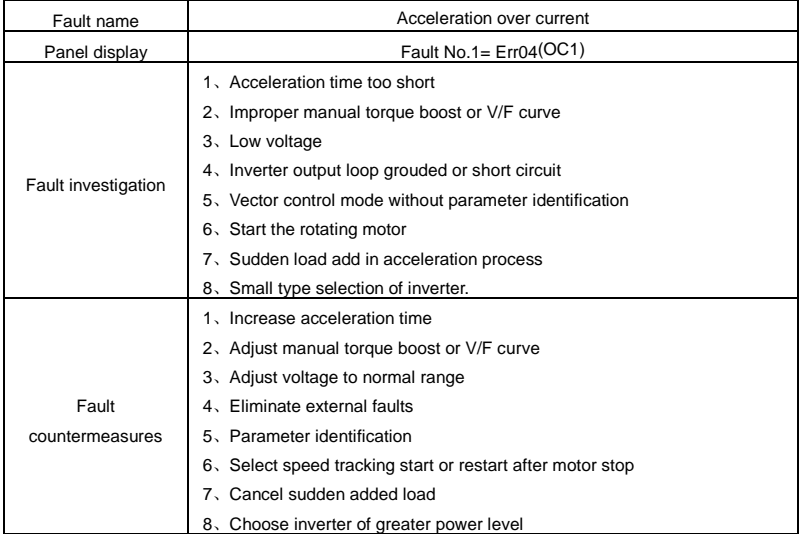

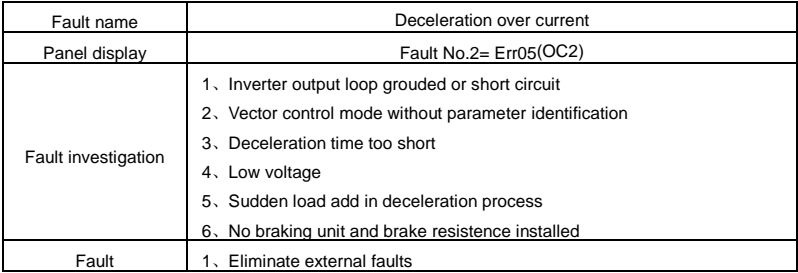

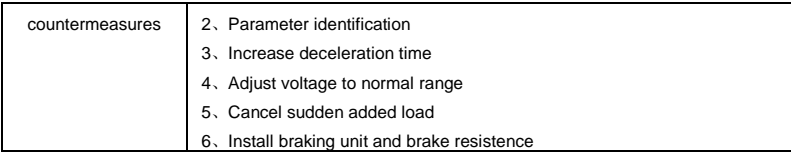

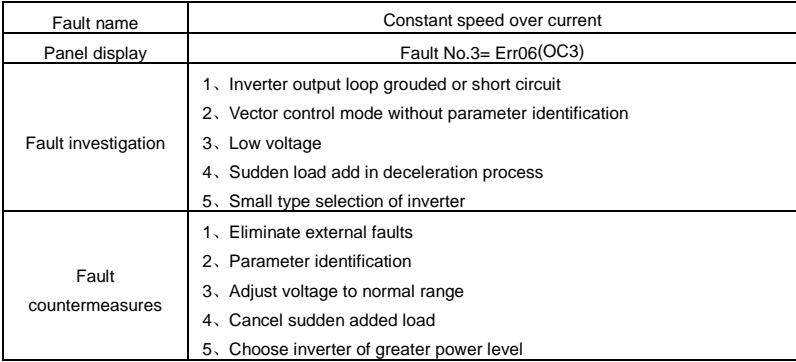

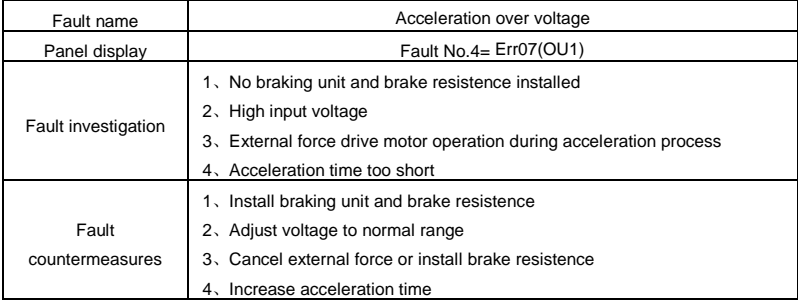

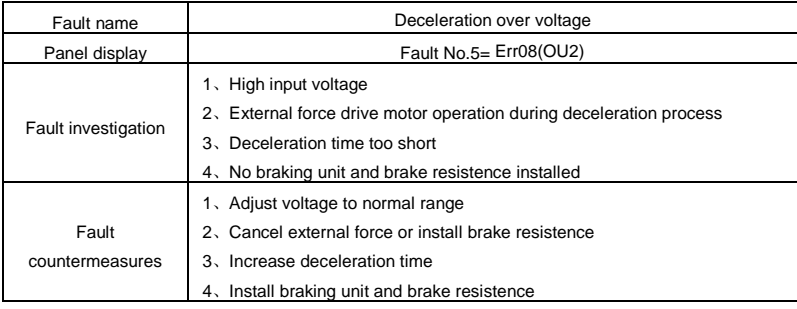

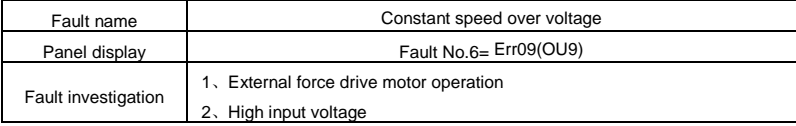

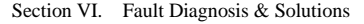

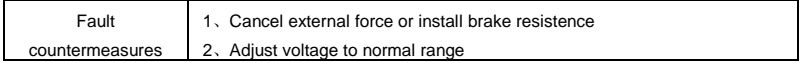

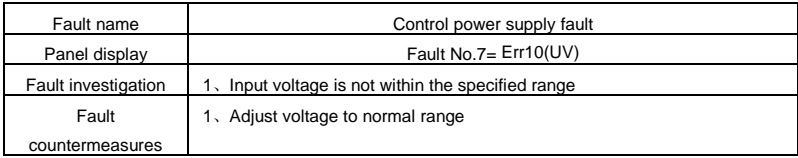

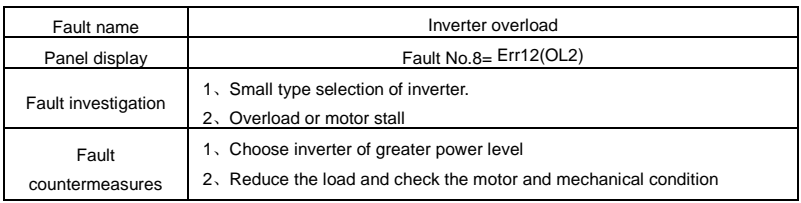

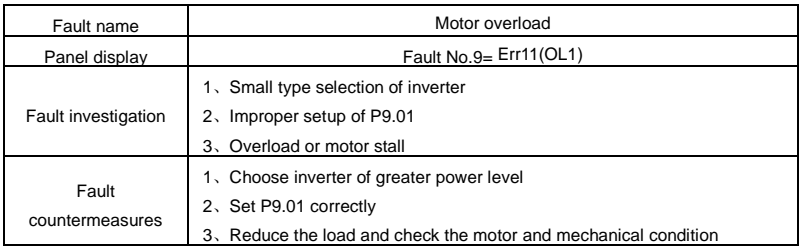

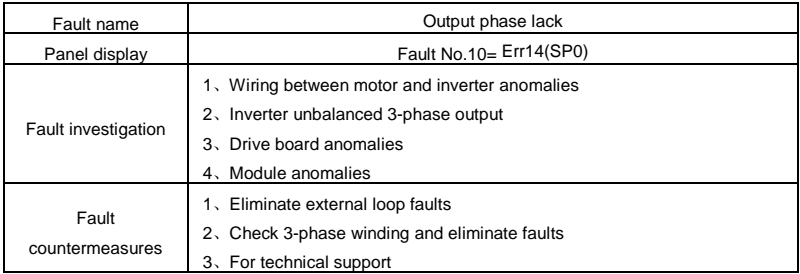

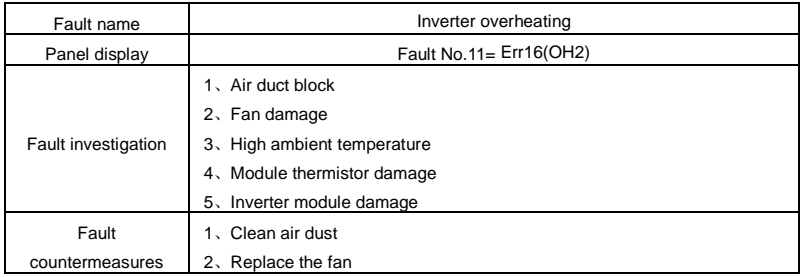

#### Section VI. Fault Diagnosis & Solutions

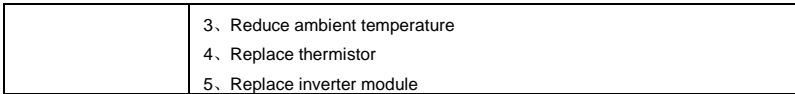

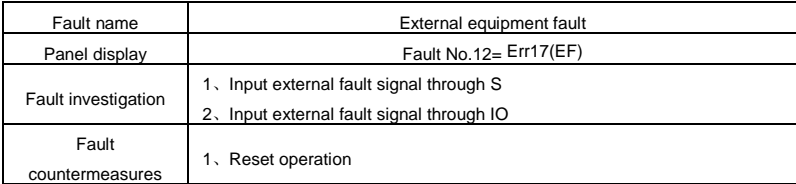

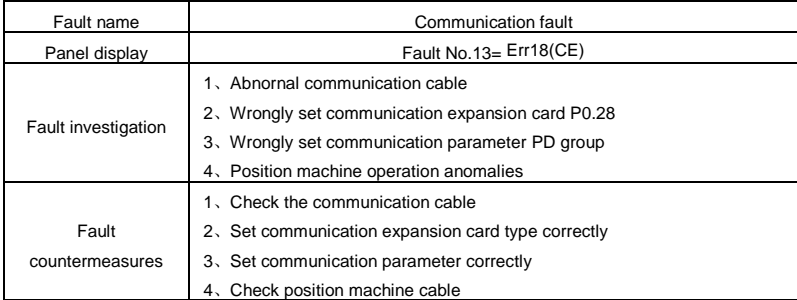

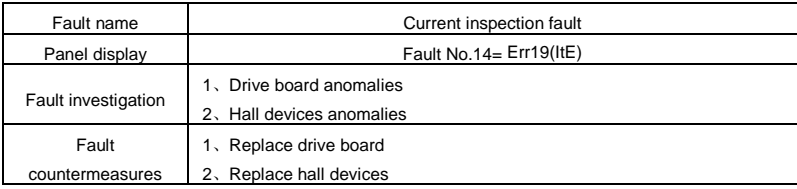

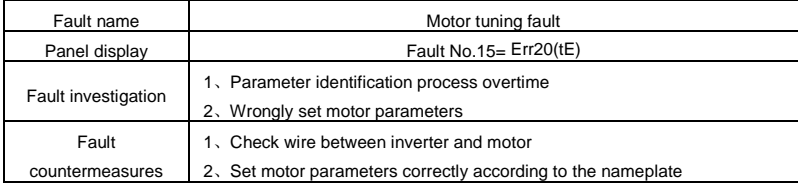

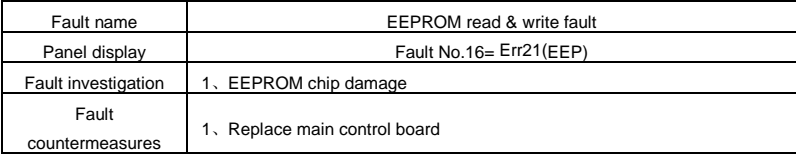

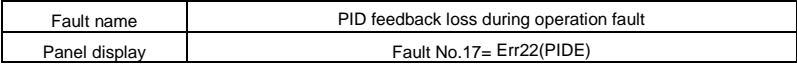

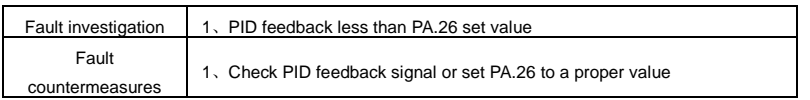

# **6-2 Common fault and solutions**

During the inverter using process, the following faults may occur. Please conduct simple fault analysis by referring to the methods below:

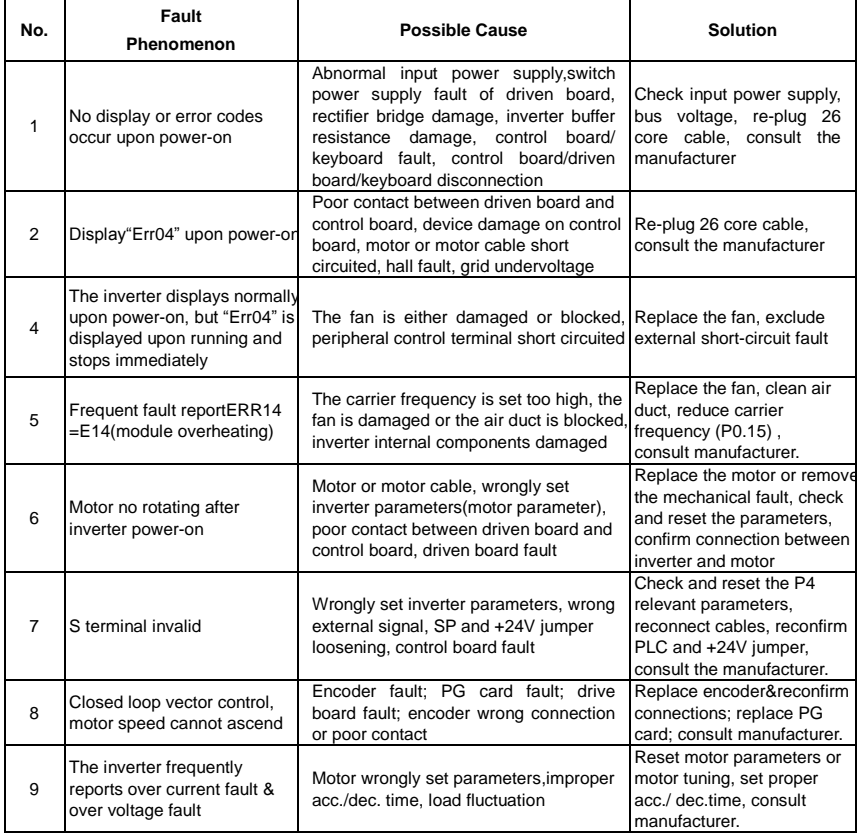

### **Caution**:

- ※ After power off and within 5 minutes of charging indicator light(!CHARGE)out , please do not touch any spare parts inside the machine. The operator must use instrument to confirm capacitor discharge is comleted, then could implement machine operation, or there may be electric shock risk!
- ※ Please do not touch the printed circuit board and IGBT etc internal device without electrostatic prevention measures. Or it could lead to the damage of components.

# **Section VII. Inspection & Maintenance**

# **7-1 Inspection and Maintenance**

Under normal working conditions, in addition to daily inspection, the frequency converter should be subject to regular inspection (for example inspection for overhaul or as specified but at an interval of at most six months). Please refer to the following table in order to prevent faults.

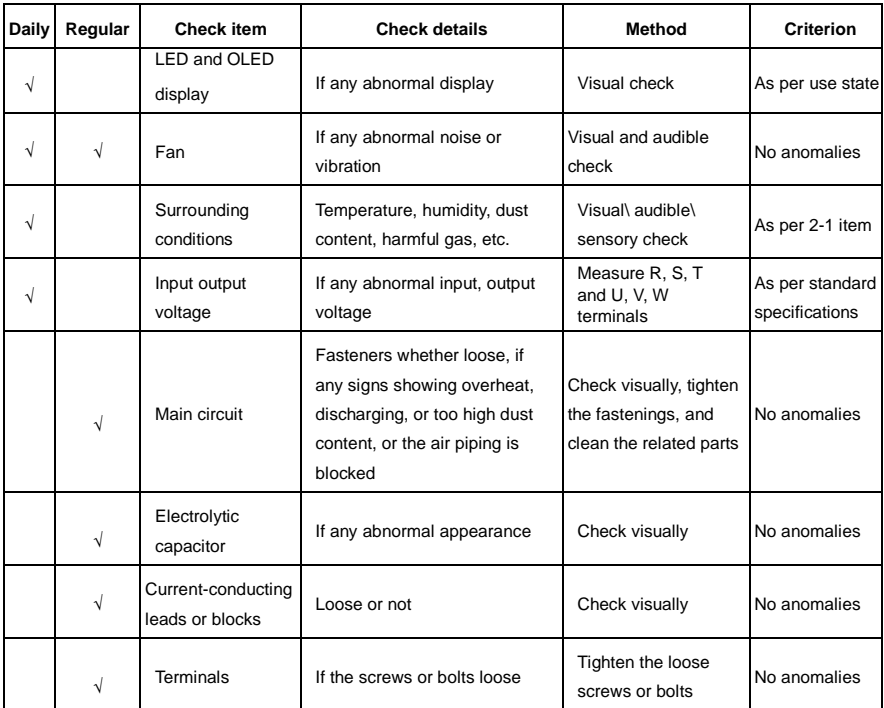

"√" means need daily check or regularly check.

For inspection, do not disassemble or shake the parts without reason, or pull off the plug-inparts at random. Otherwise, the unit will not operate normally, or can not enter the mode of fault display, or causes faults of components or even parts of the main switch components IGBT module is damaged.

When needing measurement, the user should note that much different results will be gained possibly if the measuring is performed with different instruments. It is recommended that the input voltage be measured with pointer-type voltmeter, output voltage with rectification voltmeter, input and output current with tong-test ammeter, and power with electrically-driven wattmeter.

## **7-2 Regular replacement of the device**

In order to ensure the operation reliability of the frequency converter, in addition to regular maintenance and inspection, all the parts suffering long-term mechanical wear should be replaced at a regular interval, which includes all cooling fans and the filtering capacitors of main circuits for energy buffer and interchange and PCBs. For continuous use under normal conditions, these parts can be replaced according to the following table and the operating environment, loads and the current state of frequency converter.

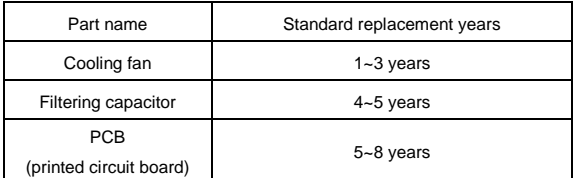

## **7-3 Storage**

The following actions must be taken if the frequency converter is not put into use immediately after delivery to the user and need to keep well for the time being or stored for a long time:

- ※ Stored in a dry and adequately-ventilated place without dust and metal powder at the temperature specified in the specifications.
- ※ If the frequency converter is not put into use after one year, a charge test should be made, so as to resume the performance of the filtering capacitor of main circuit in it. For charging, a voltage regulator should be used to slowly increase the input voltage of the frequency converter until it reaches the rating, and the charge should last more than  $1~2$  hours. This test should be made at least once a year.
- ※ Don't perform breakdown test at random, for this test will cause shorter life of the frequency converter. The insulation test must be performed after the insulation resistance is measured with a 500-volt mega ohm and this value must not be less than 4MΩ.

### **7-4 Measuring and Judgment**

- ※ If the current is measured with the general instrument, imbalance will exists for the current at the input terminal. Generally, differing by not more than 10% is normal. If it differs by 30%, inform the factory to replace the rectification bridge, or check if the error of threephase input voltage is above 5V.
- ※ If the three-phase output voltage is measured with a general multi-meter, the read data is not accurate due to the interference of carrier frequency and only for reference.

## **7-5 Safety Precaution**

- ※ Only specially trained persons are allowed to disassembly,replace the drive components.
- ※ Before the inspection and maintenance,inverter must be confirmed at least 10 minutes after power off or charged(CHARGE) light is off,otherwise there is risk of electric shock.
- ※ Avoid metal parts leaving in the drive, or it may result in equipment damage.

# **Appendix I DN5RS485 Card & RS485 Communication Protocol**

# **I-1 DN5RS485 card**

DN5RS485 card produced by AE200H is used with AE200H series inverter as RS485 communication card. It contains the following resources:

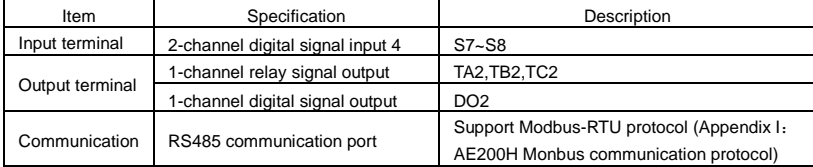

# **I-2 Mechanical installation and control terminal function description**

Installation, appearance, control terminal function definitions, jumper, respectively, see Appendix I, Figure 1, Table 1, Table 2. Please install the inverter after complete power outage.

- 1) Align DN5RS485 card and inverter control board's expansion card interface and the positioning holes.
- 2) Fix the screw.

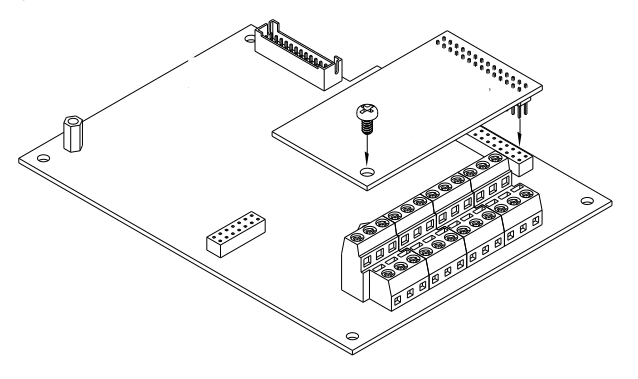

Fig1 DN5RS485 card assembly schematic diagram

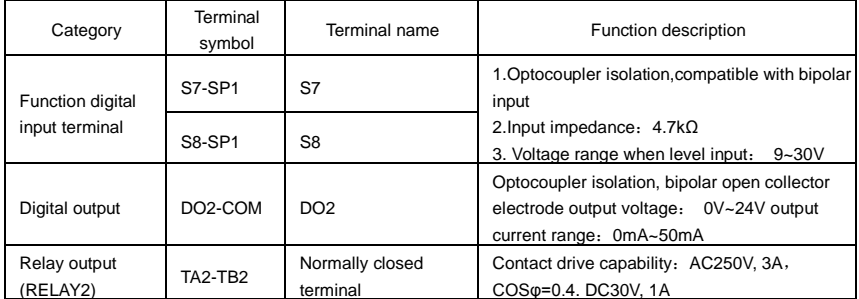

#### Table 1 Control terminal function description

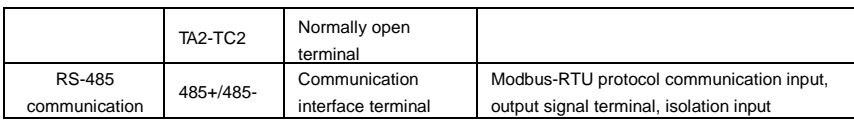

Table 2 Jumper description

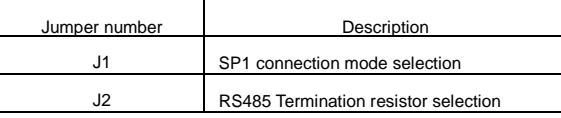

#### **I-3 Communication protocol**

#### **I-3-1 Protocol content**

The serial communication protocol defines the information content and format of the use of the transmission in serial communication. Including: the host polling (or broadcast) format, host encoding methods.Concent including: require action of the function code, data transmission and error checking and so on. Slave machine's response is the same structure, including: action confirmation, return data and error checking. Slave error occurred when receiving information, or can not do what the host request action, it will organize a fault message as the response back to the host computer.

Application mode:

The inverter accessing with " single main multi-slave" PC/PLC control network which equipped with RS232/RS485 bus.

Bus structure:

(1)Interface mode

RS232/RS485 hardware interface

(2)Transmission mode

Asynchronous serial, half-duplex transmission. At the same time host and slave computer can only permit one to send data while the other can only receive data. Data in the process of serial asynchronous communication is in the message format and sent one frame by one frame.

(3)Topological mode

In single-master system, the setup range of slave address is 1 to 247. Zero refers to broadcast communication address. The address of slave must is exclusive in the network. That is one condition of one slave machine.

#### **I-3-2 Protocol Description**

AE200H series inverter communication protocol is an asynchronous serial master-slave Modbus communication protocol, only one device in the network (master) to establish protocol (known as the "query / command"). Other device (slave) can only provide data response to the host query / command, or make the appropriate action according to the host query / command. Host refers to a personal computer (PC), industrial control equipment, or programmable logic controller (PLC), etc. The slave indicates AE200H inverter. Host can not only communicate separately with the slave, but also broadcast messages to the lower machine. For separate access to the host query / command, the slave should return a message (called the response), and for broadcast information issued by host machine , feedback needs not to be responded to the host.

Communication data structure AE200H series inverter Modbus protocol communication data format is as follows: using RTU mode, messages are sent at least at interval of 3.5 bytes times pause. In a variety of bytes in the network baud rate of time, this could be most easily achieved (see below T1-T2-T3-T4 shown). The transmission of a domain is the device address.

Transmission characters are hexadecimal 0...9, A...F. Network equipment continue to detect the network bus, including a pause interval of time. When the first field (the address field) is received, each device decodes it to determine whether sent to their own. At least 3.5 bytes times pause after the last transmitted character, a calibration of the end of the message. A new message may start after this pause.

The entire message frame must be used as a continuous stream. If the pause time frame prior to the completion of more than 1.5 byte times, the receiving device will refresh the incomplete message and assumes that the next byte will be the address field of a new message. Similarly, if a new message starts in less than 3.5 bytes times following the previous message, the receiving device will consider it a continuation of the previous message. This will set an error, as the value in the final CRC field will not be valid for the combined messages. A typical message frame is shown below.

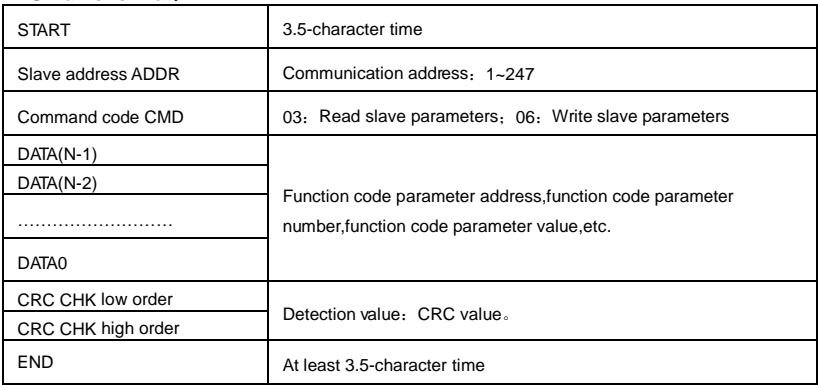

#### **RTU frame format**:

#### **CMD(command instructions) and DATA(material words description)**

Command code: 03H, reads N words(There are 12 characters can be read at most). For example: the inverter start address  $F<sub>0.02</sub>$  of the slave machine address 01 continuously reads two consecutive values.

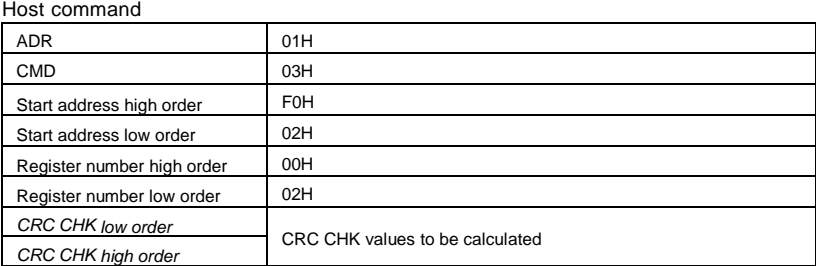

### Slave response

## PD.05=0:

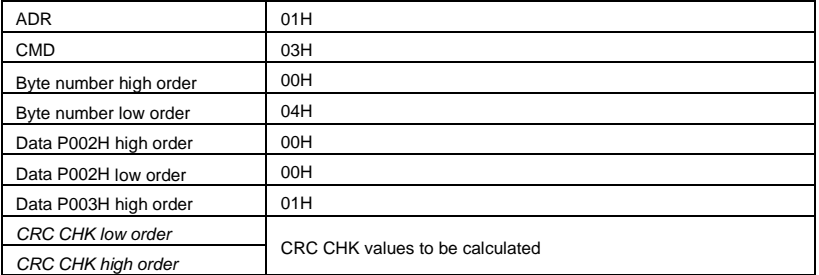

## PD.05=1:

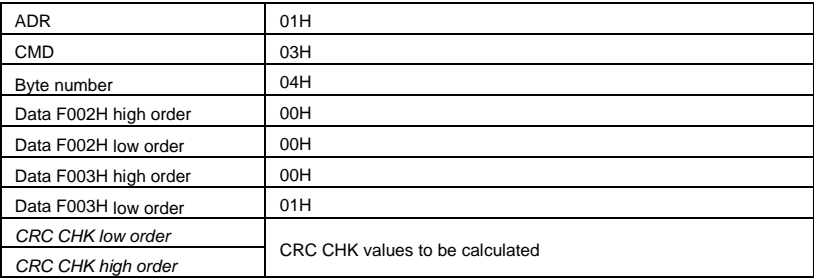

### Command code:06H write a word

For example: Write 5000 (1388H) into F00AH which slave address is 02H.

#### Master command information

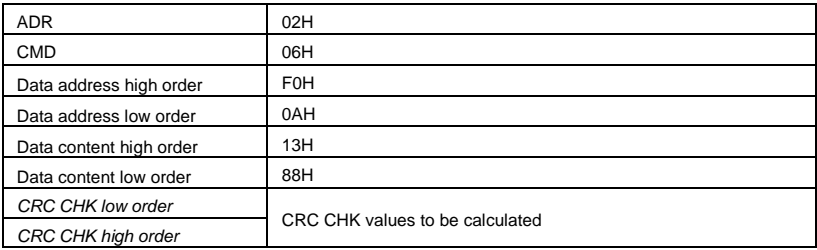

#### Slave response

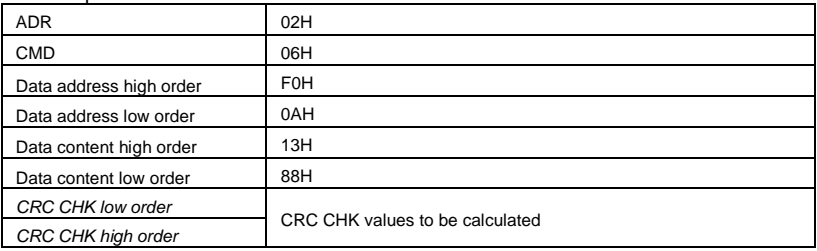

#### **I-4 Cyclical Redundancy Check**:

Cyclical Redundancy Check—CRC mode:CRC(Cyclical Redundancy Check) is in RTU frame format, message contains an error-checking field that is based on a CRC method. The CRC field checks the contents of the entire message. The CRC field is two bytes, containing a 16-bit binary value. The CRC value is calculated by the transmitting device, which appends the CRC to the message. The receiving device recalculates a CRC during receipt of the message, and compares the calculated value to the actual value it received in the CRC field. If the two values are not equal, an error results. The CRC is started by 0xFFFF. Then a process begins of applying successive 8-bit bytes of the message to the current contents of the register. Only the eight bits of data in each character are used for generating the CRC. Start and stop bits, and the parity bit, do not apply to the CRC.

During generation of the CRC, each eight-bit character is exclusive XOR with the register contents. Then the result is shifted in the direction of the least significant bit (LSB), with a ZERO filled into the most significant bit (MSB) position. The LSB extracted and examined. If the LSB was 1, the register then exclusive XOR with a preset, fixed value. If the LSB was 0, no exclusive XOR takes place. This process is repeated until 8 shifts have been performed. After the last (8) shift, the next eight-bit byte is exclusive XOR with the register's current value, and the process repeats for 8 more shifts as described above. The final contents of the register, after all the bytes of the message have been applied, is the CRC value.

When CRC appended to the message, the low byte is appended first, and then the high byte.

CRC calculation program:

```
unsigned int cal_crc16 (unsigned char *data, unsigned int length)
```

```
{
unsigned int i,crc_result=0xffff;
```

```
while(length--)
```
{ crc\_result^=\*data++;

```
for(i=0:i<8:i++)
```

```
if(crc_result&0x01)
```

```
crc_result=(crc_result>>1)^0xa001;
```
else

{

crc\_result=crc\_result>>1;

```
}
```

```
}
```

```
crc_result=((crc_result&0xff)<<8)|(crc_result>>8);
```

```
return(crc_result);
```
#### **I-5 Communication parameter address**

The chapter is about communication contents, it's used to control the inverter operation, the status of the inverter and related parameter setup. Read and write function code parameters (Some function codes are not able to be changed, only for the manufacturer use.). The mark rules of function code parameters address:

The group number and mark of function codes are parameter address for indication rules.

High byte: 00~01;Low byte: 00~FF

For example: P3.12, the address indicates F30C

Caution:

Group PF: Parameters could not be read or be modified.

Group U: Parameters could be read but not be modified.

Some parameters can not be changed during operation, some parameters regardless of the kind of state the inverter in, the parameters can not be changed. Change the function code parameters, pay attention to the scope of the parameters, units, and relative instructions.

Besides, if EEPROM is frequently stored, it will reduce the service life of EEPROM. In some communication mode, function code needn't to be stored as long as changing the RAM value.

Group P: to achieve this function, change high order F of the function code address into 0. Group A: to achieve this function, change high order A of the function code address to be 4.

Corresponding function code address are indicated below:

High byte: 00~01 Low byte: 00~FF

For example:

Function code P.007 can not be stored into EEPROM, address indicates to be 030C, function code A0-05 can not be stored in EEPROM, address indicates to be 4005; This address can only act writing RAM, it can not act reading, when act reading, it is invalid address. For all parameters, command code 07H can be used to achieve this function.

Stop/running parameter:

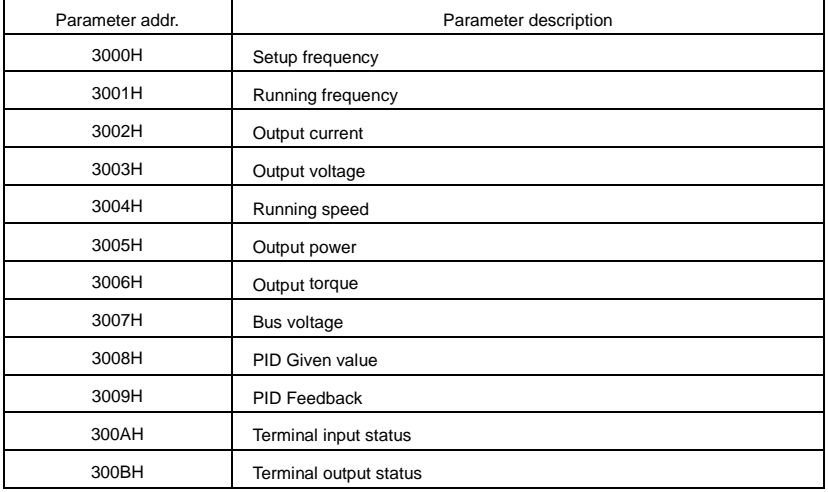

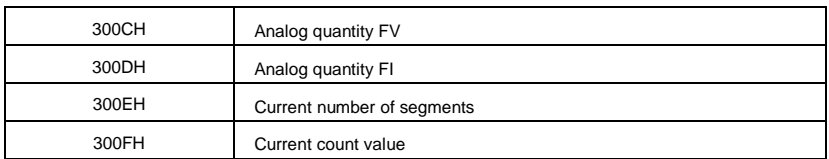

Caution:

The communication setup value is percentage of the relative value, 10000 corresponds to 100.00%,-10000 corresponds to -100.00%. For data of dimensional frequency, the percentage value is the percentage of the maximum frequency. For data of dimensional torque, the percentage is P2.10, A2.48, A3.48, A4.48 (Torque upper digital setup, corresponding to the first, second, third, fourth motor).

Control command input to the inverter (write-only)

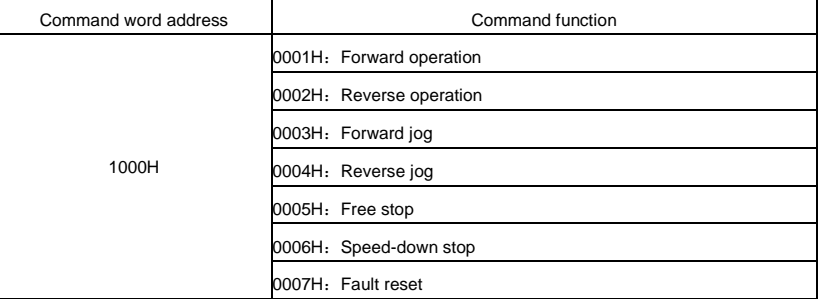

Read inverter status: (read-only)

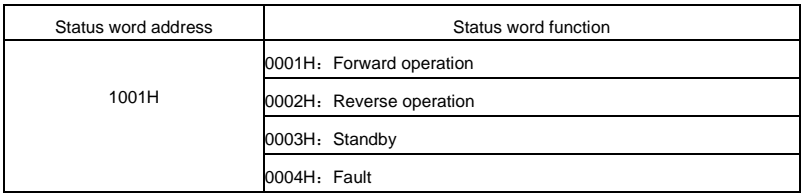

#### Communication fault information describing data (fault code):

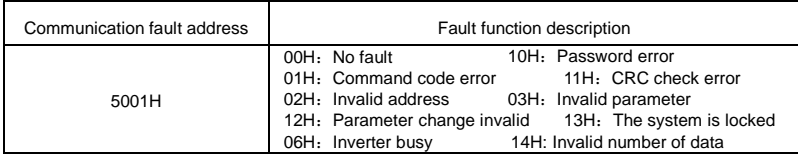

Communication fault response:

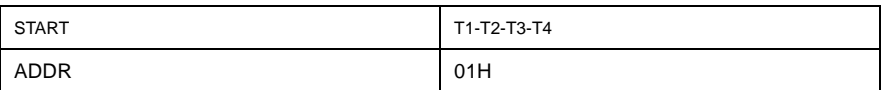

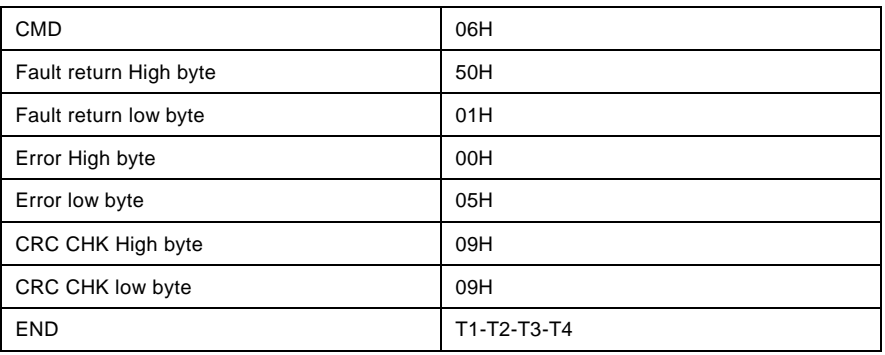

### ASCII response:

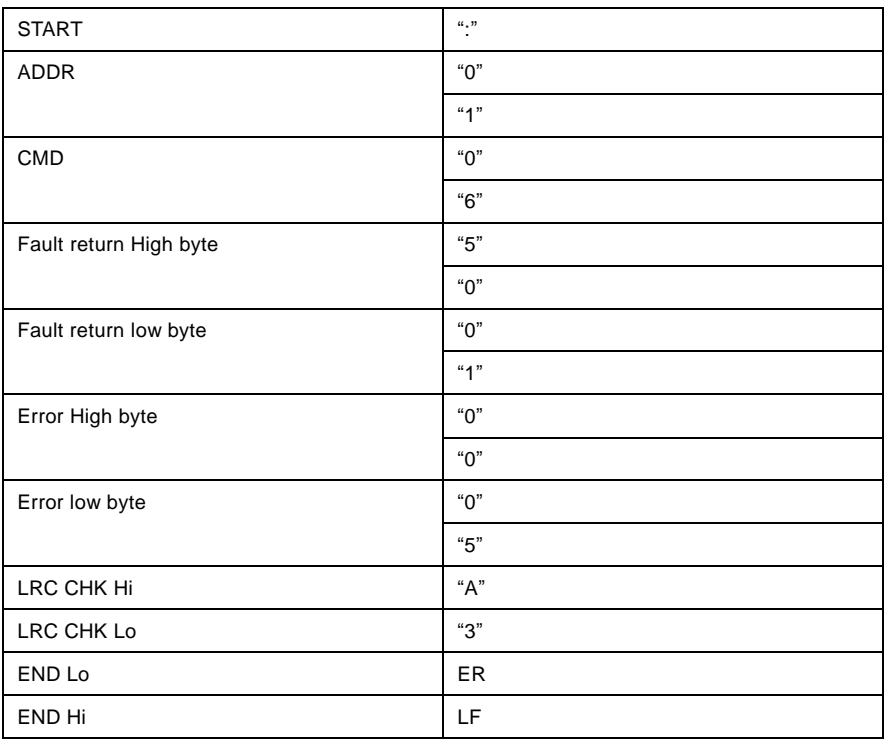

# Meaning of error code:

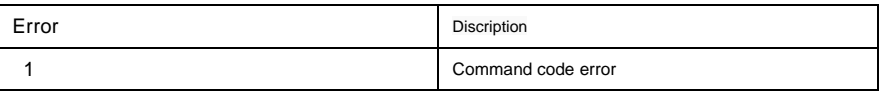

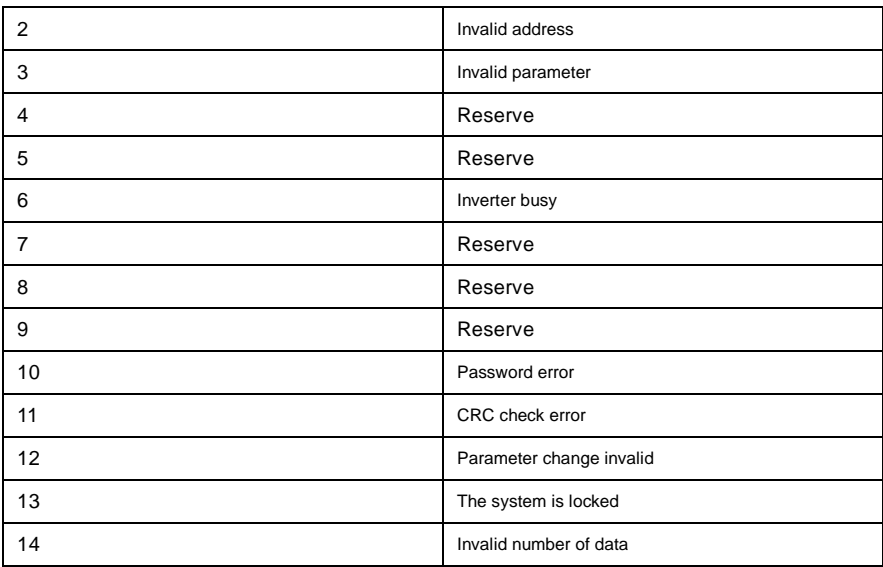

#### **Communication Parameter Setting Procedures:**

- P.000=2; ( Communication command channel)
- P.003=6; ( Communication given frequency)
- P.004=100 (Maximum communication frequency)
- P.142=1 (Local communication address)
- P.143=3 (Baud rate:9600)
- P.144=1 (verification 8E1)

# **Appendix II Multi-function Card DN5PC1**

# **II-1 Outline**

DN5PC1 card produced by AE200H is the multi-function IO expansion card matching the AE200H series inverter.

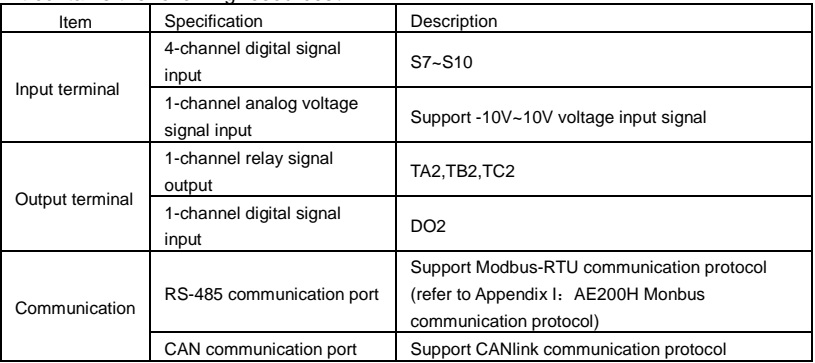

It contains the following resources:

## **II-2 Mechanical installation and control terminal function description**

Installation, appearance, control terminal function definitions, jumper, respectively, see Appendix II, Figure 1, Table 1, Table 2.

1)Please install the inverter when completely powered down

2)Align DN5PC1 card and inverter control board's expansion card interface and the positioning holes

3)Fix the screw.

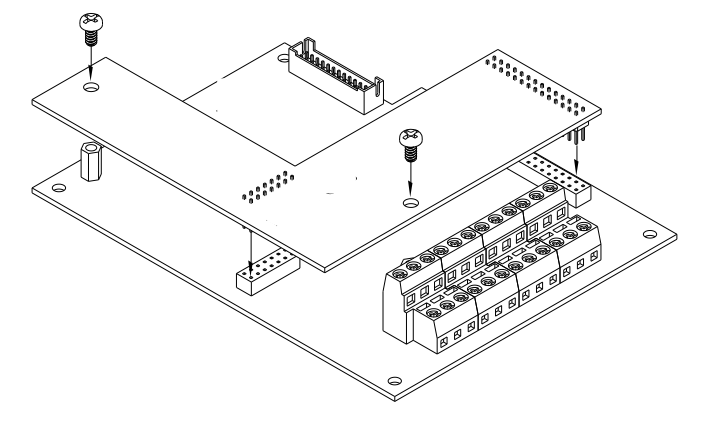

Figure 1 DN5PC1card installation schematic diagram

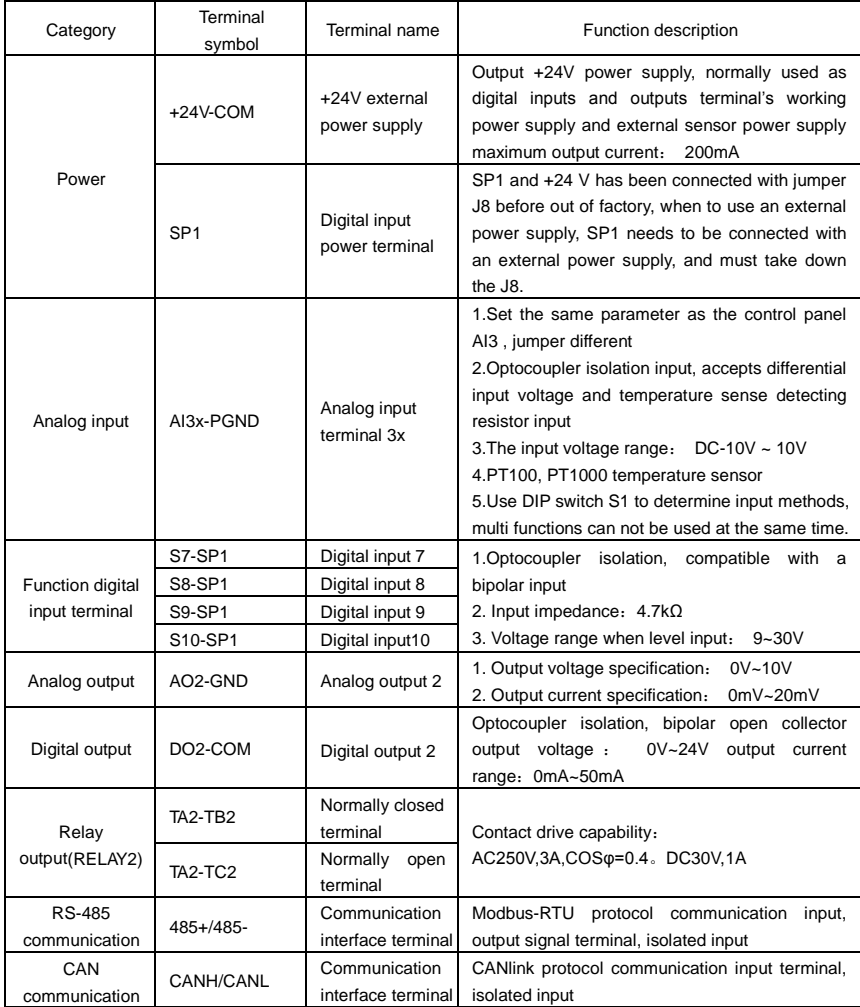

## Table1 Control terminal function description

### Table 2 Jumper description

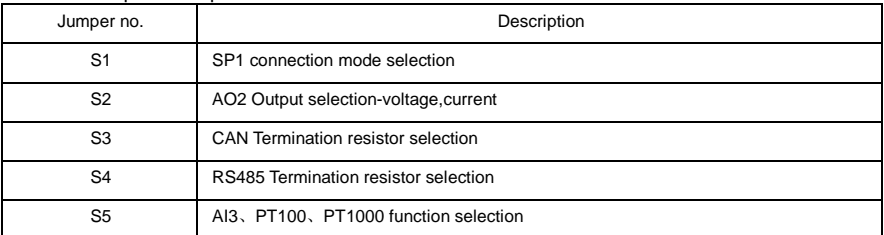

# **Appendix III Programmable Multi-function Expansion Card DN5PLC1**

# **III-1 Outline**

DN5PLC1 User programmable card is an expansion card of integrated PLC function. Users can install the expansion card to make AE200H series inverter support the PLC (programmable) function. Seamless connectivity of the card and the inverter can access the functionality of the inverter common code, you can also access some special variables inside the inverter to make it more advantages than a simple combination of PLC and inverter.

DN5PLC1 programming environment is been used under the AE200H's PLC programming status, meanwhile compatible to other brand PLC programming. And this card also integrates the following extended IO and general communication interface:

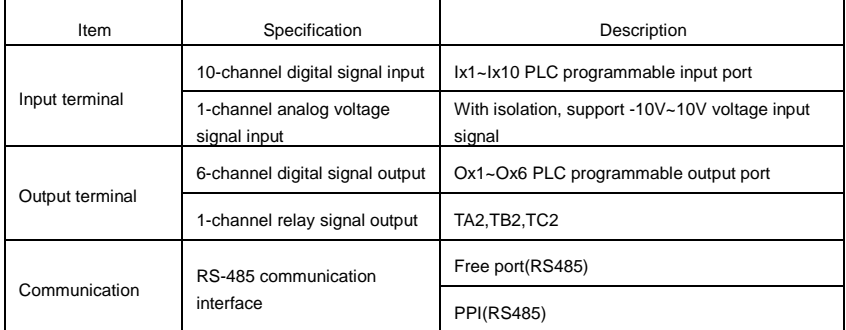

# **III-2 Mechanical installation and control terminal function description**

Installation, appearance, control terminal function definitions, jumper, respectively, see Appendix III, Figure 1, Table 1, Table 2.

1)Please install the inverter when completely powered down

2)Align DN5PLC1 card and inverter control board's expansion card interface and the positioning holes

3)Fix the screw

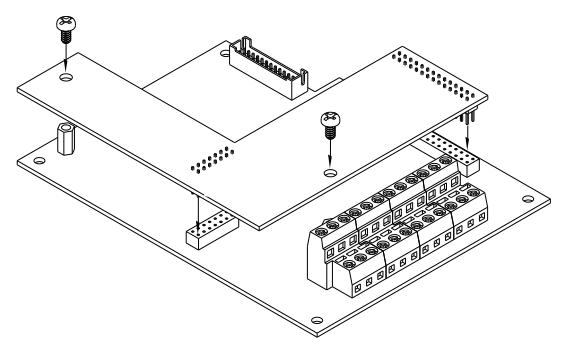

Figure1 DN5PLC1card installation schematic diagram

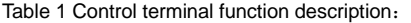

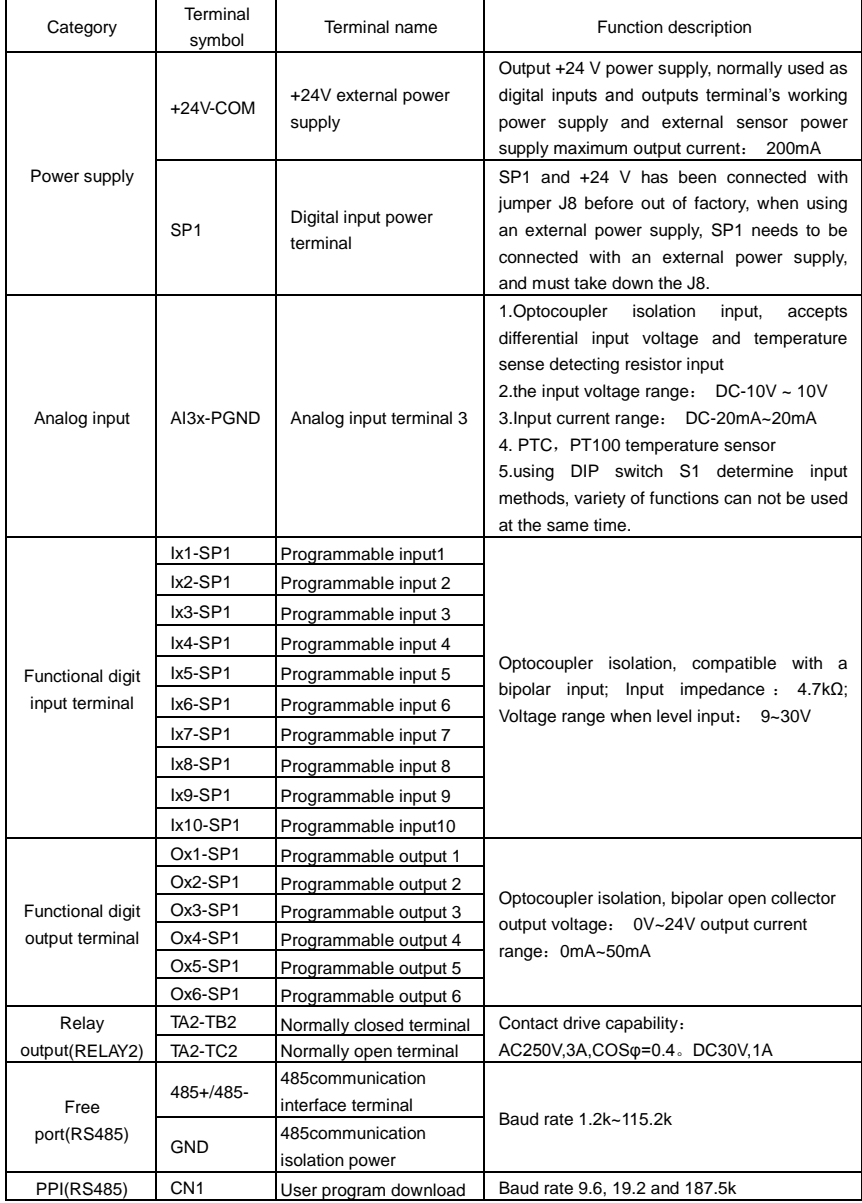

#### Table 2 Jumper description:

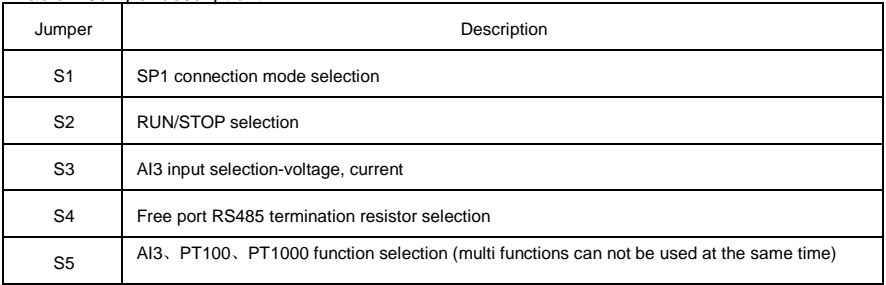

# **Appendix IV Common Encoder Expansion Card**

(Suitable for all series products)

### **IV-1 Outline**

AE200H equipped with a variety of common encoders expansion card (PG card), as the optional spares, which is the required spares for the inverter's closed-loop vector control , according to the output form of the encoder to select the appropriate PG card, specific Models are as follows:

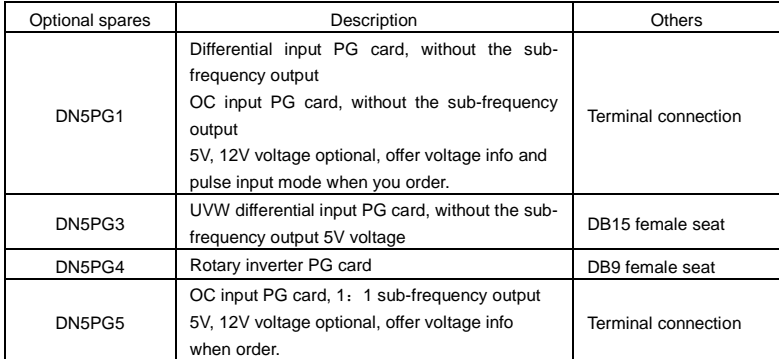

## **IV-2 Mechanical installation and control terminal function description**

Installation, appearance, control terminal function definitions, jumper, respectively, see Appendix IV, Figure 1, Table 1.

1)Please install the inverter when completely powered down

2)Please install or take down the PG card when completely powered down;

3)14-pin female should be connected to the expansion card (note that the installation side are up to the vacancies), tighten the mounting hole screws.

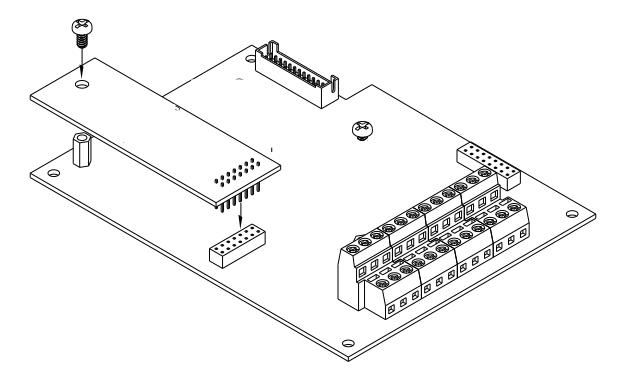

Figure 1 DN5PG card installation schematic diagram.

Each encoder expansion card specification & connection terminal signal definitions are shown as follows:

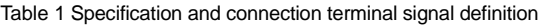

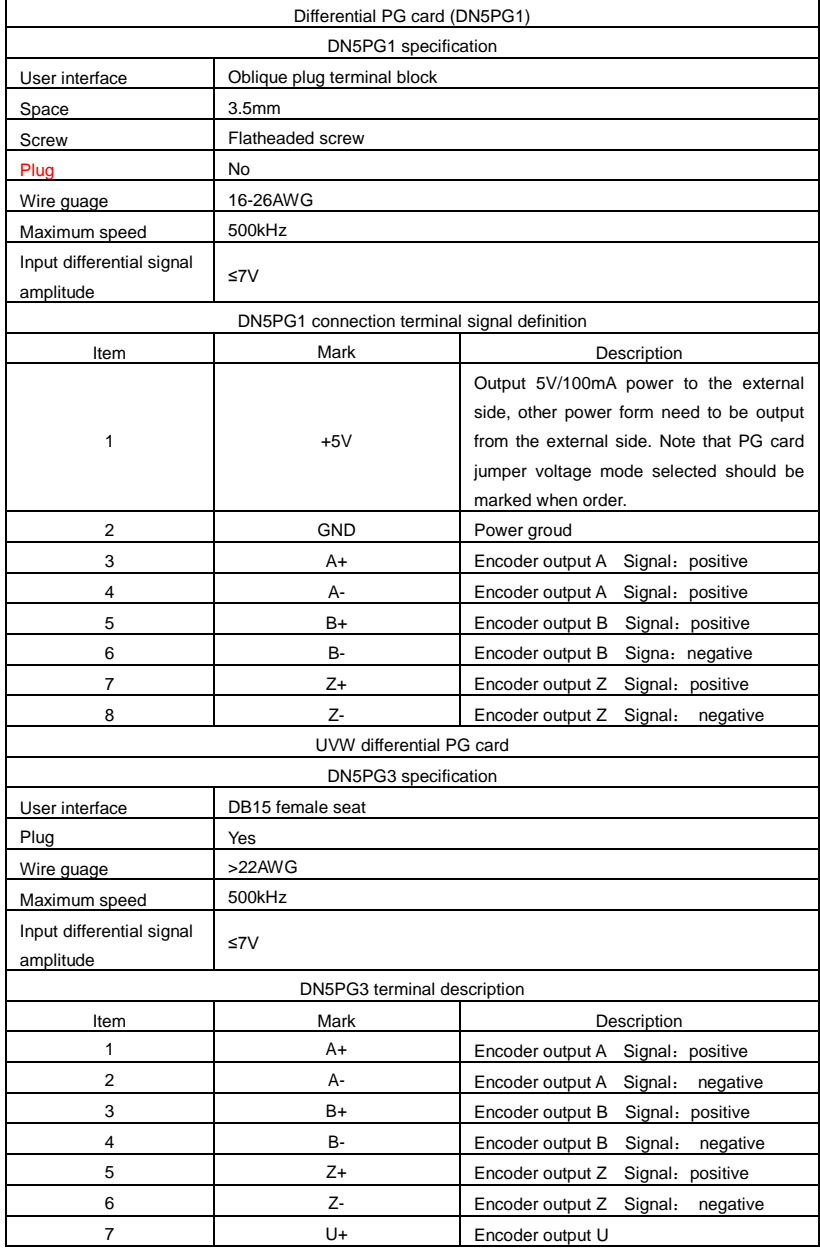

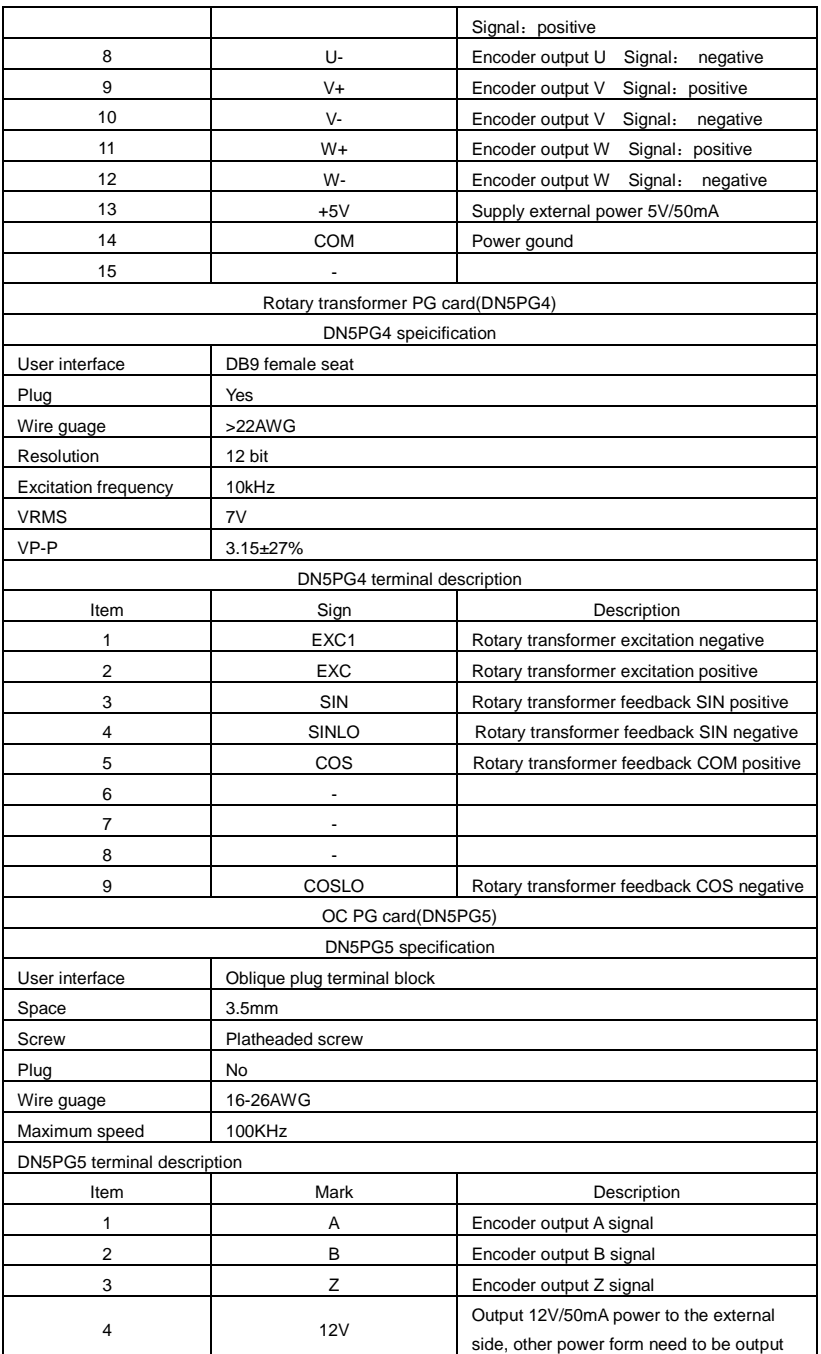

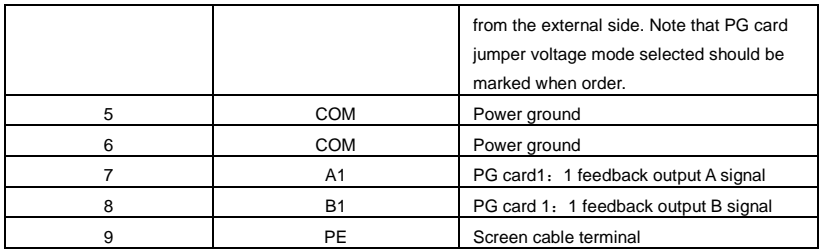

# **Product Feedback**

#### Dear users:

Thank you for your interest and purchasing of AE200H products!

AE200H adheres to the "user-centric", based on customer demand, and offering full customer service to enhance customer satisfaction.

In order to provide better service for you, we hope to be able to timely access to your personal information and your purchased AE200H products information . We hope to learn about your present and future demand for AE200H products as well as your valuable feedback of the products. In order to help you get our service faster and more convenient, please contact our engineers for more information feedback.

- 1) Download the product manual you need.
- 2) Read and download all kinds of product technical information, such as operation instruction, product specification, features, FAQ, etc.
- 3) Application cases.
- 4) Technical consultation, on-line feedback
- 5) Feedback product information and customer requirement information by e-mail.
- 6) Inquiry for the latest products, obtain various types of warranty and extend additional service, etc.